# EXTENDED BASIC

# User's Manual

093-000085-06

Ordering No. 093-000065 ©Data General Corporation 1971, 1972, 1973, 1974, 1975 All Rights Reserved. Printed in the United States of America Rev. 06, February 1975

#### NOTICE

Data General Corporation (DGC) has prepared this manual for use by DGC personnel, licensees and customers. The information contained herein is the property of DGC and shall neither be reproduced in whole or in part without DGC prior written approval,

DGC reserves the right to make changes without notice in the specifications and materials contained herein and shall not be responsible for any damages (including consequential) caused by reliance on the materials presented, including but not limited to typographical, arithmetic, or listing errors.

> Original Release-November, 1971 First Revision -May, 1972 Second Revision • September, 1972 Third Revision -March, 1973 Fourth Revision -September, 1973 Fifth Revision '.January, 1975 Sixth Revision February, 1975

This revision of the Extended BASIC User's Manual, 093-000065-06, constitutes a major revision and supersedes ail previous revisions and addenda.

### TABLE OF CONTENTS

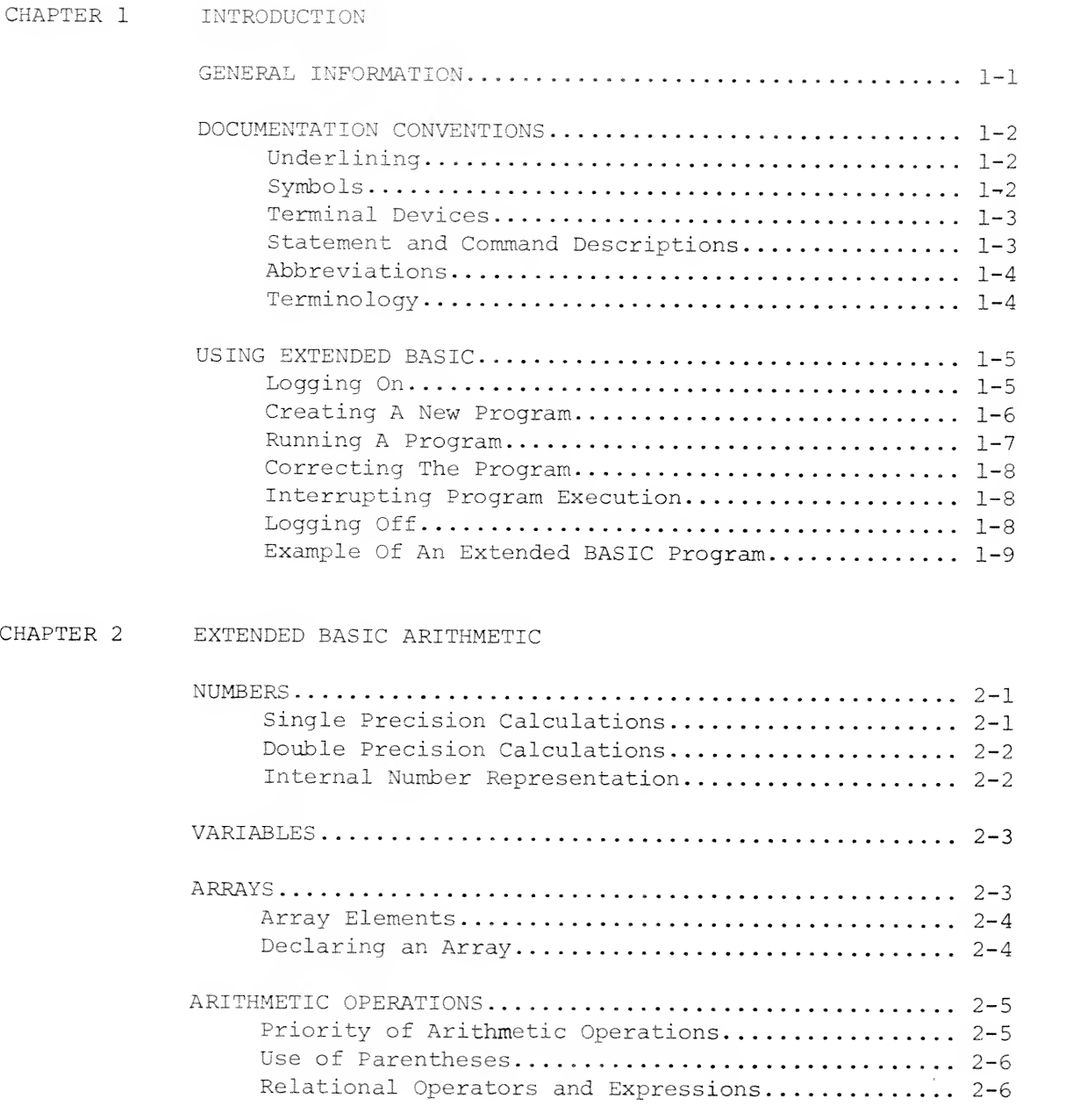

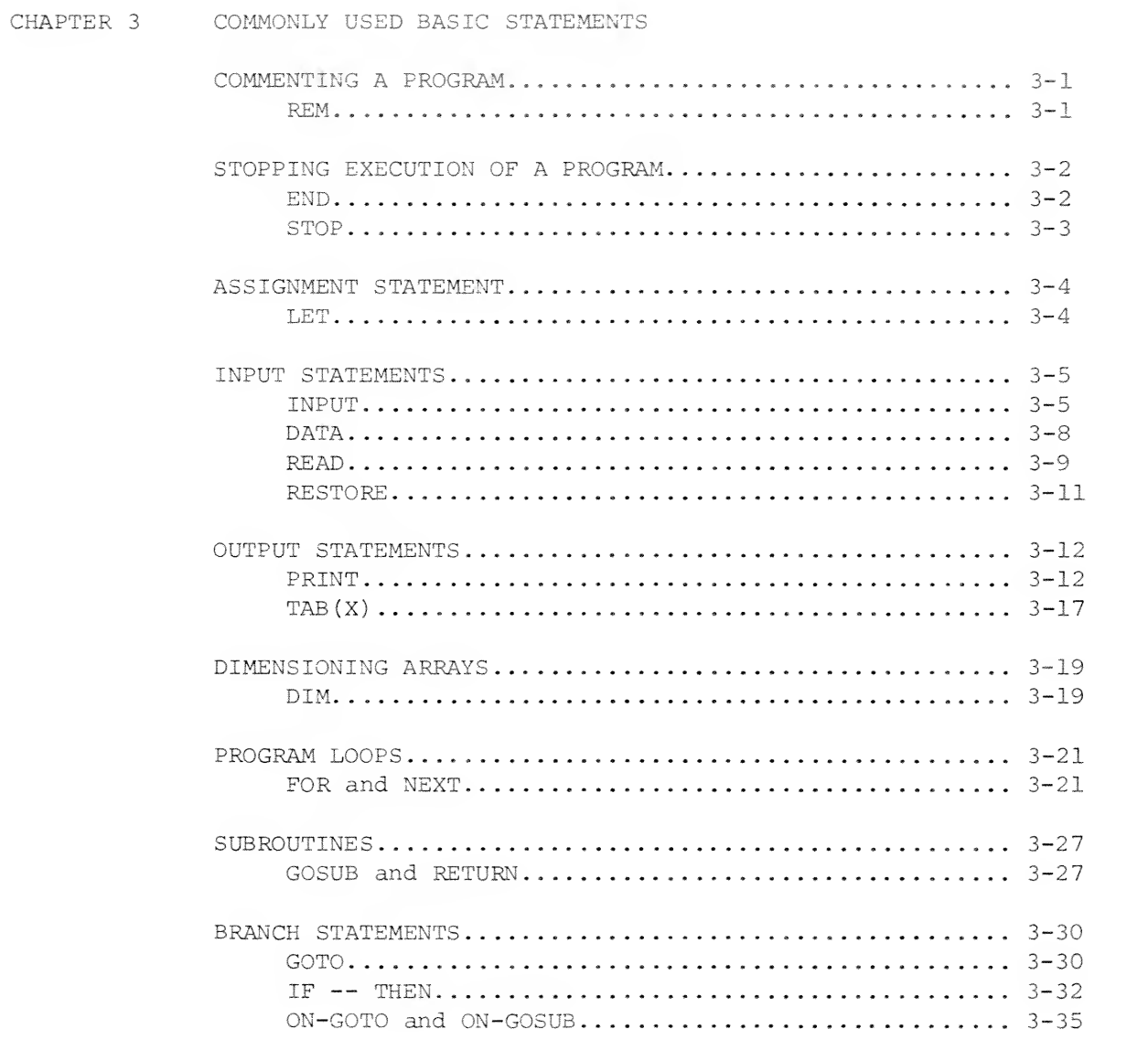

il

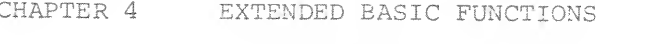

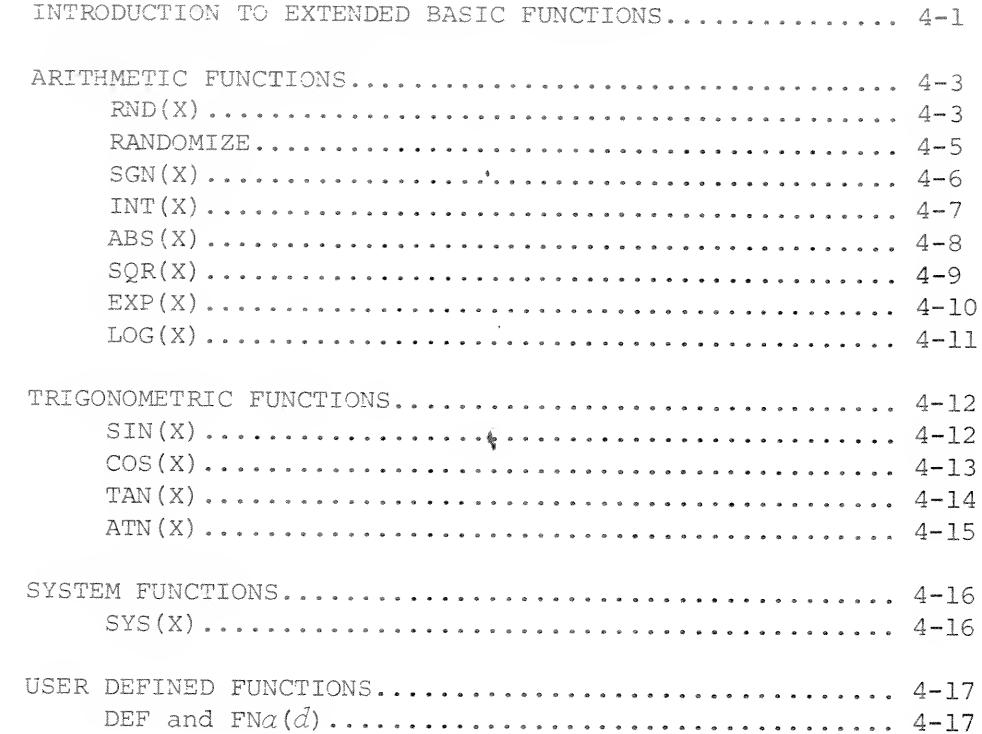

CHAPTER 5 STRING INFORMATION

 $\mathcal{A}$  .

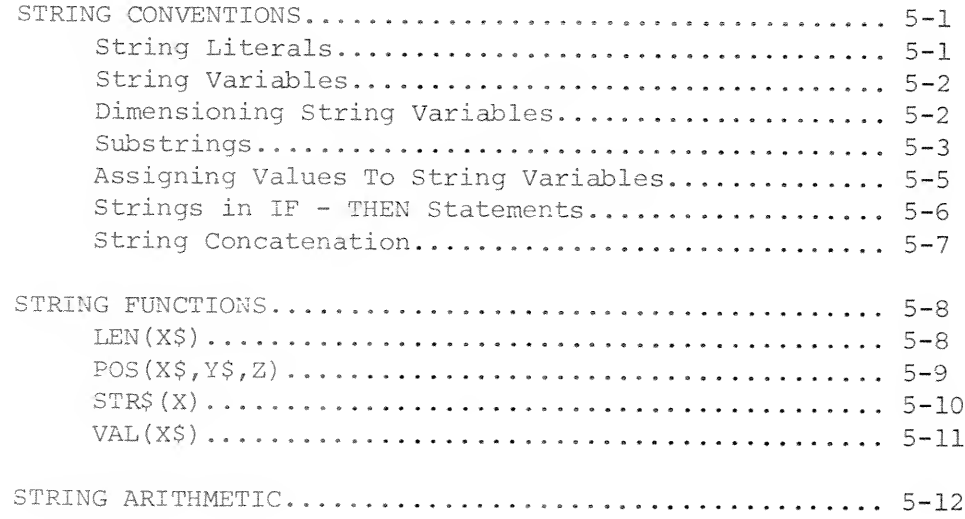

#### CHAPTER 6 MATRIX MANIPULATION

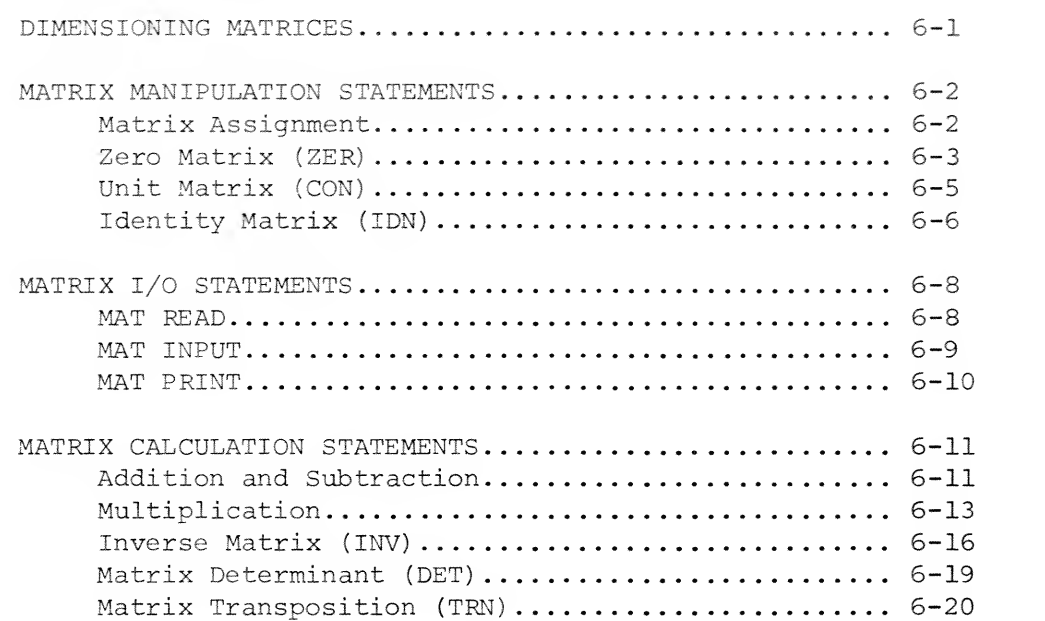

### CHAPTER <sup>7</sup> FILE INPUT AND OUTPUT

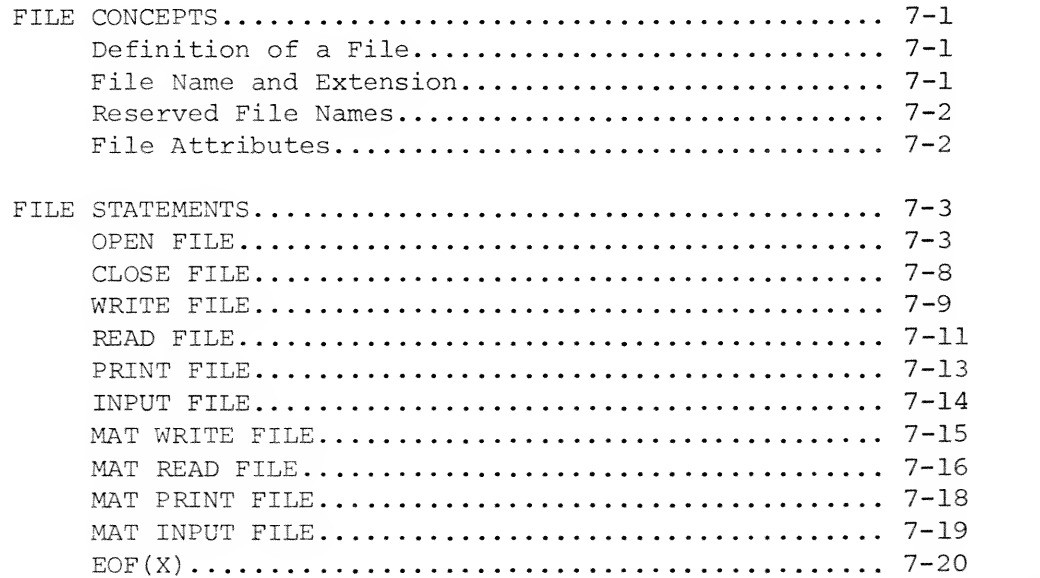

CHAPTER <sup>8</sup> INTERACTIVE SYSTEM COMMANDS

 $\chi^2$  ,  $\chi^2$ 

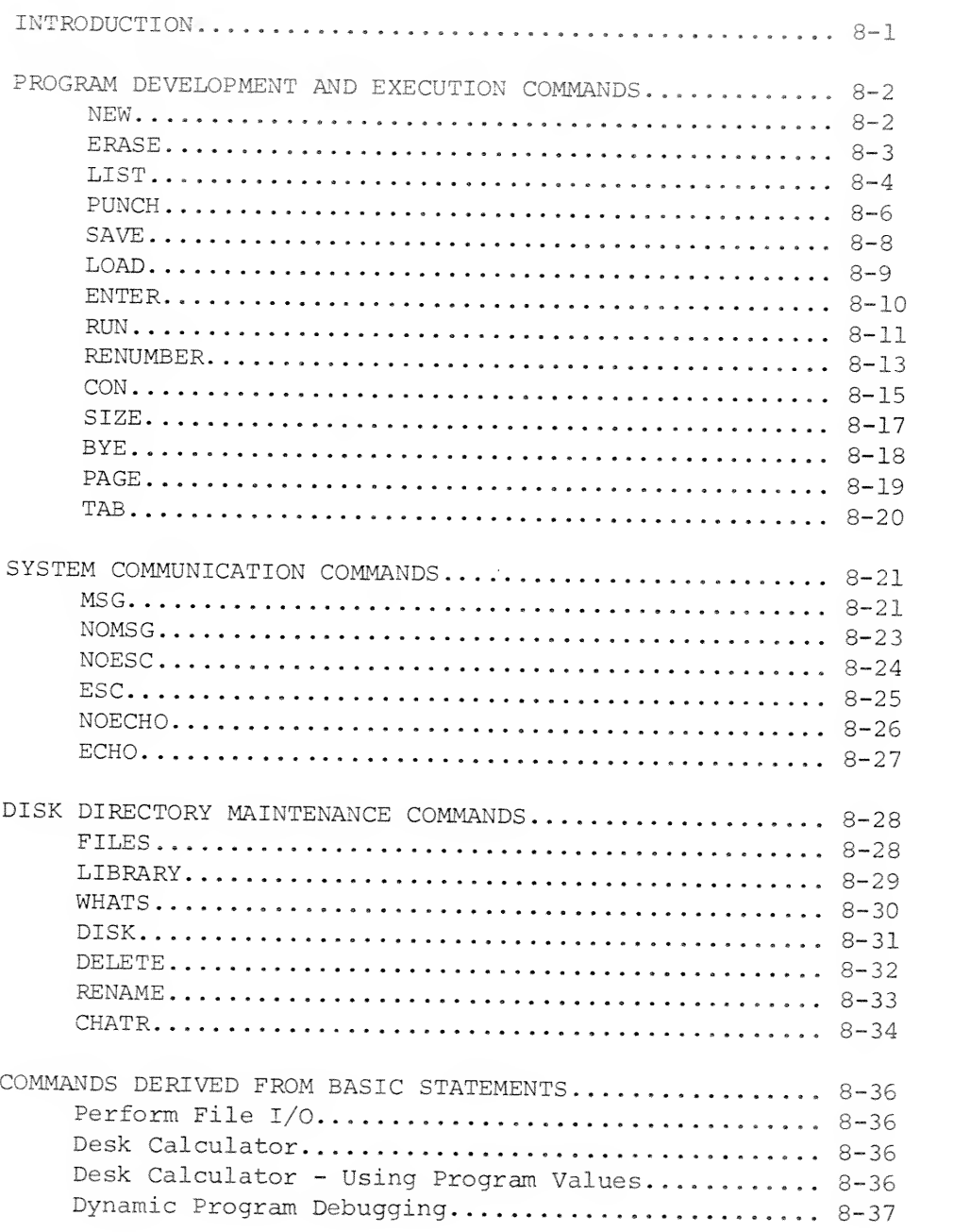

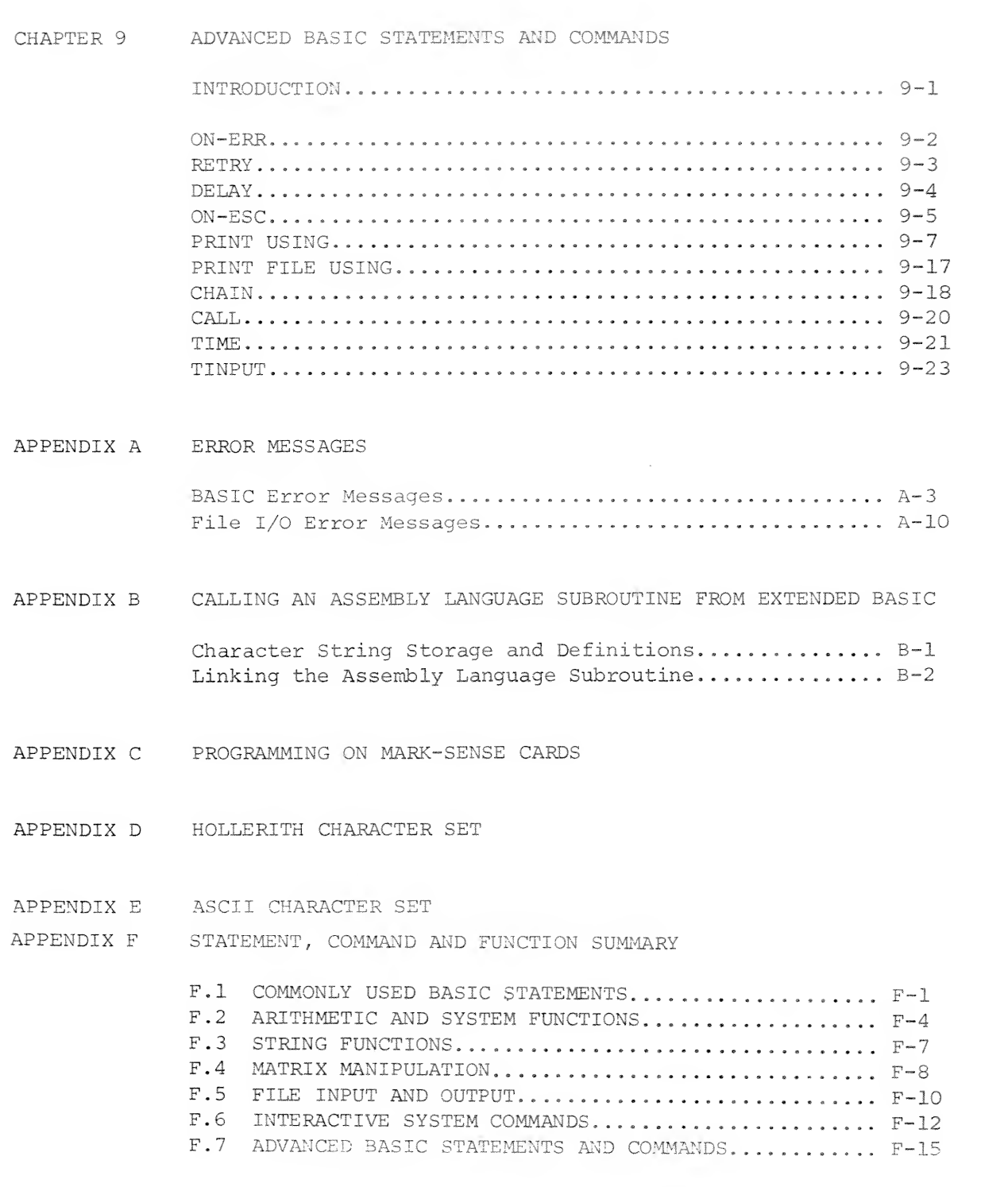

VI

## CHAPTER<sub>1</sub>

### INTRODUCTION

GENERAL INFORMATION Extended BASIC provides programmers with an interactive programming language that operates under Data General's Real Time Disk Operating System (RDOS) or Data General's Real Time Operating System (RTOS) . Extended BASIC may be configured to include:

- Disks
- Floating Point Hardware
- Swapping
- Fixed Point Multiply/Divide
- Mapping
- Single or Double Precision

Data General's Extended BASIC is an implementation of the BASIC language as developed at Dartmouth College. Extended BASIC includes such features as:

- String Manipulation
- Format Control
- Assembly Language Subroutines
- Matrix Operations
- Fixed and Variable Length File Manipulation
- Program and Keyboard Modes

The following Data General documents may be referred to for further information:

- 093-000075 RDOS Real Time Disk Operating System User's Manual
- 093-000083 Introduction to the Real Time Disk Operating System
- 093-000119 Extended BASIC System Manager's Guide

GENERAL INFORMATION (Continued)

093-000087 BATCH User's Guide

093-000056 Real Time Operating System Reference Manual

DOCUMENTATION CONVENTIONS

Underlining Where clarification is required in the examples used in this manual, underlined copy denotes entries input by the user. Copy not underlined indicates entries output by BASIC.

Symbols The symbols listed below are used throughout this manual to simplify descriptions.

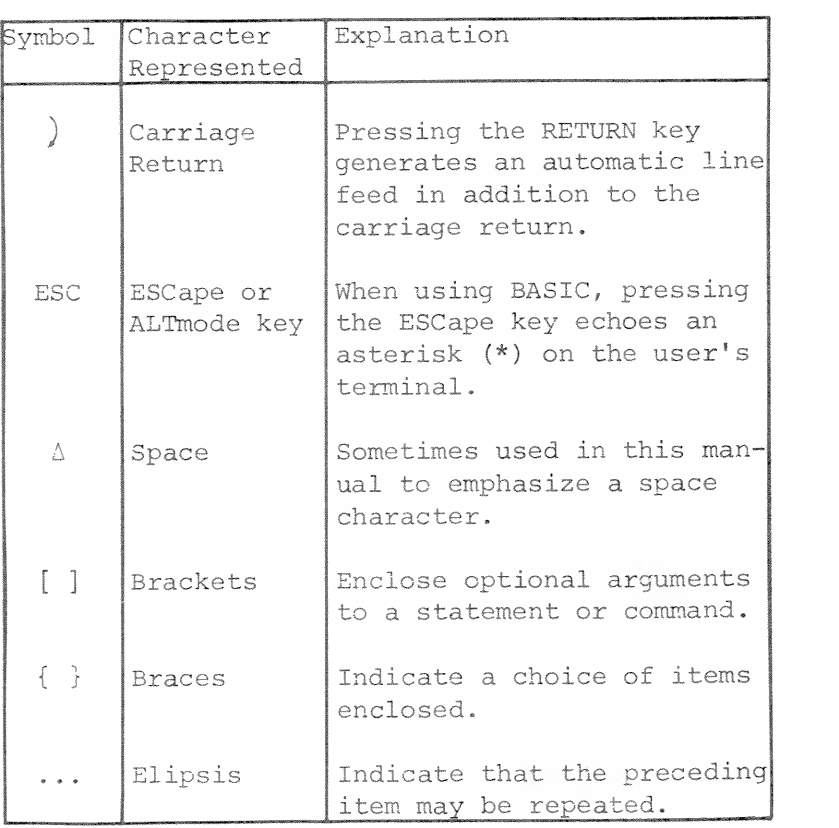

 $1 - 2$ 

Terminal Devices

The use of the word "terminal" throughout this manual implies a teletypewriter, CRT display terminal, or an equivalent interactive device.

Statement and Command Descriptions The statements and commands described in Chapters <sup>3</sup> through 9 of this manual are presented as follows :

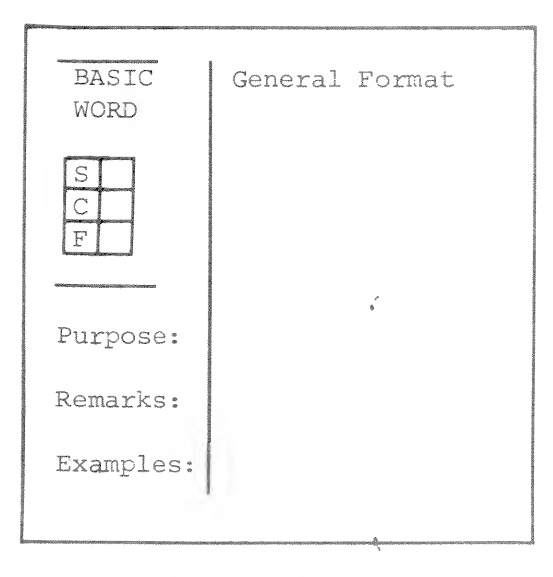

General Format: The BASIC word is shown in its generalized format with capital letters used to indicate literal entries, lowercase italics used for variable entries, and brackets used to indicate optional arguments. Parentheses are to be inserted as indicated.

 $\mathop{\mathcal{C}}$  $F$ 

: The appropriate box or boxes are checked to indicate whether the BASIC word is used as a statement (S), a command (C), or a function (F). Some BASIC words may be used both as statements and commands.

Purpose: A brief statement which describes the operation performed by the statement, com mand or function.

Remarks: Pertinent comments related to the use of the statement, command, or function. Any rules or cautions are included under this heading.

 $1 - 3$ 

Statement and Command Descriptions

(Continued)

Examples: Typical uses are provided to helpdescribe the BASIC word and its format.

Abbreviations The following abbreviations are used in the general formats provided In the descriptions of BASIC statements and commands. The abbreviations are italicized in the formats and represent com monly used terms which are defined in the appropriate chapters of the manual.

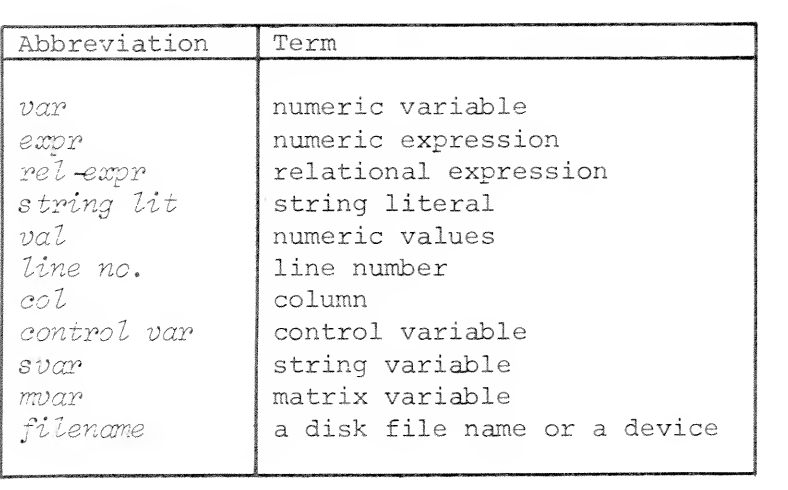

Terminology The BASIC language includes words, sometimes referred to as keywords or instructions which, when written in an appropriate format, can be used as statements and functions in a program or as console commands to the BASIC system.

> Some BASIC words can be used alone to perform an operation. Others require one or more arguments in order to be properly executed.

INPUT  $A,B \leftarrow A$  and B are arguments to the INPUT instruction.

A BASIC program is made up of BASIC statements. Each statement Includes a properly formatted BASIC word preceded by a line number in the range 1 to 9999. The line number given to a BASIC statement determines the order in which it is executed. Generally, program execution begins

#### Terminology (Continued)

with the lowest numbered line and is followed sequentially by the next higher numbered line unless otherwise directed by statements such as GOTO or GOSUB.

Each program statement is written on a separate line. The programmer terminates each line with a carriage return  $()$ .

\* <sup>5</sup> PRINT "SAMPLE PROGRAM" \*10 LET A=5  $*15$  LET B=2 \*20 PRINT A\*B \*25 END

BASIC console commands do not include line num bers and are executed by the system immediately after the user terminates the command with a car riage return.

> RUN) BASIC executes the user's current program starting from the lowest numbered line.

USING EXTENDED BASIC

Logging On The user can log onto the system as soon as the BASIC prompt message DGC READY is output to the terminal. The log on procedure is begun when the user presses the ESCape key. During this procedure the system will request the user's identification. The user responds by typing his or her four character identification code, assigned by the System Manager, followed by a carriage return ()). The identification is not echoed at the terminal to protect the confidentiality of the user's identification.

> If the identification entered is valid, the system will output the date, time and terminal number assigned, followed by an asterisk {\*) prompt.

The asterisk {\*) prompt is used by BASIC to signal that the user may enter a command or a program statement.

The format of the log on procedure is as follows:

DGC READY

 $ESC$   $\leftarrow$  user presses ESC.

ACCOUNT ID: XXXX)  $\leftarrow$  4 character ID,

not echoed.

AAAAAMM/DD/YYAAAAAHH: MMASIGN-ON, AZZ date time terminal no.

 $+$  asterisk prompt.

Creating A New Having successfully logged onto the system, the Program **1988** user may enter a new program, make corrections to, or run an old program. It is generally good practice to type the NEW command before proceding with entering a new program. This command (NEW) clears the user's work area in memory and thereby prevents the interspersion of lines from previous programs into the user's new program. This command, as well as other system and interactive commands used for such purposes as retrieving and storing programs, is described in Chapter 8.

> When typing a new program, the user must be certain to begin each line with <sup>a</sup> line number of not more than four digits and end each line with a carriage return. If a typing error is detected before the carriage return is pressed, the user can correct it by pressing the RUBOUT key once for each character to be erased until the incorrect character is reached and then continue by typing the correct characters. Each time the RUBOUT key is pressed, a backarrow  $(+)$  is echoed at the terminal. For example:

\* 10 PRINT "CONR<sup>\*\*</sup>RRECTION BY RUBOUTS"

Creating A New Program

(Continued)

In line number 10, the user rubbed out two characters (R and N) and then completed the line, A LIST command would output the corrected line.

 $*$  LIST 10) 0010 PRINT "CORRECTION BY RUBOUTS" \*

In addition, the user may delete the entire cur rent line by typing SHIFT-L which is echoed as a backslash (\) and a carriage return.

\*10 PRINT "CONR\ (SHIFT-L to delete line) 10 PRINT "CORRECTION BY RUBOUT" (line typed over)

The SHIFT-L character may also be used to delete the current console command line.

: RU\ (SHIFT-L to delete line:

Running A Program When the user has completed typing a program, it can be executed by giving the command:

#### RUN )

The program will be run starting from the lowest numbered statement, assuming there are no runtime system errors (see Appendix A) and will output results requested via PRINT statements.

Programs which were previously written and SAVEd may be run by  $\frac{t}{y}$ ping:

\*LOAD filename)  $*$ RUN $)$ (filename is the name of a user's program)

Correcting The Program After running a program, the user may find it necessary to change the program because of error messages or incorrect results. Corrections can be made to the program by any of the following procedures:

- a. A new statement may be substituted for a statement containing errors by retyping the entire line (including line number).
- b. A statement may be eliminated from the program by typing its line number followed by a carriage return.
- 125) (line 125 is deleted)
- Additional statements may be inserted into  $\circ$ . the program between existing statements simply by typing the new statements with intermediate line numbers. If the number of statements to be inserted exceeds the number of line numbers available between the statements, it may be necessary to use the RENUMBER command (described in Chapter 8) to change the increment between line numbers. It is generally good practice when writing a program, to allow an increment of 10 between line numbers for program correction and expansion.

Interrupting To stop the execution of a running program, the listing of a program, or any other task which is being performed by BASIC, the user may press the ESCape key to interrupt the process. BASIC will then output an asterisk prompt to signal the user that a new command may be entered.

Logging Off Having completed working with BASIC at the terminal, the user logs off by typing the command BYE. The BASIC system will then output a summary of usage information and put the terminal in an idle state

Program Execution

Logging Off (Continued)

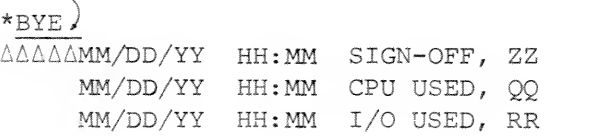

DGC READY

where: MM/DD/YY is today's date. HH : MM ZZ QQ RR is the current time of day. is the terminal port number. is the number of CPU seconds consumed during the terminal session calculated to the nearest tenth of a second, is the number of input and output statements executed (OPEN, CLOSE, READ, WRITE, etc.

Example Of An Extended BASIC Program

The following example is shown in a manner which includes the logging in, communicating with the system operator, running the program, and logging off by the user.

DGC READY ESC ACCOUNT-ID: KAST) 10/23/74 (Press ESC key) (KAST not echoed) 10:32 SIGN-ON, <sup>2</sup> \* MSG OPER PLS MOUNT TAPE #1255 (NO RING)) \*FR0M OPER: DONE-TAPE ON MT12 \* MSG OPER THANX ) \* L0AD "PRODUCTION")

 $\star$ LIST $\prime$  DIM A\$(10) INPUT "TAPE MOUNTED ON",A\$  $A\$  = A\, ": 0" OPEN FILE (0,3) ,A\$ READ FILE (0),A,B,C\$ IF EOF(0)=1 GOTO 200 PRINT A,B,C\$

> (Continued on next page)

Example Of An (Continued) Extended BASIC Program 0100 GOTO 50

0200 CLOSE FILE{0) 0210 PRINT "END OF JOB" 0220 STOP

 $\star_{\rm RUN}$ TAPE MOUNTED ON MT12) end of job

STOP AT 0220 \*MSG OPER PLS RELEASE MT12 ) \*FROM OPER: TAPE REMOVED FROM MT12  $*$ BYE) 10/23/74 10:40 SIGN-OFF, <sup>2</sup> 10/23/74 10:40 CPU-USED, .3 10/23/74 10:40 I/O-USED,

DGC READY

### CHAPTER 2

## EXTENDED BASIC ARITHMETIC

NUMBERS

An extended BASIC number may be in the range of 5.4 \* 10<sup>-79</sup> < N < 7.2 \* 10<sup>75</sup>. Numbers may be expressed as integers, floating point or in exponential form (E-type notation)

BASIC provides either all single precision or all double precision calculations. The format of converted numeric data (for example, as con verted by a PRINT statement) is dependent upon the BASIC system generated.

Single Precision Calculations On conversion, any floating point or integer number that consists of six digits, or less, is formatted without using exponential form. A floating point or integer number that requires more than six digits is printed in the following E-type notation.

(sign) n.nnnnnE(sign)XX

Where n.nnnnn is an unsigned number carried to five decimal places with trailing zeros suppressed, E means "times 10 to the power of", XX represents an unsigned exponential value

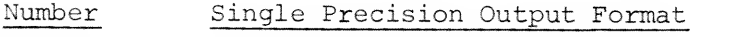

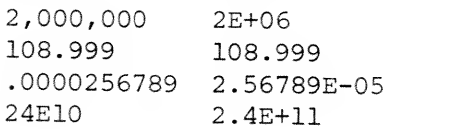

Double Precision Calculations On conversion, any floating point or integer number that consists of eight digits, or less, is formatted without using exponential form, A floating point or integer number that requires more than eight digits is printed in the following E-type notation.

( sign) n . nnnnnnnE { s ign) XX

where n.nnnnnnn is an unsigned number carried to <sup>7</sup> decimal places with trailing zeros suppressed, E means "times 10 to the power of", and XX represents an unsigned exponential value.

#### Number Double Precision Output Format

.666666666 108.999868 111111111.99 1.1111111E+08 .6666667 108.99987

Internally, BASIC stores numbers in a format compatible with other Data General Corporation software such as FORTRAN IV and the relocatable assemblers. Single precision floating point numbers are stored in two consecutive 16-bit words of the form:

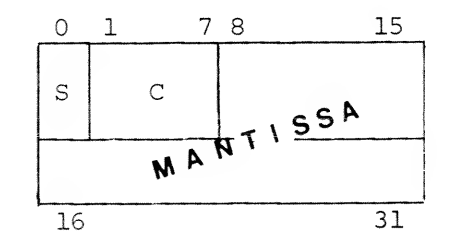

.where: S is the sign of the mantissa.  $0 =$  positive,  $1 =$  negative. The mantissa is a normalized six digit hexadecimal fraction. C is the characteristic and is an integer expressed in excess 64 code.

Internal Number Representation Internal Number Representation (Continued)

Double precision floating point numbers add <sup>2</sup> words of precision to the mantissa, which can be represented as :

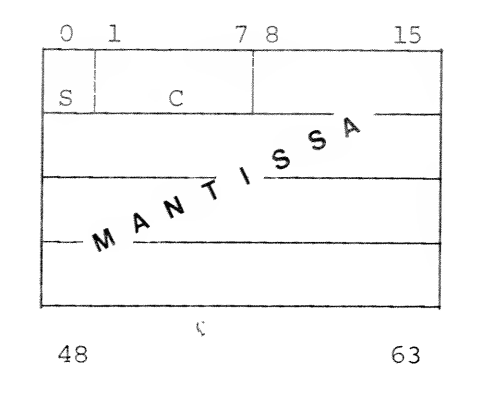

VARIABLES The names of numeric variables (shown in program statements as var) are expressed as either a single letter or a single letter followed by a digit. For example :

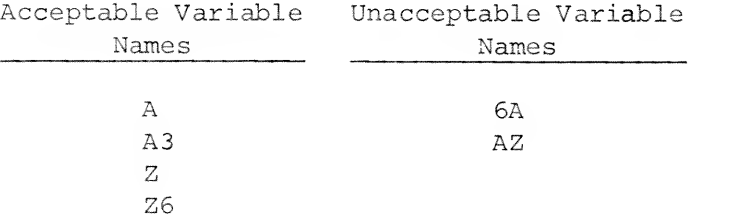

In addition to numeric variables, string variables (svar) are also permitted in BASIC and are discussed in Chapter 5.

ARRAYS ARRAYS An array represents an ordered set of values. Each member of the set is called an array element, An array can have either one or two dimensions. An array name may be a single letter, or a single letter followed by a digit.

Array **Each of the elements of an array is identified** Elements by the name of the array followed by a parenthesized subscript,

B3(1), B3(2),  $\ldots$ , B3(8), B3(9)

For a two-dimensional array, the first number gives the number of the row and the second gives the number of the column for each element. The elements of array C(2,3) would be:

 $C(1,1)$   $C(1,2)$   $C(1,3)$ 

 $C(2,1)$   $C(2,2)$   $C(2,3)$ 

A reference to element zero  $(\emptyset)$  will be interpreted as a reference to element 1. A negative reference is an error.

If a variable is referenced both with and without subscripts, then two distinct variables will be defined by BASIC. For example:

\*10 DIM Al [11] \*20 LET  $AI = 17$  $*30$  LET Al(1) = 27

In all subscripting contexts, brackets ([]) may be used in place of parentheses [()].

Declaring **Most arrays are declared in a DIM statement**, an Array which gives the name of the array and its dimensions.

> The lower bound of a dimension is always 1; the upper bound is given in the DIM statement. Dimensional information is enclosed in either parentheses or square brackets immediately following the name of the array in the DIM statement.

> > $*5$  DIM A(15), B1[2,3]

There is no limitation on the number of elements in a given array dimension other than restrictions due to available memory.

 $2 - 4$ 

Declaring an Array (Continued) If an array is not declared in a DIM statement then a default value of 10 is assigned to each dimension of the array.

 $*10 \text{ } C[3,4] = 11$ 

If C has not appeared in a DIM statement which was executed prior to the execution of line  $1\emptyset$ , then when line  $1\emptyset$  is executed C will be given dimensions  $[10, 10]$ .

ARITHMETIC OPERATIONS A numeric expression (shown in program statement formats as  $expr)$  can be composed of numbers, numeric variables, array variables and functions, linked together by arithmetic operators. The operators used in writing numeric expressions are:

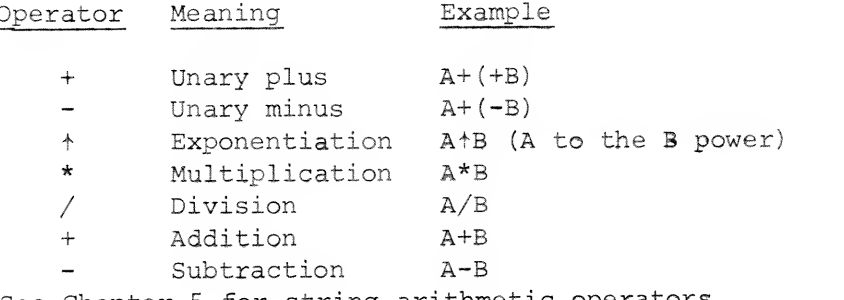

See Chapter <sup>5</sup> for string arithmetic operators.

BASIC evaluates numeric expression (expr) in the following order proceeding from left to right:

- 1. Any expr within parentheses are evaluated before any unparenthesized expr. When parenthesized exprs are nested, the innermost expr is always evaluated first.
- 2. Unary plus and minus
- $3.$ Exponentiation
- 4. Multiplication and division (equal priority)
- 5. Addition and subtraction (equal priority)

Priority of Arithmetic Operations

Priority of 6. When two operators are of equal precedence<br>Arithmetic (\* and /), evaluation proceeds from left Operations (Continued)

Use of Parentheses

to right. For example :

(\* and /) , evaluation proceeds from left

 $Z - A + B * C + D$ 

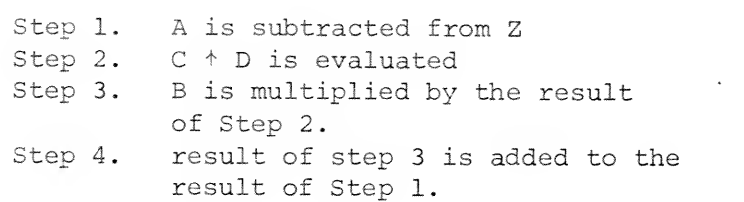

Since parenthesized exprs are evaluated first, the programmer can use parentheses to change the order of evaluation for an expr. Using the same variables as in the previous example;

 $Z - ( ( A + B) * C ) + D$ 

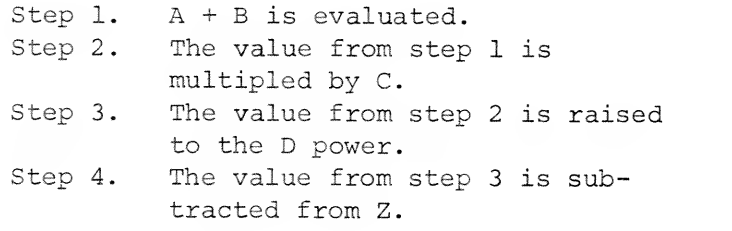

Parentheses may also be used to clarify the order of evaluation and legibility of an expr. For example, the following exprs are equivalent:

A \* B  $\uparrow$  3/4 + B/C + D  $\uparrow$  3

 $((A*B+3)/4) + ((B/C) + D + 3)$ 

Relational operators are used to compare two exprs in a relational-expression (rel-expr). A relational expression is of the form:

exprl relational operator expr2

Relational Operators and Expressions

Relational Operators and Expressions (Continued)

 $\rightarrow$ 

 $\overline{y}$ 

The relational operators used in BASIC are:

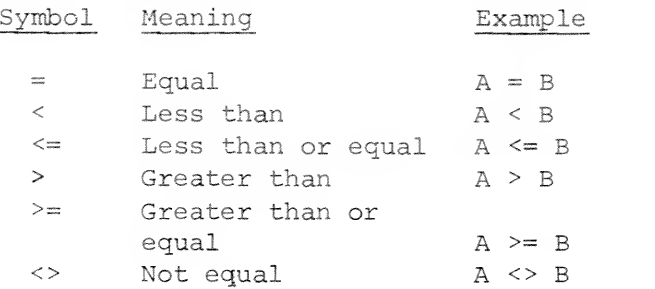

Strings may also be used in the place of the  $\exp r$  in relational expressions. Their usage is described in Chapter 5.

### CHAPTER 3

## COMMONLY USED BASIC STATEMENTS

COMMENTING A PROGRAM

REM

S  $|V|$  $C$   $\Box$  $F$   $\Box$ 

REM [message]

message: text comment.

Remarks

Purpose: To insert explanatory comments within a program.

REM statements are ignored when the program is executing. However, the REM statement is stored with the program and is output exactly as entered when LISTed.

If control is transferred to <sup>a</sup> REM statement from <sup>a</sup> GOTO or GOSUB statement, then execution continues with the next executable statement following the REM statement. If no executable statement follows the REM statements then the program will act as though an END statement were encountered and control will return to interactive mode.

Examples: \*10 REM -- REMARKS THROUGHOUT A PROGRAM CAN \*20 REM -- HELP EXPLAIN THE PURPOSE OF STATEMENTS. \*30 REM — LINES 10, 20, <sup>30</sup> ARE NOT EXECUTED.

#### STOPPING EXECUTION OF A PROGRAM

END END

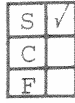

Purpose: To terminate execution of the program and to

return control to interactive mode.

Remarks: Data General's implementation of Extended BASIC does not require the inclusion of an END statement to declare the physical end of a program. If control passes through the last executable statement of the program and if that statement does not change the flow of control (that is, the statement is not a GOTO, etc.) then the program will transfer control to interactive mode. The END statement is included in this implementation for compatibility with BASIC programs written for other systems. Multiple END statements may appear in the same program, and when encountered will terminate execution of the program followed by a prompt (\*) printed at the user's terminal.

Examples: \*20 PRINT "PROGRAM DONE" \*30 GOTO 60 \*50 \*60 END \* RUN PROGRAM DONE END AT 0060

\*

STOP STOP STOP

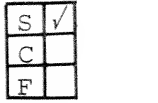

Purpose: To terminate execution of the program and to return control to interactive mode.

Remarks: STOP statements may be placed anywhere in the program to terminate execution. When STOP is encountered in the program the system will print the following message on the user's terminal:

> STOP AT XXXX  $\star$

where XXXX is the line number of the STOP statement.

After resumption of interactive mode, the program may be restarted in its initial state (see RUN) or continued in its current state (see CON or run line number) .

Examples:  $*LIST$ 

0010 REM==TERMINATE PROGRAM BY STOP 0020 INPUT A 0030 IF A<0 THEM GOTO §050 0040 GOTO 0020 0050 STOP RUN I <sup>I</sup> ? 3  $? -5$ STOP AT §050  $\frac{1}{200}$ 

#### ASS <sup>I</sup> GNMENT S TATEMENT

LET  $[LET] var = expr$ 

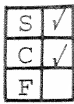

var: numeric variable name, expr: an arithmetic expression.

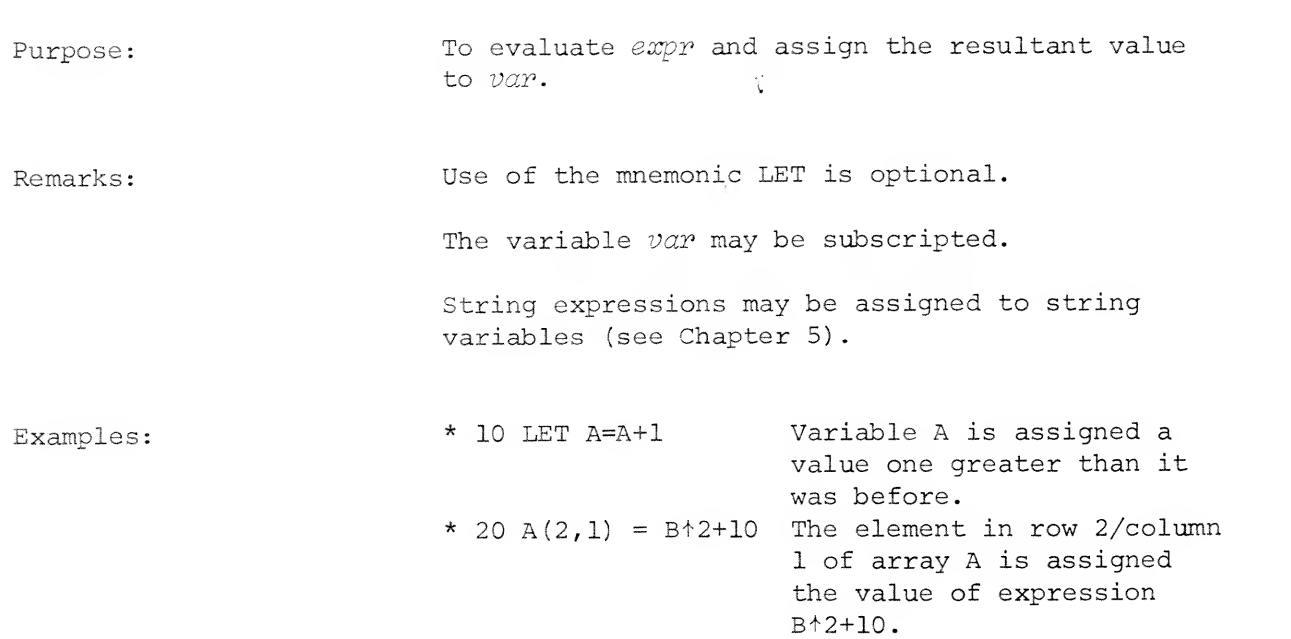

INPUT STATEMENTS Input statements are used to define and read data that is to be used during program execution.

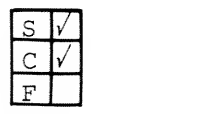

INPUT ["string lit", ] var  $[var] \ldots [;]$ 

var: a list of variables separated by commas. string literal: a message or prompt. (See Chapter 5 for detailed string information. )

Purpose: To assign the values supplied by input from the user's terminal to a list of variables.

- Remarks: 1. The INPUT statement may be used to enter numeric data, string data (see Chapter 5) or both to a program.
	- 2. When an INPUT statement is executed, a question mark (?) is output as an initial prompt unless the INPUT statement contains the "string literal" option. Then the "string literal" is output as an initial prompt.
	- 3. The user responds by typing a list of data, where each datum is separated from the next by a comma or a carriage return. The list is terminated with a carriage return.
	- 4. If the data list is terminated with a carriage return before a value has been supplied for each of the elements of the variable list, then a question mark (?) will be output as a prompt, indicating there are further data list elements which must be supplied.

#### INPUT

Remarks: (Continued)

- 5. The data input in response to the prompt must be of the same mode (numeric or string) as the variable in the INPUT statement list for which the data is being supplied. Variables in the INPUT statement list may be subscripted or unsubscripted.
- If data input from the terminal does not match the mode of a variable in the INPUT statement list, then a  $\$ ? is output to the terminal for the data in error.
- If the variable list is terminated with a  $7.$ semi-colon, then the cursor is left following the last input data item. Otherwise, a carriage return-line feed is output.

Examples: 1. \*LIST

0005 INPUT A, B, C, D, E §010 PRINT A+B#C+D,D\*E

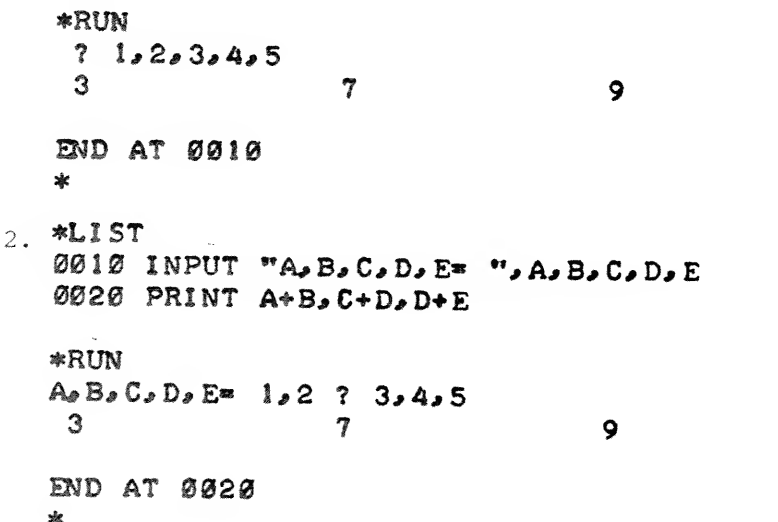

#### INPUT

Examples: (Continued) 3. \*LIST

0010 INPUT A.B.CS 0020 PRINT " NO RETURN"  $*$ RUN ? A\ ? 1,2,3 NO RETURN END AT 0020  $\pmb{\ast}$ 

DATA

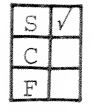

DATA  $\begin{Bmatrix} val \\ is \text{ring} \text{lim} \end{Bmatrix} \begin{Bmatrix} val \\ s \text{ring} \text{lim} \end{Bmatrix} \cdots$ 

 $val$  and  $string$  lit: a list of numeric values and string literals.

Purpose: To provide values for variables appearing in READ statements.

Remarks: The DATA statement is a non-executable statement. The values appearing in a DATA statement or statements form a single list.

> The first element of this list is the first item in the lowest numbered DATA statement. The last item in this list is the last item in the highest numbered DATA statement.

Both numbers and string literals (see Chapter 5) may appear in a DATA statement and each value in the DATA statement list must be separated from the next value by a comma.

Examples: 100 DATA 1, 17, "AB, CD", -1.3E-13

(See the READ and MAT READ statements for usage and additional examples,)

READ

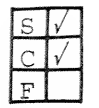

READ  $\begin{Bmatrix} var \\ svar \end{Bmatrix} \begin{bmatrix} var \\ svar \end{bmatrix}$ ...

 $var$  and  $svar$ : a list of numeric and string variables separated by commas.

Purpose: To read values from the data list (DATA statements) and assign them to the variables listed in the READ statement.

- Remarks: 1. READ statements are always used in conjunction with DATA statements.
	- The variables listed in the READ statement  $2.$ may be subscripted or non-subscripted and may be numeric or string (see Chapter 5)
	- 3. The order in which variables appear in the READ statement is the order in which values for the variables are retrieved from the data list.
	- A data element pointer is moved to the next 4. available value in the data list as values are retrieved for variables in READ statements. If the number of variables in the READ statement exceeds the number of values in the data list, an END OF DATA error message is printed.
	- The mode (numeric or string) of the READ 5. statement variable must match the mode of the corresponding DATA element value or a READ/DATA TYPES error message is printed.
	- The RESTORE statement can be used to reset 6. the data element pointer to the first item of the lowest numbered DATA statement or to the first item of a particular DATA statement.

3-9

#### READ (Continued)

Examples;

```
*LIST
0010 READ A, B, C
§020 READ DC 11,
21 # DC 31
0030 PRINT C+2, D[2]+2
8040 READ E
§050 PRINT E
0060 READ FS
0070 PRINT. FS
0080 DATA 1,2,3,4,5,6,7, "ABC"
0090 END
RUN
9
7^{\circ}ABC
                23
mD AT 0090
*
```
In this example the variables are assigned values as follows:

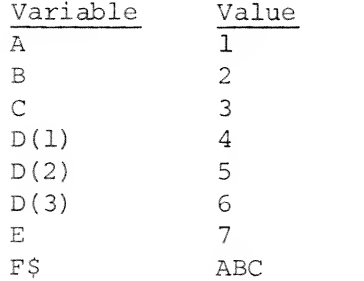

RESTORE

RESTORE [line no.]

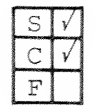

line no,: a DATA statement line number.

Purpose: To reset the position of the data element pointer.

- Remarks: If the RESTORE statement is used without a line number argument, then the data element pointer is
	- If the RESTORE statement is used with a DATA statement line number argument, then the data element pointer is positioned to the first value in the DATA statement line.

reset to the beginning of the data list.

Examples:  $* 5$  READ A, B, C  $*$  10 READ  $D, E, F$ 15 RESTORE 50  $*$  20 READ G, H, I \* 25 RESTORE  $*$  30 READ J, K, L  $*$  40 DATA 2,4,6 50 DATA 8,10,12

> In the above example the variables are assigned values as follows:

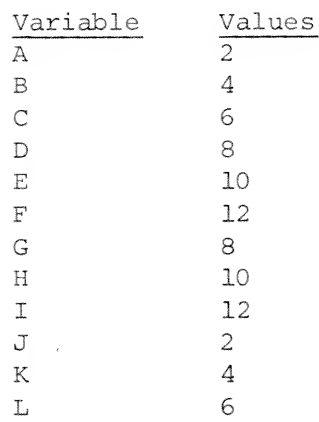
OUTPUT STATEMENTS Output statements are used to print the results of your program at the terminal.

PRINT

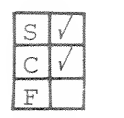

Remarks

 $\left\{\begin{matrix} ; \ \text{PATH} \end{matrix}\right\}$  $\epsilon$ xpr $\qquad \qquad \mid$ "s tring  $[i] \cdots] [\gamma]$ Semicolon (;): a substitute for keyword

expr: a numeric expression. string lit: a message or prompt. {See PRINT. Chapter <sup>5</sup> for detailed string information.

Purpose: To perform one of the following print operations on the user's terminal:

- 1, Print the result of a computation.
- 2. Print verbatum the characters in a string literal.
- 3, Print a combination of uses 1 and 2.
- 4, Print a blank line (skip a line)

### Printing Numbers

Numbers (integer, decimal, or E-type) are printed in the following form:

#### sign number space

The sign is either minus (-) or blank for plus and the number is always followed by a blank space. (See Chapter <sup>2</sup> for further details on numeric formats)

#### Zone Spacing of Output

The print line on a terminal is divided in print zones. The width of a print zone is determined by the TAB command described in Chapter 8. The

Remarks : (Continued)

#### Zone Spacing of Output (Continued)

default value for TAB is 14 and is used in the following examples. The first column number on a line is column 0.

 $13|14$  $27 \mid 28 \quad 41 \mid 42$ 55 56 58 69  $\circ$  $\leftarrow$  14  $\rightarrow$   $\leftarrow$  14  $\rightarrow$   $\leftarrow$  14  $\rightarrow$   $\leftarrow$  14  $\rightarrow$   $\leftarrow$  14  $\rightarrow$ columns|columns|columns|columns|

A comma (,) between items in the PRINT statement list causes the next item to be printed in the leftmost position of the next printing zone. If there are no more printing zones on the current line, printing continues in the first printing zone on the next line. If a list element requires more than one print zone, the next item in the list is printed in the next free print zone (see example 1)

Before each list item is printed its length is compared with the space remaining on the line. If insufficient space is left on the current line the item is moved to the next line. If the length of the item is greater than the width of the page {see PAGE command in Chapter 8) then an error message is issued.

# Compact Spacing of Output

A semicolon (;) between items in the PRINT statement list causes the next item to be printed at the next character position. Note that a space is always printed after a number and that a space is reserved for the plus (+) sign even though it is not printed. (See example 2.)

Remarks (Continued)

## Spacing To The Next Line

When the last item in <sup>a</sup> print list has been printed, <sup>a</sup> carriage return and line feed is output unless the last item in the list is followed by a comma (,) or semicolon (;). In this case the carriage return and line feed are not output and the next item is printed on the same line according to the comma or semicolon punctuation. (See example 3.)

## Printing Blank Lines

A PRINT statement with no list of print items or punctuation will cause <sup>a</sup> carriage return and line feed to be output. (See example 4.)

Additional printing versatility can be accom plished by use of the TAB(X) function, the TAB= command, The PAGE= command the PRINT USING statements described in Chapters <sup>8</sup> and 3,

## Examples: 1. \*LIST

0010 LET X^25 0020 PRINT "THE SQUARE ROOT OF X IS:", SQR(X) RUN THE SQUARE ROOT OF X IS: 5

## END AT 0020  $\mathbf{r}$

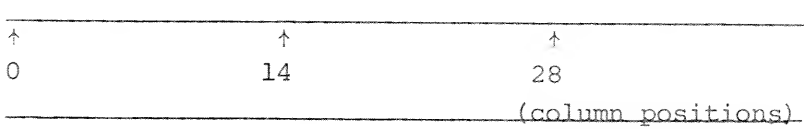

Examples:

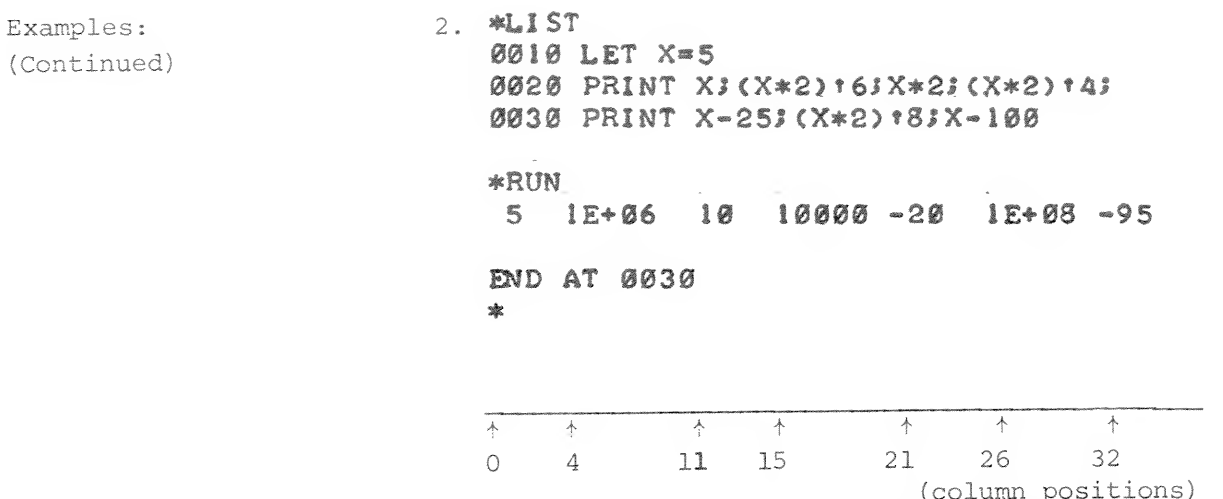

Lines 20 and 30 use the semicolon (;) form for keyword PRINT and then use the semicolon as the spacing character.

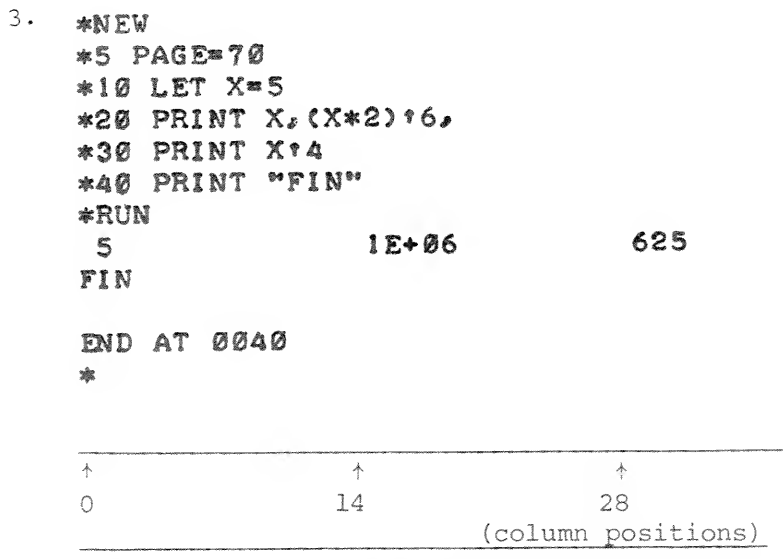

Notice that the trailing comma in line 20 causes the value of X<sup>+4</sup> in line 30 to be printed in zone 3 rather than zone 1.

Examples:  $4. *LIST$ (Continued) 0010 LET X=5 0020 PRINT X;(X\*2):6,X\*2 0030 PRINT X-25;(X\*2)18 0040 PRINT X-100 ØØ5Ø PRINT 0060 PRINT "DONE" \*RUN  $51E+06$ 10  $-20$  1E+08  $-95$ **DONE** END AT 0060  $\frac{1}{2\beta}$  $\uparrow$ 不  $\uparrow$  $\circ$  $\mathcal{L}_{\! \! \! \! \! \! \! \textrm{2}}$  $14$ (column positions) t.

> At line 20, the comma and semicolon spacing characters are both used. Line 50 outputs a blank line before "DONE".

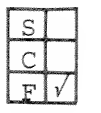

TAB( $\exp r$ )

expr: an expression which is evaluated to an integer,

Remarks

Purpose: The TAB(X) function, which may only be used in PRINT statements, tabulates the print position to the column number evaluated from expr.

- Columns are numbered 0 through 71 for con- $\mathbf{1}$ . ventional terminals. More than one TAB(X) function may appear in a PRINT statement and the column number indicated by the function is always relative to column 0. The position at which the next item in the print list is printed will depend on the value of  $expr$  and on the punctuation (; or,) following the TAB(X) function.
- If expr evaluates to a column number greater  $2.$ than or equal to the current column and less than the width of the page, then the new current column position becomes the value of the expression. If the TAB function is followed by a semi-colon {;) then no change is made in the value of the current column following evaluation of the TAB function. If a comma (,) follows the TAB function and if the current column position is at the beginning of a zone then no further changing occurs. Otherwise the current column position is set to the start of the next zone. After the determination of the current column the next PRINT list item is output. (See PRINT statement remarks.)
- If expr evaluates to a column number lower  $3.$ than the present column number, the TAB{X) function is ignored, and positioning proceeds as in 2

TAB(X)

Example:

Remarks (Continued)

- $4.$ If expr evaluates to a column number greater than the carriage length, the expression is reduced modulo the carriage length and positioning proceeds as in 2.
- 5. If expr evaluates to 0, then TAB(0) causes a carriage return and line feed and positioning proceeds as in <sup>2</sup>

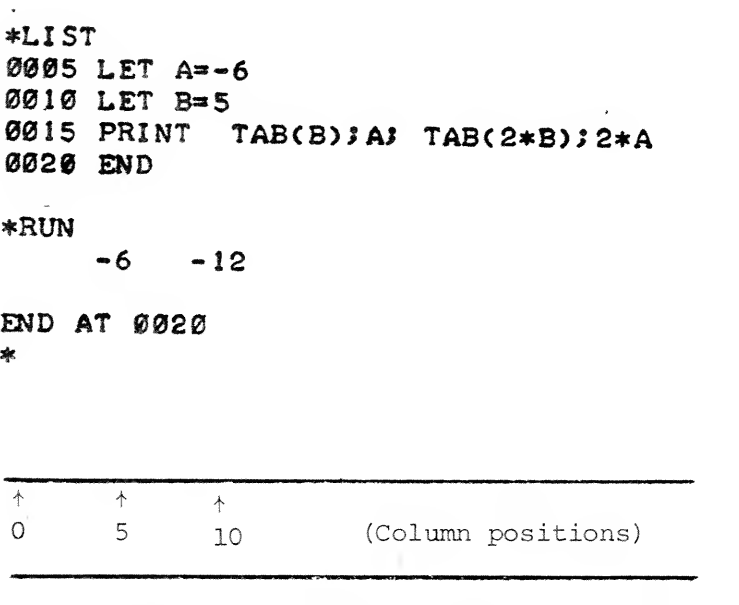

Notice the use of the semicolon  $(; )$  in line 15 after "A" to prevent spacing to the next print zone and passing position 2\*B (Column 10).

3-18

#### DIMENSIONING ARRAYS

DIM

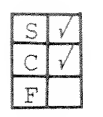

Remarks

 $\sum_{i=1}^{n}$ L, array (row, co larray (row, col)

- array : a BASIC numeric identifier, m: the number of elements in a one dimensional array.
	- row: the number of rows in the array.
	- col: the number of columns in the array

Purpose: To explicitly define the size of one or more numeric variable arrays. Dimensioning of string arrays is discussed in Chapter 5.

#### Array Elements

The concept of arrays is described in Chapter 2. The DIM statement is used to declare the size of an array to be a number of elements other than the default number (10) for each dimension.

\* 10 DIM  $A(13)$ ,  $B(7,7)$ ,  $C(20,5)$ 

The initial value of all elements in an array is zero until assigned a value by the user's program.

Any variable or expression that is used for a subscript must evaluate to a value in the range:

l<value<upper bound declared in DIM statement

- $*$  5  $X=2$
- \* 10 PRINT A(l,X+2)

If the variable or expression subscript does not evaluate to an integer, BASIC will convert it using the INT function (See Chapter 4).

3-19

DIM

Remarks (Continued)

### Array^ Element<sup>s</sup> (Continued)

If a subscript evaluates to an integer larger than the upper bound of the dimension for the array or smaller than 0, the subscript error message is printed.

#### Redimensioning Arrays

It is possible to redimension a previously defined array during execution of a program by declaring the array in another DIM statement. The total number of elements of the newly dimensioned array must not exceed the previous total number of elements.

\* 100 DIM A (3, 2)  $\ddot{\phantom{a}}$ 

 $*$  200 DIM A(2,3)  $\bullet$ 

\* 300 DIM  $A(2, 2)$ 

The values assigned to elements in array  $A(3,3)$ are reassigned to elements in array A (2, 3) and then to elements in array  $A(2,2)$ .

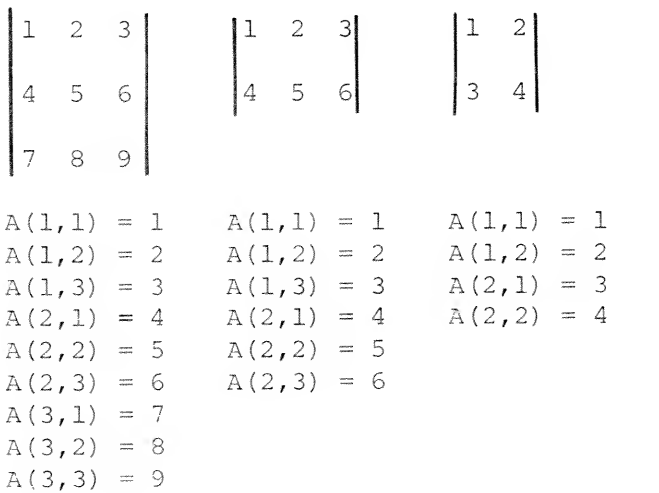

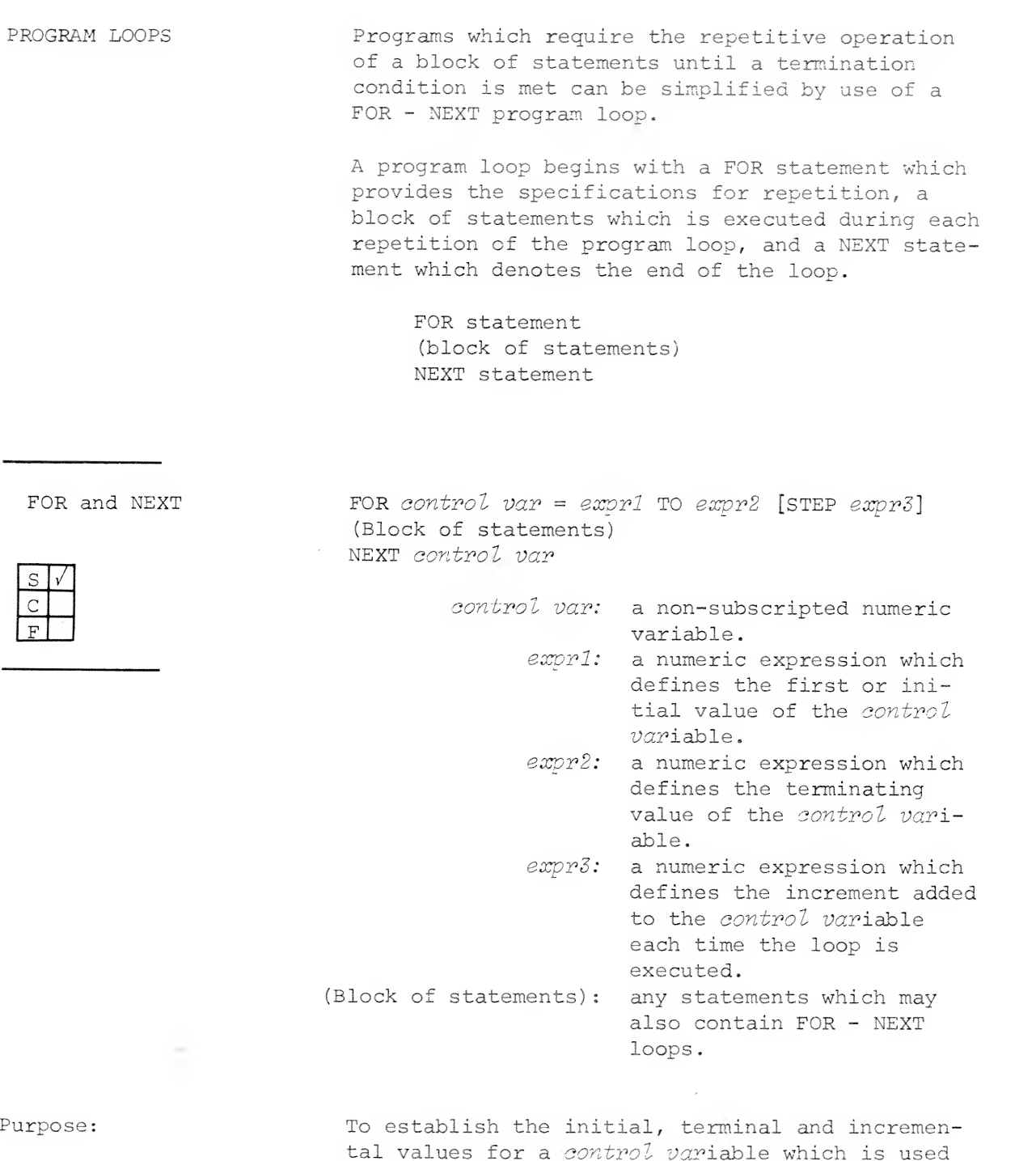

tal values for a *control var*iable which is used to determine the number of times a block of statements contained in a FOR - NEXT loop are to be executed. The loop is repeated until the value of the *control var*iable meets the termination condition.

c

FOR and 'UNIT (continued)

Remarks: Rules

- 1. control variable must not be subscripted.
- 2. Every FOR or NEXT statement must have a matching NEXT or FOR statement or an error message is printed.
- 3. Expressions expr1, expr2 and expr3 may have positive or negative values and expr3 must not be zero.
- 4. If STEP expr3 is omitted from the FOR NEXT statement, then  $\epsilon$ xpr3 is assumed to be +1.
- 5. The termination condition for a FOR NEXT loop is dependent upon the values of  $exp r1$ and  $expr3$ . The loop terminates if:  $expr3$ is positive and the next value of control var is greater than  $\exp r2$ ;  $\exp r3$  is negative and the next value of control var is less than expr2.

If the value of exprl (the initial value) meets the termination condition, then the loop is not performed even once.

- 6. If the body of a FOR NEXT loop is entered at any point other than the FOR statement, then, upon encountering the NEXT statement corresponding to the skipped FOR statement an error message will be issued.
- 7. When the termination condition is met, the loop will be exited and the value of the control var will be final value of control Par,

FOR and NEXT

# Remarks (Continued)

A loop may be exited using a GOTO or GOSUB 8. statement before the control variable has met the termination condition,

#### Program Loop Operation

- 1. The expressions expr1, expr2 and expr3 are evaluated. If expr3 is not specified it is assumed to be +1.
- 2. The control var is set equal to expr1.
- 3. If expr3 is positive and control var>expr2 then the termination condition is satisfied and control is passed to the statement following the corresponding NEXT statement.

If expr3 is negative and control var<expr2 then the termination condition is satisfied and control is passed to the statement following the corresponding NEXT statement.

Otherwise, the following steps are performed,

- 4. The statements in the FOR NEXT block are executed.
- 5. When the corresponding NEXT statement is executed, control var is set equal to  $control$  var +  $expr3$ .
- 6. Repeat step 3.

### Nesting Loops

FOR - NEXT loops may be nested to a depth specified by the system manager. The FOR statement and its terminating NEXT statement must be com pletely contained within the loop in which it is nested. For example:

FOR and NEXT

(Continued)

Remarks:

(Continued)

Nesting Loops (Continued)

Legal Nesting

Illegal Nesting

 $\angle$  FOR X =  $\ldots$  $FOR Y = ...$ NEXT X NEXT Y

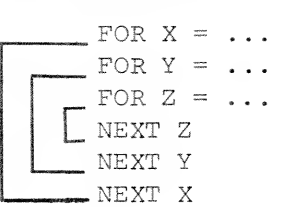

Examples: 1. \*LIST **@010 FOR I=1 TO 9**  $\leftarrow$  I equal last value assigned during 0020 NEXT <sup>1</sup> execution of loop. §030 PRIMT <sup>I</sup>  $*$ RUN 9 END AT 0030 \*  $2$ . \*LIST 0040 FOR  $J=1$  TO 9 STEP 3  $\div$  Final value 0050 NEXT J of J before 0060 PRINT J terminating value was RUN exceeded. 7 END AT 0060  $\star$ 

3-24

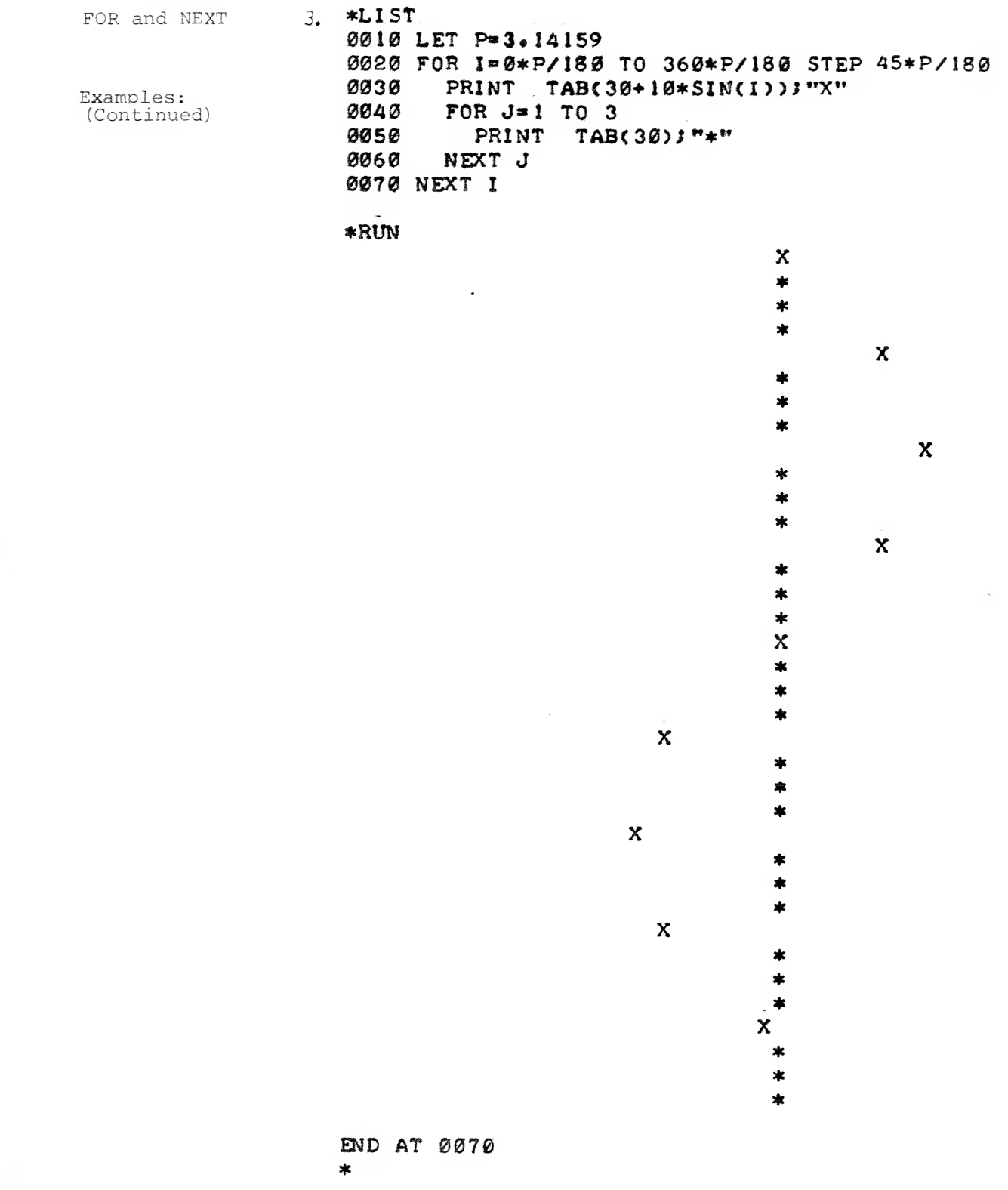

 $3 - 25$ 

FOR and NEXT

(Continued)

Examples: (Continued)  $4.$  \*LIST 0010 FOR I=1 TO 3 STEP -1 0020 PRINT "SHOULD NOT ENTER HERE" 0030 NEXT I 0040 PRINT I  $*$ RUN  $\mathbf{1}$ END AT 0040  $\ast$ 

SUBROUTINES A subroutine is a group of program statements which is entered via the GOSUB statement and exited via the RETURN statement. Rather than repeat the statements at each point they are required, the statements are written into the program only once and are accessed by a GOSUB statement. The RETURN statement allows control to return to the statement following the last GOSUB statement. In this manner, the program continues at the appropriate place after the subroutine has been executed.

GOSUB and RETURN GOSUB line no.

RETURN

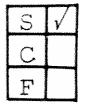

Purpose: GOSUB directs program control to the first state-

ment of a subroutine. RETURN exits the subroutine and returns program control to the next statement following the GOSUB statement that caused the subroutine to be entered.

 $line no.: a line number.$ 

- Remarks: 1. A subroutine may only be entered by using a GOSUB statement. Otherwise, the RETURN-NO GOSUB error message is printed when the RETURN statement is executed.
	- $2.$ A subroutine may have more than one RETURN statement should program logic require the subroutine to terminate at one of a number of different places.
	- 3. Although a subroutine may appear anywhere in a program, it is good practice to place the subroutine distinctly separate from the main program. In order to prevent inadvertant entry to the subroutine by other than a GOSUB statement, the subroutine

#### GOSUB and RETURN

# Remarks

(Continued)

should be preceded by a STOP statement or GOTO statement which directs control to a line number following the subroutine.

4, Subroutines may be nested to a depth specified by the system manager. Nesting occurs when a subroutine is called during the execution of a subroutine. On execution of a RETURN statement, control is passed to the statement immediately following the most recently executed GOSUB statement.

Examples: 1. \*LIST 0010 LET A=6 §§2§ SOS0B 8100 0030 LET A=10 0040 GOSUB 0100 0050 STOP 0100 FOR 1=1 TO A STEP 2 PRINT 1; 0120 NEXT I 0.130 PRINT §140 RETURM  $*$ RUN<br>1 3 5  $1 \t3 \t5 \t7 \t9$ STOP AT 0050

#### GOSUB and RETURN

Examples;

 $\mathcal{X}$ 

 $2.$   $*LIST$ (Continued) 6010 GOSUB 6040 0020 PRINT » <sup>f</sup> EXAMPLE\* 0030 STOP 0040 PRINT "NEST";<br>0050 GOSUB 0080 0060 PRINT "INE"; 0070 RETURN 0080 PRINT "ED\*\*; 0090 GOSUB 0120 0100 PRINT "ROUT" 0110 RETURN 0120 PRINT " SUB"<sup>J</sup> 0130 RETURN RUM

NESTED SUBROUTINE EXAMPLE

STOP AT 0030 \*

BRANCH STATEMENTS The following statements permit branching from one portion of a program to another. The GOTO statement is unconditional and provides branching to the line number specified in the statement. The ON-GOTO/GOSUB and IF-THEN statements are con ditional and branching occurs on the basis of evaluated conditions.

GOTO GOTO line no.

S  $|V|$  $C \mid \cdot \mid$ F

Purpose: To unconditionally transfer control to a statement that is not in normal sequential order.

line no.: a program statement line

number.

Remarks: 1. If control is transferred to an executable statement, that statement and those following will be executed.

> 2. If control is transferred to a non-executable statement (e.g., DATA) program execution will continue at the first executable statement which follows the non-executable statement.

> > $\frac{1}{2}$

Examples: (Continued on next page)

 $3 - 30$ 

GOTO

 $\rightarrow$ 

Examples; (Continued)

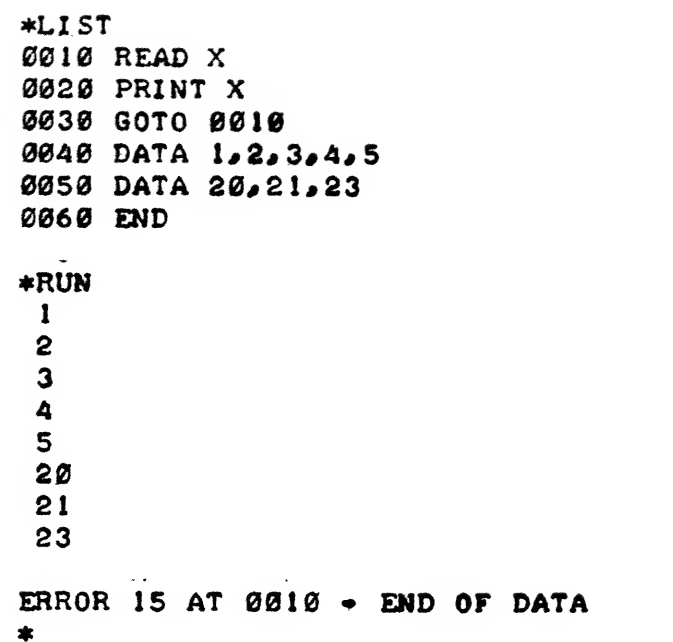

IF — THEM

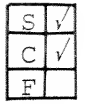

 $IF \leftarrow \leftarrow$  $\left( {rel\left( {l - \varepsilon xpr} \right)} \right)$  in the  $\left( {l + \varepsilon xpr} \right)$  in the  $\left( {l + \varepsilon xpr} \right)$ THEN statement lexpr

> rel-expr: a relational expression as defined in Chapter 2. expr: a numeric expression. statement: any BASIC statement except FOR, NEXT, DEF, END, DATA and REM.

Purpose: To execute a statement on the basis of whether an expression or a relational expression is true or false.

- Remarks: 1. If, after evaluation, the relational expression, rel-expr, is true, then the program statement following the THEN is executed. If the relation is false, program execution continues at the next sequential statement after the IF—THEN statement.
	- 2. A numeric expression  $(exp)$  may be used in place of a relational expression. The numeric expression is considered false if it has a value of 0 and is true if it has a non-zero value.

Note: Since the internal representation of non integer numbers may not be exact (for example .2 can not be exactly represented), it is advisable to test for a range of values when testing for a non-integer. For example, if the result of a computation, A, was to be 1.0 a reliable test for <sup>1</sup> is

IF ABS (A-1.0)<1.0E-6 THEN...

If this test succeeds, then A is equal to <sup>1</sup> to within <sup>1</sup> part in 10+6. This is approximately the accuracy of single precision floating point calculations.

3-32

# IF  $--$  THEN

Examples: (Continued)

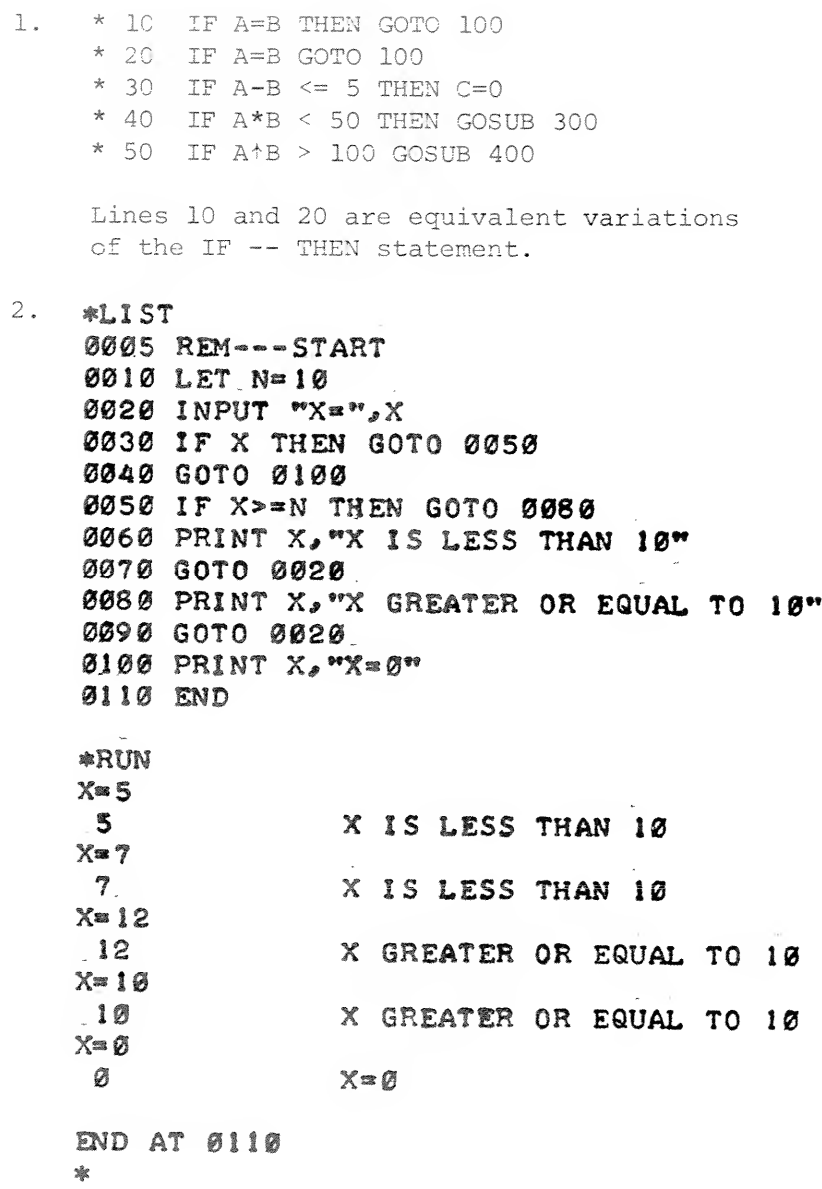

 $IF$   $\left\vert -\right\vert$  THEN

Examples: (Continued)

3. \*LIST 0010 LET X=5 0020 LET AS="12ABC34" 0030 IF X=5 THEN IF AS(3,X)="ABC" THEN PRINT "SUPER" 0040 END

\*RUN **SUPER** 

# END AT 0040

 $\mathbf{x}$ 

This example compares strings in the relational expression. See Chapter 5 for detailed string information.

ON-GOTO ON-GOSUB

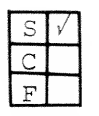

Remarks

(GOTO ON expr  $\{$   $\}$  line no. [, line no.].. (GOSUB

> expr: a numeric expression which is evaluated to an integer.  $line no.: a list of line numbers in$ the current program whose positions in the argument list are numbered from <sup>1</sup> through n.

Purpose: To transfer control to one of several lines in a program depending on the computed value of an expression at the time the statement is executed,

- $1.$ The expression expr is evaluated and if it is not an integer, the 'fractional portion is ignored.
- 2. The program transfers control to the line number whose position in the argument list corresponds to the computed value of expr.
- 3. If expr evaluates to an integer that is greater than the number of lines given in the argument list or that is less than or equal to zero, the ON statement is ignored and control passes to the next statement.
- 4. She ON-GOSUB statement must contain an argument list whose lines are the first line of subroutine within the current program.'

#### Example: \*10 ON M-5 GOTO 500,75,1000

If M-5 evaluates to 1, <sup>2</sup> or <sup>3</sup> then control will transfer to statement 500, 75 or 1000, respectively. If M-5 evaluates to any other value, control will transfer to the next sequential BASIC statement in the program.

# $CHAPTER$   $4$

# EXTENDED BASIC FUNCTIONS

INTRODUCTION TO EXTENDED BASIC FUNCTIONS

Extended BASIC provides functions to perform calculations which eliminate the need to write programs to perform these calculations. The functions generally have a three character mnemonic name and are followed by a parenthesized expression (expr) which is the function argument. Generally, a function may be used as an expression, or may be included as part of an expression.

The following extended BASIC functions are described in this chapter.

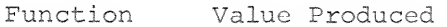

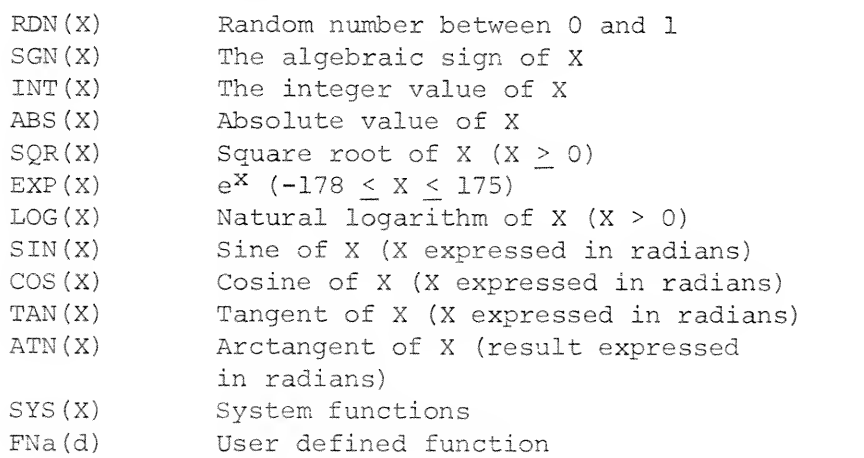

In addition, there are a number of functions which are described in other chapters of this manual which relate to strings, matrices and files.

## INTRODUCTION TO EXTENDED BASIC FUNCTIONS (Continued)

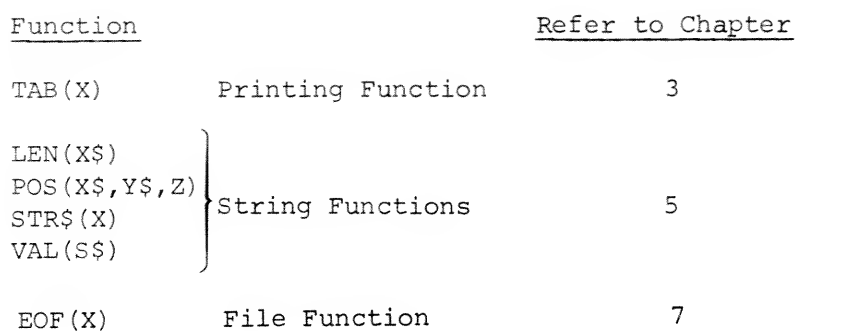

 $\sqrt{2}$ 

ARITHMETIC FUNCTIONS

s«c $F$   $|V|$ 

 $RND(X)$   $RND(exp)$ 

expr: a numeric expression (required, but not used)

Purpose: To produce a pseudo-random number N, such that  $0 \leq N \leq 1$ .

Remarks: The RND function requires an argument  $(exp)$ , although the argument does not affect the resulting random number nor does the RND function affect the argument.

> The RND function, each time it is called, provides a pseudo-random number in the range  $0$  to  $1$ . The sequence in which these numbers is provided is fixed. The length of the sequence is 2+16 for single and double precision arithmetic.

> Since the sequence of pseudo numbers is fixed, and the start point in the sequence is reset to the same point each time a NEW or RUN is issued, the sequence of numbers provided by RND is reproducible (see RANDOMIZE for exceptions) . The sequence generated on systems using double precision is different from that generated on systems using single precision.

Each occurance of the RND function yields the value of the next random number in the list.

RND(X) (Continued)

Examples: 1. \*LIST 0005 TAB =10 0010 FOR 1-1 TO 4 0020 PRINT RND(1), 0030 NEXT <sup>I</sup> RUN •21232 14464 END AT 0030 •RUN •21132 . 14464 •852625 .927054 •852625 .927054 END \* AT <sup>0030</sup>

> Running the above program a second time will produce the same five random numbers.

 $2.$ \*LIST 0005 TAB » 10 0010 FOR J=1 TO 4<br>0020 PRINT INTO PRINT INT(10\*RND(1)), 830 NEXT J<br>RUN<br>2 1 8 9<br>ND AT 0030 0030 NEXT J  $*$ RUN<br>2 END AT 0030 \*

This program will produce five random integers in the range 0 to 9.

RANDOMIZE RANDOMIZE

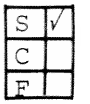

Purpose: To cause the random number generator to start at a different point in the sequence of random num bers generated by RND.

Remarks: Normally the same sequence of random numbers is generated by successive use of the RND function. This feature is useful for debugging programs. When the program has been found to run successfully, the RANDOMIZE statement should be included in the program before the first occurrence of a RND function if different start points in the sequence are desired.

> The RANDOMIZE statement resets the random number generator based on the time of day thereby producing different random numbers each time a program using the RND function is run.

Example

\*10 RANDOMIZE \*20 PRINT RND(O)

This program will print a different value each time it is run.

 $\text{SGN}(\texttt{X}) \qquad \qquad \text{SGN}(\textit{expr})$ 

S  $F |V|$ 

# Purpose: To return a +1 if expr is greater than 0, a 0 if  $expr$  equals 0, and a -1 if  $expr$  is less than 0.

 $expr:$  a numeric expression.

# Example: \*\*\* 0010 LET A»-3 0020 PRINT SSNCA)

\*RUN -1 END AT 0020

\*

INT(X) lET(expr)

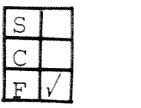

Purpose: To return the value of the nearest integer not greater than expr.

 $expr:$  a numeric expression.

Examples: 1. \*LIST 0010 PRINT INTC15.8) RUN 15 END AT 0010 2. \*LIST 0010 PRINT INTC-15.8)  $*$ RUN -16 END AT 0010 \*  $3.$  \*LIST 0010 PRINT INT< 15.84..5) RUN 16 END AT 0010

Example:

Purpose: To return the absolute (positive) value of  $expr$ .

expr: a numeric expression.

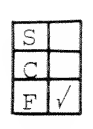

LIST

 $*$ RUN 30

END AT 0010

0010 PRINT ABSC-30)

 $\mathsf{ABS}\left(\mathsf{X}\right)$  abs  $\mathsf{(expr)}$ 

 $\texttt{SQR}(\texttt{X}) \qquad \qquad \texttt{SQR}(expr)$ 

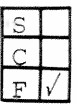

expr: a positive numeric expression.

Examples:  $*LIST$ 

Purpose: To compute the square root of  $expr$ .

# 0010 LET A=5 0020 PRINT SQR<At2+75> \*RUN

10

END AT. 0020

 $\text{EXP}(X) \hspace{2.6cm} \text{EXP}(expr)$ 

expr: a numeric expression  $(-178 \leq exp r \leq 175)$ .

 $\rightarrow$ 

Purpose: To calculate the value of e (2.71828) to the

Example: \*LIST

power of expr.

0010 REM-CALCULATE VALUE OF ET1.5 0020 PRINT EXP(1.5)

RUN 4.48169

END AT 0020

 $\operatorname{LOG}\left( \mathbf{X}\right) \qquad \qquad \operatorname{LOG}\left( \mathit{expr}\right)$ 

 $S$ : $F\overline{V}$ 

Example:  $*LIST$ 

Purpose: To calculate the natural logarithm of  $expr$ .

expr: a numeric expression.

# 0010 REM-CALCULATE THE LOG OF 959 0020 PRINT L0GC959)

 $*$ RUN 6.86589

END AT 0020 á.

TRIGONOMETRIC FUNCTIONS

SIN(X)

sin (expr)

 $C$  $F \mid V$ 

Purpose: To calculate the sine of an angle which is expressed in radians.

 $expr:$  a numeric expression

specified in radians,

Example: \*\* \*\* LIST

## 0010 REM-PRINT SINE. OF 30 DEGREES 0020 PRINT SIN<30\*SYS(15>/180>

\*RUN .5

B\*D AT 0020

4-12
$\cos(X)$ 

cos (expr)

شاست

expr: a numeric expression specified in radians,

Purpose: To calculate the cosine of an angle which is expressed in radians.

Example:  $\texttt{*LIST}$ 

0010 REM-PRINT COSINE OF 30 DEGREES 0020 LET P\*SYS< 15)/180 0030 PRINT COSC30\*P>

RUN .866025

END AT 0030  $\ast$ 

TAN $(X)$  TAN $(exp)$ 

 $F[V]$ 

expr: a numeric expression specified in radians.

 $\overline{\phantom{a}}$ 

Example:  $*LIST$ 

Purpose: To calculate the tangent of an angle which is expressed in radians.

> 0010 REM-PRINT TANGENT OF X DEGREES INPUT "X DEGREES <sup>M</sup>,X LET P\*3«I4i59/I80 PRINT TAN<X\*P>

\*RUN X DEGREES 45 .999999

END AT 0040 \*

ATN  $(R)$  ATN  $(expP)$ 

 $F[V]$ 

Example:  $\text{LIST}$ 

Purpose: To calculate the angle (in radians) whose tangent is  $expr$ . (- $\pi/2 \leq$  ATN ( $expr$ )  $\leq \pi/2$ ).

expr: a numeric expression.

0010 REM-CALCULATE ANGLE WHOSE TAN=2 0020 PRINT ATNC2>

 $*$ RUN J. 10715

END AT 0020

SYSTEM FUNCTIONS

SYS(X)

 $\sim$  1 c $F \vert V \vert$ 

Purpose: To return system information based on the value

SYS (expr)

(0 to 16) .

expr: a numeric value or expression

SYS(O) = the time of day (seconds past midnight)  $\text{SYS}(1) = \text{the day of the month} \left(1 \text{ to } 31\right)$  $\text{SYS (2)}$  = the month of the year (1 to 12)  $\text{current}$ SYS(3) = the year in four digits (date SYS (4) = the terminal port number (-1 if opera-SYS (5) = CPU time used in seconds to the nearest SYS (6) = I/O usage (numbers of file I/O state-SYS(7) = the error code of the last run-time SYS (8) = the file number of the file most recent-SYS{9) = page size SYS (10) = tab size  $sys(11) = hours$  $\text{SYS}(12)$  = minutes  $\text{\{ current time of day}$  $SYS(13) = seconds$  $SYS(14)$  = seconds remaining before expiration SYS{15) = PI (3.14159) SYS (16) = e (2.71828) (e.g., 1975) ) tor's console) tenth ments executed) error ly referenced in a file I/O statement of timed input

of expr which is evaluated to an integer

 $\sim$ 

#### USER DEFINED FUNCTIONS

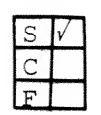

 $FN\alpha$ (d)

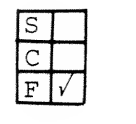

DEF FNa $(d) = expr$ 

- a: a single letter A to Z.
- d: dummy arithmetic variable that may appear in expr.
- expr: an arithmetic expression which may contain variable  $d$ .

Purpose: To permit the user to define as many as 26 different functions which can be repeatedly referenced throughout a program. Each function returns a numeric value.

- Remarks: The dummy variable named in the DEF statement are not related to any variables in the program having the same name; the DEF statement simply defines the function and does not cause any calculation to be carried out.
	- $2.$ In the function definition, the  $expr$  can be any legal arithmetic expression and may include other user-defined functions. Functions may be nested to a depth specified by your system manager.
	- $3.$ Function definition is limited to a single line DEF statement. Complex functions which require more than one program statement should be constructed as subroutines.

DEF  $FN\alpha(d)$ (Continued)

Examples:

\*LIST 0010 DEF FNE(J) = (J12) + 2\* J+1 0020 LET Y=FNE(5) 0030 PRINT Y RON 36 ©D AT <sup>8030</sup> In line 10 the FNE function is defined. In line 20 the FNE function is referenced and evaluated with numeric argument 5. LIST 0005 TAB = 14 0010 LET P=3.14159 0020 DEF FNR(X) = X\*P/180 0030 DEF FN5CX)»5iNCFNRCX)> 0040 DEF FNCCX>»COSCFNR<X>) **0050 FOR X\*0 TO 45 STEP 5**<br>0060 PRINT X, FNS(X), FNC PRINT X, FNS(X), FNC(X) 0070 MBCT X •RUN **a a 1** 5 8.71557E-02 .996195  $.173648$ 15 .258819 •965926 20 .34202 .939693<br>25 .422618 .906308 25 .422618 30 • 5 .866026 \$573576 40 .642787 •766045 .707106 END AT 0070 \*

This example Illustrates the nesting of user defined functions.

# chapter 5

# string information

STRING CONVENTIONS

String String A string is a sequence of characters which may<br>Literals include letters, digits, spaces and special cha include letters, digits, spaces and special characters. A string literal (constant) is a string enclosed within quotation marks. String literals are often used in PRINT and INPUT statements as described in Chapter 3.

> \*10Q PRINT "THIS IS A STRING LITERAL" \*200 INPUT "X=",X

The enclosing quotation marks are not printed when the string is output to a terminal. nonprinting and special characters may be included in string literals by enclosing the numeric equivalent of the character within angle brackets  $(<$  >). See Appendix E for the decimal equivalents of ASCII character codes.

\*10 print "use decimal 34 to print <34> in strings"  $*$  RUN)

use decimal 34 to print " in strings

String Variables Extended BASIC permits the use of string vari $z$ bles as well as string literals. A string variable name consists of a letter, or a letter and a digit, followed by a dollar sign (\$).

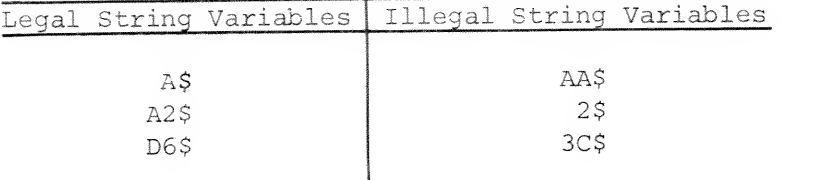

String values are assigned to string variables by the use of LET, INPUT and READ statements.

Dimensioning String Variables

Unless a string variable is declared in a DIM statement, extended BASIC assumes a maximum string length of 10 characters or less. Therefore, undimensioned string variables longer than 10 characters which are used in LET, READ and INPUT statements are truncated to 10 characters. Good programming practice would suggest that all string variables be dimensioned, regardless of size

\*10 DIM A\$ (25), B3\$ (200)

There is no limitation on string variable size other than available memory limitations. In the DIM statement above, A\$ has a maximum string length of 25 and B3\$ has a maximum string length of 200.

#### LIST

0010 DIM A2SC 151 0020 LET A2\$="PRINT A2\$ IS THIRTY CHARACTERS" 0030 PRINT A2S

RUN PRINT A2\$ IS TH

END AT 0030 \*

Substrings Program statements which use string variables may also use portions of strings (substrings) by subscripting the string variables. Subscripted string variables are of the general form;

$$
s \text{var}\left[\left\{\begin{matrix} \mathbf{x} \\ \mathbf{y}, \mathbf{z} \end{matrix}\right\}\right]
$$

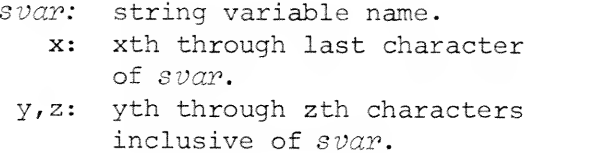

For example:

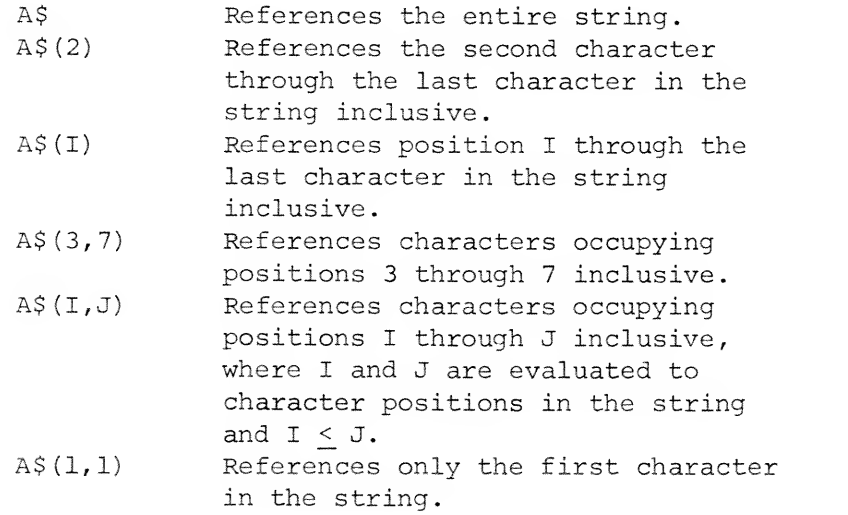

LIST 0005 DIM Ai\$C283 0010 LET A1S[1,3]="SUB" 0020 LET A1SC4, 101="STRING " 0030 LET AiSC 11, 173="EXAMPLE" 0040 PRINT A1S

RUN SUBSTRING EXAMPLE

END AT 0040  $\ast$ 

Substrings Substrings String variable assignments may be changed during<br>(Continued) a program. For example: a program. For example:

#### \*LIST

0010 LET AS="ABCDEF" 0820 PRINT AS 0030 LET B\$="1" 0040 LET ASC3>33 = B\$ 0050 PRINT A\$ 0060 LET A\$C43«B\$ 0070 PRINT A\$

### \*RUN

ABCDEF AB1DEF ABii

END AT 0070 \*

Assigning Values To String Variables

A string variable can be assigned a string value by the use of READ and DATA statements. When string data is included in a DATA list, the string elements must always be enclosed in quotation marks

## \*L1SX 8005 DIM A!\$C203,BSC 103#D\$C51 0010 READ A, A1\$, B\$, C, D\$ 0015 PRINT A.C.DS 0020 DATA 5, "ABCD", "EFGH", 10, "IJKL" \*RUN 5 10 IJKL END AT 0020  $\star$

As indicated by this example, string data and numeric data may be intermixed in a DATA list. However, the variables in the READ statement must match (numeric or string) the elements of the DATA list or an error message will be output.

String data may also be input to a program by the use of INPUT statements. When responding to the INPUT statement question mark (?) , the use of quotation marks to enclose the string is optional. If data for more than one string variable is re quested by the INPUT statement, the string data elements entered must be separated by a comma or a carriage return. Commas may be included in a string by enclosing the entire string in quotation marks. Quotation marks may be included by enclosing the value 34 in angle brackets. Caution must be exercised when NUL or CR characters are included since they are record delimiters.

\*10 INPUT A\$, B\$, C, D, E\$

RUN ) ?ABCD, EF,GH, 2, 4, "SIX")

Strings in As mentioned in Chapter 3 (IF - THEN statement) IF - THEN strings may also be used in the relational expres-Statements sion of an IF - THEN statement. In this case, the strings are compared character by character on the basis of the ASCII character value (see Appendix E) until a difference is found. If a character in a given position in one string has a higher ASCII code than the character in that position in the other string, the first string is greater. If the characters in the same positions are identical but one string has more characters than the other, the longer string is the greater of the two.

> $*200$  LET  $A$ = "ABCDEF"$  $*300$  LET  $B$ = "25$  ABCDEFG"

\*310 IF A\$>B\$ GOTO 500  $+$ True. Transfer occurs. \*320 IF A\$>B\$(4) GOTO 500  $\leftarrow$  False. No transfer. \*330 IF A\$(1,4)=B\$(4,7) GOTO 500  $\leftarrow$ True. Transfer occurs.

 $\frac{d}{dt} = \frac{1}{2\pi}\left(\frac{d}{dt}\right)^2$ 

String String variables and string literals may be concat-<br>
Concatenation enated on the right hand side of LET statements, enated on the right hand side of LET statements, using a comma (,) as the concatenation operator. For example:

> \*100 DIM A\$ (50) , B\$ (50) \*110 LET A\$="@\$2.50 EACH, THE PROFIT MARGIN IS 15.8%" \*120 LET B\$=A\$  $(1,4)$ , "25", A\$  $(7,35)$ , "1.2%" \*130 PRINT B\$  $*$  RUN) @\$2.25 each, the profit margin is 11.2%.

STRING FUNCTIONS A number of string functions are implemented in extended BASIC which increase string handling capabilities. The string functions are;

> LEN (X\$) POS (X\$,Y\$,Z) STR\$ (X) VAL (X\$)

LEN  $(X\$ ) LEN  $(svar)$ 

svar: string variable

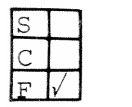

Example:

Purpose: To return a value equal to the number of characters currently assigned to string variable svar.

Remarks: The LEN (X\$) function may be used with any program statement which has an expression (expr) argument.

> 0005 DIM ASE801, BISE801 0010 INPUT AS, BIS 0020 LET B«LEN(AS) 0040 IF B>LEN(B1S) THEN GOTO 0060 0050 GOTO 0100 0060 PRINT "LENGTH OF AS="JLEN(AS) 0070 PRINT "LENGTH OF BIS="JLEN(BIS) 0080 PRINT "AS>BIS" 0090 GOTO 0110 0100 PRINT "B1\$>A\$" 01 10 END \*RUN ? CHEESE ? CAKE LENGTH OF AS= 6 LENGTH OF  $B1s = 4$  $A$ \$ >  $B$   $1$  \$

END AT 0110

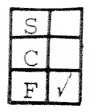

Example:  $\text{LIST}$ 

 $\sqrt{2}$ 

POS (X\$,Y\$,Z) POS ( $\{^{svar} 1 \atop "string 1it 1" \}$ ,  $\{^{svar} 2 \atop "string 1it 2" \}$ ,  $^{expn}$ )

svar: string variable, string lit: string literal. expr: numeric expression.

Purpose: To determine the location in a string (svarl or string lit1) of the first character of the first occurrence of a substring (svar2 or string lit2) beginning at or after position expr.

Remarks: The POS function returns <sup>a</sup> value equal to the first position of the substring in the string. If the substring cannot be found in the string, the POS function returns a value of zero. If the value of the starting position from expr is less than zero, an error message is output.

# 0005 DIM ASC303

0010 LET AS="ABCDEFGHIJKLMNOPQRSTUVWXYZ" 0020 LET A=POS(A\$, "MNOP", 6) 0030 PRINT A

#### RUN

13

# END AT 0030

\*

In this example, a search is made for "MNOP" starting from the sixth character (N) in string A\$. A match is found which begins at the 13th character in string A\$. Therefore, the POS function returns a value of 13 which is assigned to variable A.

 $STR$(X)$  stra  $STR$(expr)$ 

 $\sim$  1.  $F / V$ 

Purpose: To convert a numeric expression to a string which is its decimal representation.

> Converting numerics to strings permits string manipulation by other string handling functions and statements

expr: a numeric expression.

Remarks

Example:  $\texttt{*LIST}$ 0010 READ A 0015 IF A»0 THEN STOP 0020 LET AS«STR\$(A> 0030 IF A\$C4,6]="222" THEN GOTO 0050 0040 GOTO 0070 0050 PRINT A; " - THIS IS MODEL 222 FRAMISHAM" 0060 GOTO 0010 0070 PRINT A!" -THIS ISN'T OUR FRAMISHAM" 0080 DATA 111222, 212222, 123456, 0 0090 GOTO 0010 \*RUN

111222 -THIS IS MODEL 222 FRAMISHAM 212222 123456 -THIS ISN'T OUR FRAMISHAM -THIS IS MODEL 222 FRAMISHAM

STOP AT 0015

\*

Ler .

VAL (X\$) VAL ( $\left\{\begin{matrix} s \text{var} \\ \text{!\,} \text{string} \text{} \text{lim} \end{matrix}\right\}$ )

svar: a string variable string lit: a string literal comprised of numbers. comprised of numbers

Example:

Purpose: To return the decimal representation of a string variable or string literal.

Remarks: The string variable or string literal argument to the VAL function must consist entirely of numbers or an error message will be output. The value returned by the VAL function may be used in numeric arithmetic expressions.

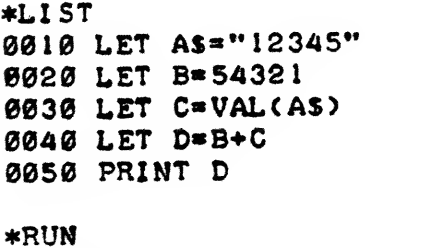

66666

END AT 0050  $\ast$ 

STRING ARITHMETIC Arithmetic operations may be performed on string variables and string literals. The arithmetic operation will be executed provided the strings, or substrings which begin at the first character of the strings, have legal numeric values. Any alphanumerics which follow the numeric substring are ignored. If the substring is not a legal number, an error message is output.

#### Valid String

#### Invalid String

"123" "123.\*' "-123." "-123.E5" "-123.E-5FRED" "FRED" "12 3.E+FRED"  $"$ -+123"

Notice that decimal points, signs, and exponential format are permitted in the substring so long as they conform to the numeric representation described in Chapter 2.

The operators  $+$ ,  $-$ ,  $*$ , and / may be used to link strings and create an expression to be evaluated numerically. The concatenation character (,) may not be used in a string arithmetic expression,

#### \*LIST 0010 LET AS--1234 GEARS" 0020 LET B\$»"5678 GEARS" 0030 PRINT AS+BS+"10"

•RUN 6922.

# EMD AT 0030

Eighteen digits of precision are returned when string arithmetic calculations are made. If any precision is lost, an error message is output. For example:

#### PRINT "123E27" + "5.793E-4"

This statement would cause an error message since the decimal point location for the two strings causes the number of significant digits to be greater than 18.

# CHAPTER b

# MATRIX MANIPULATION

DIMENSIONING MATRICES

Matrices can be dimensioned by an of three methods:

> 1. Using a DIM statement to declare the number of rows and columns in the matrix. 2. Including the matrix dimensions in a matrix statement,

3. Allowing a default size of 10 rows and 10 columns by not specifying dimensions in a DIM or matrix statement.

It should be noted that matrices do not have row 0 or column 0, and as in all BASIC arrays, matrix elements are stored by row in ascending locations in memory.

A number of matrix statements allow dimensioning and redimensioning so long as the new dimensions do not exceed the size of the matrix declared In a DIM or Initialization statement. For example:

 $*20$  DIM A(15,14) \*40 MAT A= $CON(20, 7)$   $\leftarrow$ 140 elements  $*$ 60 MAT A=ZER(10,10)  $*$ 100 elements  $\leftarrow$ 210 elements in matrix A

Statements 40 and 60, above, redimension matrix A as well as perform matrix operations described later in this chapter. The user's attention is also directed to matrix file statements in Chapter 7, File Input and Output.

.MATRIX MANIPULATION STATEMENTS

The following statements are used to copy or initialize a matrix.

Matrix Assignment

 $MAT$   $mvar1 = mvar2$ 

mvar: matrix variable name.

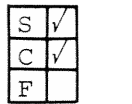

Example

Purpose: To copy the elements of matrix  $mvar2$  into matrix mvarl.

Remarks: This is the matrix assignment statement. Matrix mvarl will assume the identical dimensions and values of matrix *mvar*2.

> LIST 0010 DIM A[2,2] 0020 LET AC 1, 11=5 0030 LET AC 1,23=10 0035 MAT PRINT A 0040 MAT B«A 0050 MAT PRINT B RUN 10 5 ^-Matrix A ø 5 10  $<sub>Matrix</sub> B$ </sub> Ø END AT 0050  $\star$

Line 40 will assign matrix B the same dimensions as matrix A and will also assign any element val ues in matrix A to the corresponding elements in matrix B. Therefore,  $B(1,1) = 5$  and  $B(1,2) = 10$ .

Zero Matrix (ZER)

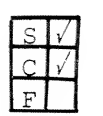

Example:

 $\mathbf{1}$ 

 $\texttt{MAT}$  muar = ZER  $[(row, col)]$ 

mvar: matrix variable name. row: number of rows in matrix. col: number of columns in matrix.

Purpose: To set the value of each element in a matrix to zero. \*

- Remarks: 1. The form MAT  $mvar = \text{ZER}$  is used for previously dimensioned matrices.
	- The form MAT  $mvar = \text{ZER}$  (row, col) is used if  $2.$ the matrix was not previously dimensioned or if the matrix is to be redimensioned.
	- $3.$ The matrix elements are set to zero regardless of any previously assigned values.

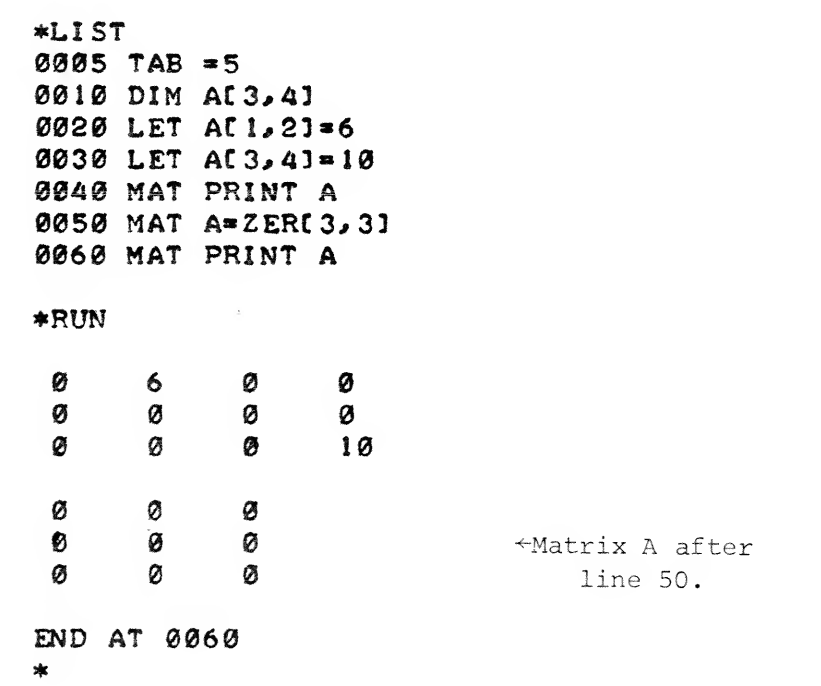

Zero Matrix (ZER)

Example: In line 50, matrix A is redimensioned and all<br>(Continued) elements are assigned a value of zero. elements are assigned a value of zero.

 $\sim$ 

Unit Matrix (CON)

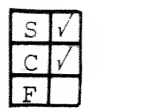

 $\mathcal{A}_{\mathcal{A}}$ 

MAT  $m\omega r = \text{CON} \left[ (r \circ \omega, \text{col}) \right]$ 

mvar: matrix variable name. row: number of rows in matrix. col: number of columns in matrix.

Purpose: To set the value of each element in a matrix to one

- Remarks: 1. The form MAT  $m\nu a\nu$  = CON is used for previously dimensioned matrices.
	- 2. The form MAT  $mvar = CON (row, col)$  is used if the matrix was not previously dimensioned or if the matrix is to be redimensioned.
	- 3. The matrix elements are set to ones regardless of any previously assigned values.
- Example:  $*LIST$ 0005 TAB «5 0010 DIM At2,53 0020 READ At 1, 13, At 1, 23, At 1, 53 0030 DATA 8,9, 10,11, 12 0040 HAT PRINT A 0050 MAT A»C0NC2,41 0060 MAT PRINT A RUN 8 9 10  $\mathbf{e}$ ø ø  $\begin{array}{ccc} 1 & \text{Matrix A after} \\ 1 & \text{line 50.} \end{array}$ 1 I 11 line 50. I 1 1 END AT 0060

In line 50, matrix A is redimensioned and all elements of the matrix are assigned a value of one.

Identity Matrix (IDN)

 $\Gamma$  .  $\Gamma$  ,  $\Gamma$  ,  $\Gamma$ 

MAT  $m\nu$ ar = IDN  $[(\text{row}, \text{col})]$ 

mvar: matrix variable name, row number of rows in matrix. col: number of columns in matrix.

Purpose: To set the elements of the major diagonal of the matrix to ones and the remaining elements of the matrix to zeros.

Remarks: 1. The major diagonal is defined as the diagonal that starts at the last element of the array and runs diagonally upward until the first row or first column is encountered.

- 2. The form MAT  $m\nu\alpha r$  = IDN is used for previously dimensioned matrices.
- 3. The form MAT  $m\vee ar = \text{IDN}$  (row, col) is used if the matrix was not previously dimensioned or if the matrix is to be redimensioned.

Examples: 1. \*LIST 0025 TAB =5 0050 DIM A[4,4] 0100 MAT A= IDN 0150 MAT PRINT A RUN 1 ø Ø Ø Ø 1  $\boldsymbol{e}$ ø Ø 1 Ø ø Ø Ø Ø 1 END AT 0150

Identity Matrix (IDN)

Examples: (Continued)

X

 $\frac{1}{2}$ 

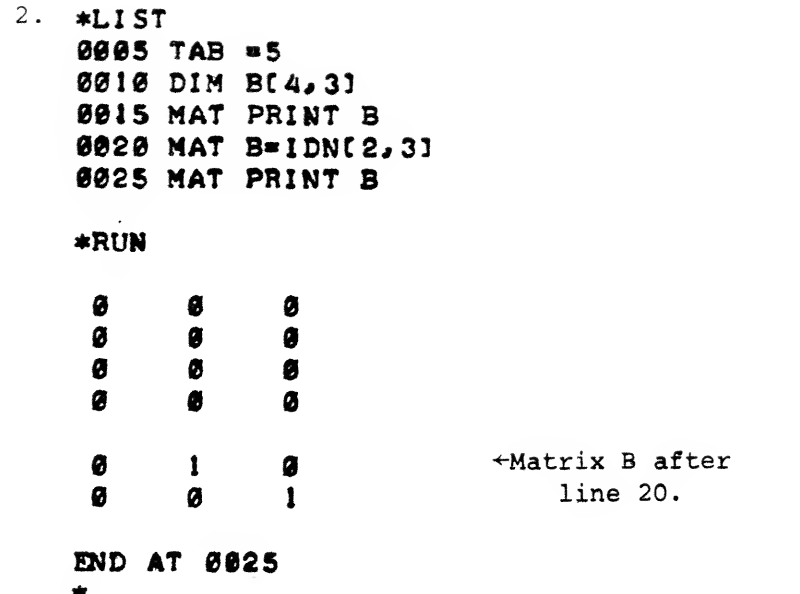

MATRIX I/O **STATEMENTS** 

In addition to the matrix READ, INPUT and PRINT statements described in this section, there are several matrix file input/output statements which are described in Chapter 7.

MAT READ  $\text{MAT}$  READ  $\text{WAT}$  (row, col)  $], \text{WAT}$   $(\text{row}, \text{col})$  ]...

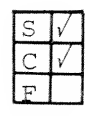

mvar: matrix variable name. row: number of rows in matrix. col: number of columns in matrix.

Purpose: To read values from the data list and assign them to the elements of the matrix or matrices listed in the MAT READ statement.

Remarks: The matrix was not previously dimensioned, it may be dimensioned in the MAT READ statement.

Example:  $*L1ST$ 0005 TAB »6 0010 MAT READ M[5,6] §020 DATA 0,2,4#6#8\* 10,-9, -8#-7,-6\*-5 0030 DATA -4,-3,-2,-1,0,1,3,5,7,9,11 §§40 DATA . l\*0#.5#7\*-8#25#-15\*35#41\*13\* 18 §§S§ MAT PEiMT H

#### RUN

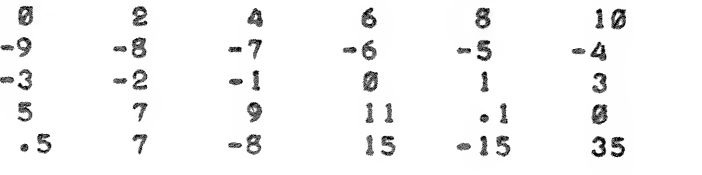

 $END AT 0050$ \*

Values from the data list are read into the 30-element matrix dimensioned as <sup>5</sup> x 6 in the MAT READ statement,

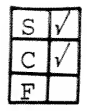

MAT INPUT  $MAT$  INPUT  $mvar[(row, col)] [ , mvar[(row, col) ] ] ... [ ; ]$ 

 $mvar:$  matrix variable name. row: number of rows in matrix, col: number of columns in matrix.

Purpose: To read values from the keyboard and assign the values to elements of a matrix or list of matrices when the program is run.

Remarks: A matrix not previously dimensioned may be dimensioned in the MAT INPUT statement.

> Data values, separated by either a comma or a carriage return, are entered for each element of the matrix. The list is terminated by a carriage return.

If the user does not supply enough data to fill the matrix before typing the carriage return, the program will continue to request data until each element of the matrix has been filled.

The data list may be terminated by a semi-colon, which leaves the cursor following the last input data item.

Example:  $\texttt{*LIST}$ 

0005 TAB = 10 0010 MAT INPUT XC2, 33 0015 PRINT 0020 MAT PRINT X RUN  $? 2,4,6? 77,7,9$ 2 4 6 77 7 9 END AT 0020 \*

MAT PRINT  $\text{MAT PRINT } mvar \left| \left\{ \left\{ \right\} \right\} mvar \right| \dots [1]$ 

 $mvar$ : matrix variable name.

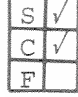

Remarks

Purpose: To output the values of the elements of a matrix or list of matrices to the user's terminal.

> A matrix must be dimensioned by a DIM or other matrix statement before its use in the MAT PRINT statement.

If a semi-colon is used after a matrix variable in a MAT PRINT statement rather than a comma or carriage return it indicates that the matrix which immediately precedes the semi-colon is printed in compact format rather than zone format.

Example:

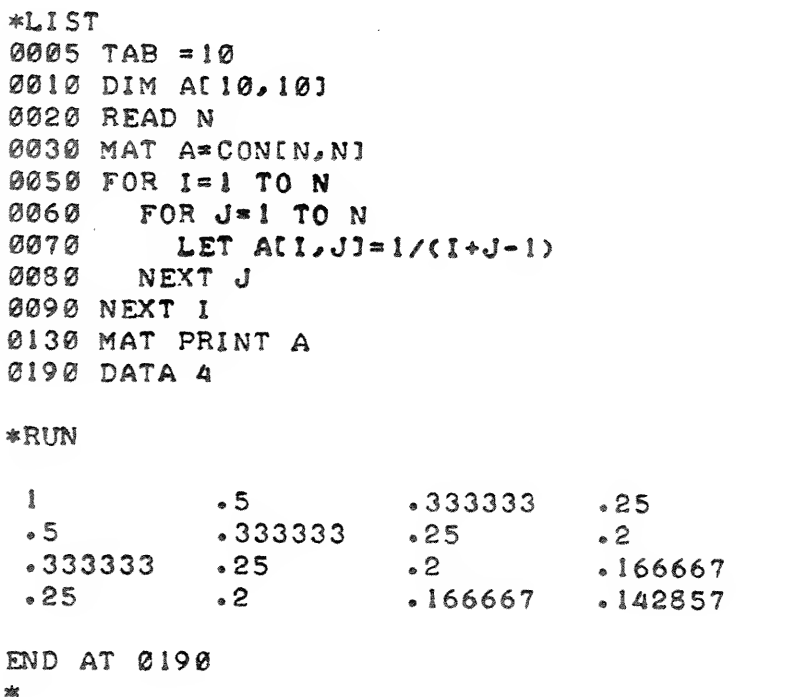

MATRIX CALCULATION STATEMENTS

Addition and

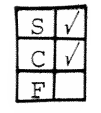

Remarks

Addition and  $\text{MAT } mvar1 = mvar2 \left\{ \begin{matrix} + \\ - \end{matrix} \right\} mvar3$ 

mvar: matrix variable name.

Purpose: To perform the scalar addition or subtraction of two matrices.

> 1. Matrices mvar2 and mvar3 must have the same dimensions.

- 2. Matrix  $m\nu\alpha r$ l may appear on both sides of the equal sign.
- 3. Arithmetic is performed on an element-byelement basis of  $m\text{cm}2$  and  $m\text{cm}3$  with the result assigned to the element of  $mvar1$ .

Example: (Continued on next page)

Addition and Subtraction

Example; Example:<br>(Continued) **Example:** 

```
0005 TAB
• 10
0010
DIM
At3,21,BC3,23,CC3,25
0040 MAT READ B,C
0050
MAT
A*B+C
0060 DATA -2,-5,3,4,.5,.1,6,4,-2,15,1.5,4
0878
MAT
PRINT
B
0080
HAT
PRINT
C
8090
MAT
PRINT
A
*FUN
-2 •5
 3 4
.5 • 1
 6 4
-2 15
1.5 4
\begin{array}{ccc} 4 & -1 \\ 1 & 19 \end{array}\frac{1}{2} \frac{19}{4}2 4.1
END AT 0890
*
```
Multiplication MAT  $m\nu$ arl =

 $S|V|$ ,.£,  $\sqrt{ }$  $\sqrt{ }$ 

 $\int$ mvar2 $\int$  $(\textit{expr})$ j

 $*$  mvar3

expr: any numeric expression enclosed in parentheses. mvar: matrix variable names.

Purpose: To perform multiplication of a matrix by a numeric expression or another matrix.

#### Remarks: 1. Matrix mvarl and mvar3 may represent the same matrix.

- 2. If two matrices (mvar2 and mvar3) are multiplied, the number of columns of mvar2 must equal the number of rows of  $mvars$ . The resultant matrix  $(mvar1)$  will have the same number of columns as  $m\text{var}3$ .
- 3. If a matrix is multiplied by a numeric expression, a scalar multiplication is performed on each element of the matrix.
- 4. To obtain the product of two matrices (mvar2 \*  $mvar3$ ), each row of  $mvar2$  is multiplied by each column of  $mvars$ . Each row/column set is added together to provide the resultant value of the matrix element in mvarl.

Examples: (Continued on next page)

Multiplication

Examples: (Continued]

LIST  $\mathbf{1}$ . 0001 REM - SCALAR MATRIX MULTIPLICATION  $0005$  TAB  $=10$ 0010 DIM A[2,2], B[2,2] **0020 MAT READ B** 0030 MAT A=(5) \*B §040 DATA -»5«\*3j 1«5\*-1 0050 MAT PRINT B 0060 MAT PRINT A RUN  $-5$  .8  $1.5 - 1$  $-2 \cdot 5$  4<br>7.5  $-5$  $7.5$ END AT 0060 \* 2.  $*LIST$ 0001 REM - PRODUCT OF TVO MATRICES 0005 TAB = 10 0010 DIM AC3, 21, BC3, 21, CC2, 21 0020 MAT READ B.C 0030 MAT PRINT B 0040 MAT PRINT C 0050 MAT A^B\*C 0068 MAT PRINT A 0070 DATA 2, 3, 1, 5, 0, 4, - 1, - 2, 7, 8  $*$ RUN 2 3 <sup>1</sup> 5  $\boldsymbol{A}$  $-1$   $-2$ 7 8 19 20<br>34 38  $34$ 28 32 END AT 0070  $\frac{1}{2}$ 

# Multiplication

 $\lambda$ 

 $\mathbf{r}$ 

 $\overline{\phantom{a}}$ 

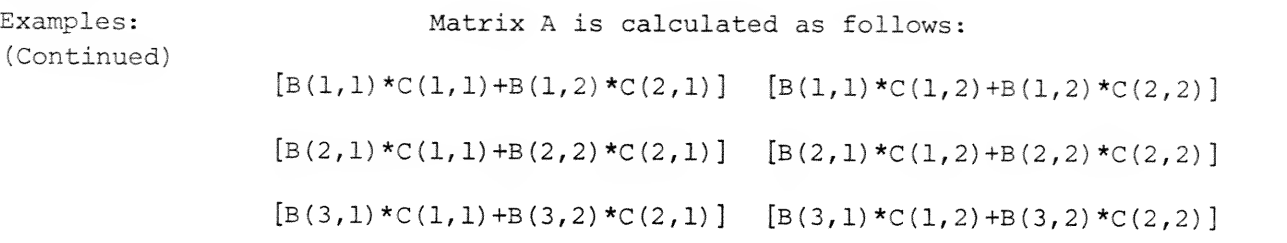

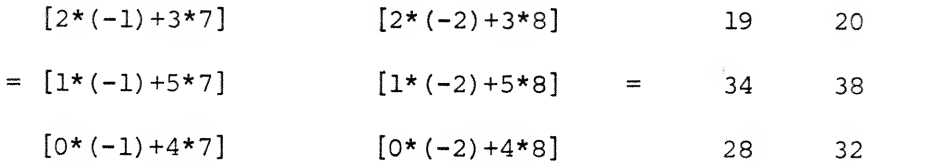

Inverse Matrix (INV)

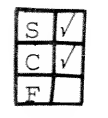

mvar: matrix variable name.

Purpose: To provide a matrix inversion of  $mv\alpha r$  and assign the resultant matrix element value to mvarl.

- Remarks: 1. An inverse matrix is defined such that the product of a matrix and the inverse of the matrix is the identity matrix.
	- 2. Matrix mvar2 must be a square matrix (at least  $2 \times 2$ ).
	- 3. Matrices may be inverted into themselves (i.e.,  $mvar1 = mvar2$  in the matrix INV statement).
	- 4. The arithmetic of matrix inversion requires a knowledge of matrix determinants and of matrix cofactors. Determinants and cofactors for 2x2 matrices will be described here. For larger matrices, consult a mathematics text.

#### Matrix Determinants

 $MAT$   $mvar1 = INV$   $(mvar2)$ 

Typically, the determinant of a <sup>2</sup> x <sup>2</sup> matrix can be obtained by multiplying along the diagonals and subtracting the second diagonal from the major diagonal.

$$
\begin{vmatrix} 1 & 2 \ 3 & 4 \end{vmatrix} = (1 \cdot 4) - (2 \cdot 3) = -2
$$
  

$$
\begin{vmatrix} 1 & 5 \ 3 & 20 \end{vmatrix} = (1 \cdot 20) - (5 \cdot 3) = 5
$$

Inverse Matrix (INV)

Remarks : (Continued)

#### Matrix Cofactors

Cofactors of matrix elements for <sup>a</sup> <sup>2</sup> <sup>x</sup> <sup>2</sup> matrix are obtained by;

- 1. Reversing the elements along the major diagonal
- 2. Changing the signs of the elements along the other diagonal.

1 2  $\begin{bmatrix} 3 & 4 \end{bmatrix}$  = matrix A  $4 -2$  $\begin{bmatrix} -3 & 1 \end{bmatrix}$  = cofactors of matrix A

#### Calculation of an Inverse Matrix

To obtain an inverse matrix, scalar multiply the cofactors of the matrix by the fraction (i/matrix determinant).

Example

\*LIST 0005 TAB = 10 0010 DIM AC2,23 0015 MAT READ A 0020 DATA 1,2,3,4 0030 MAT A»INVCA) 0040 MAT PRINT A RUN -2 1.5 1 -.5 END AT 0040

Inverse Matrix (INV)

Example: (Continued)

This example may be analyzed as follows:

 $\begin{bmatrix} 1 & 2 \\ 3 & 4 \end{bmatrix}$  = matrix A then:  $4 -2$  $\begin{bmatrix} -1 \\ -3 \\ 1 \end{bmatrix}$  = cofactors of matrix A 1 2 3 4  $(1*4) - (2*3) = -2 = determinant$ of matrix A INV (A) =  $(1/-2)$   $\begin{pmatrix} -3 & 1 \end{pmatrix}$   $\begin{pmatrix} 1.5 \end{pmatrix}$  $-2$  $1.5 - .5$
Matrix Determinant (DET)

 $var = DET (X)$ 

 $\mathit{var}:$  numeric variable. X: dummy argument.

To obtain the determinant of the last matrix

the matrix is assigned to numeric variable  $var$ .

inverted by an INV statement.

Purpose:

Remarks: The value of the determinant calculated for

Example:

 $\mathbf{L}$ 

LIST 0010 TAB »10 0020 DIM AC 2, 23 0030 MAT READ A 0040 DATA 1,2,3,4 0050 HAT PRINT A 0080 MAT A»INV(A) 0090 MAT PRINT A 0100 LET B=DET(X) 0220 PRINT 0130 PRINT "DETERMINANT 'IB RUN <sup>1</sup> 2 3 4 -2 <sup>1</sup>  $1.5 - .5$ DETERMINANT=-2 END AT 0130 \*

Matrix Transposition MAT  $mvar1$  = TRN ( $mvar2$ ) (TRN)

mvar: matrix variable name.

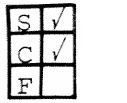

Remarks: 1.

Purpose: To transpose matrix mvarl and assign the resultant element values to mvarl.

> A matrix is transposed by reversing the row and column assignments of the matrix elements.

- 2. A matrix cannot be transposed into itself.
- 3. The resultant matrix,  $mvar1$ , is redimensioned to the reversed row and column dimensions.

Example: (Continued on next page)

Matrix Transposition (TRN)

Example: (Continued)

 $\rightarrow$ 

\*L1ST 0010 TAB » 10 0020 DIM Bt3,43 0030 MAT READ B 0040 DATA 4,5,7,9,0,0,0,0, 1,3,5,7 0050 MAT PRINT B 0060 PRINT 0070 PRINT 0080 MAT A\*TRNCB) 0090 MAT PRINT A RUN 4 5 7 9 1 3 5 7 4 Ø 15 Ø 3 7 Ø 5 9 Ø 7 END AT 0090 á.

Notice that  $B(1,2)$  is equal to  $A(2,1)$ .

## CHAPTER 7

# FILE INPUT AMD OUTPUT

FILE CONCEPTS

Definition of a File The user files referred to in this manual are those which have been created on an RDOS system. A user "filename" is specifically defined as follows:

[primary part.:] [secondary part.:] [sub-dir. : ]f ile name [.ex]

For example:

DPI: MYDIR: FILE1.LS \* \* extension file name secondary partition primary partition

Briefly, <sup>a</sup> file is <sup>a</sup> collection of information that is known by, and accessible by, a "filename" which may be a reserved device (e.g., \$CDR) or a file stored on disk.

In BASIC, <sup>a</sup> random access file is one in which individual records in the file can be accessed for reading, or writing. A BASIC random access file should not be confused with a randomly organized RDOS file. BASIC random access files may be RDOS random, sequential or contiguous files.

File Name and Extension

"Filenames" may be written as string literals or as string variables in BASIC.

File Name and Extension

(Continued) The name of the file in the "filename" must con-<br>form to RDOS requirements for extended file names. Therefore, <sup>a</sup> file name may consist of as many as ten characters (26 alphabetic, 10 numeric, and the dollar sign (\$) character) plus an optional two character alphanumeric extension, separated from this file name by a period (.).

For example:

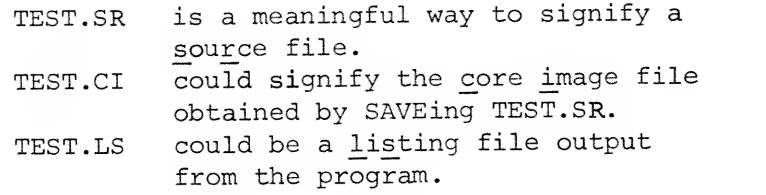

Unlike RDOS utility programs such as MAC and RLDR, BASIC does not recognize any special extensions such .SR, .SV, .LS, etc. Extensions may be constructed to suit the programmer's needs

Unit record devices and magnetic tape devices are given special names and do not have extensions. Devices with reserved names are listed below:

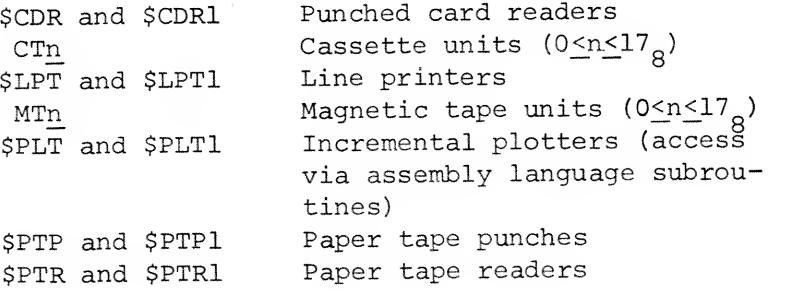

File Attributes A number of file attributes may be specified which permit such features as file sharing, read and write protection, etc. The file attributes are changed, added or removed by use of the CHATR command described in Chapter 8.

Reserved File Names

#### FILE STATEMENTS

## OPEN FILE OPEN FILE (file, mode), filename  $j$ , record size $)$

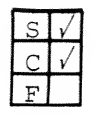

filename: record size, file size: file: a numeric expression which evaluates to a file number in the range  $0$  to  $7$ . The file number is associated with filename and is used for further references in other file I/O statements. mode: a numeric expression which evaluates to a number in the range  $0$  to  $6$  and is used to specify the manner in which a file is to be accessed. The modes are described under Remarks, a string literal or string variable constructed in a manner previously described in this chapter which evaluates to the name of a file, an optional numeric expression which evaluates to the fixed length (in bytes) of each record in a random or contiguously organized file and is applicable to modes and 4 through 6 only. Record size may be any value from 1 to 32768 and if not specified, a default value of 128 bytes per re cord is assigned, an optional numeric expres-

sion which evaluates to the number of records when cre ating a contiguously organized file and thereby es tablishes a limit for its size

7-3

OPEN FILE {Continued;

Purpose: To link a filename or system device with a file number for further referencing in file I/O statements. For maximum efficiency it is recommended 1. Remarks that fixed length record modes of operation be used whenever possible (modes  $\emptyset$  and 4 through 6). Record lengths should be specified as closely as possible to the length of data actually written or read from the file. Record length may be calculated as follows: •Numeric Data Single Precision - <sup>4</sup> bytes per data item Double Precision - <sup>8</sup> bytes per data item •String Data one byte per character in string +1 (for null character) ^Arrays (No. of rows) \* (No. of columns) \* (precision (4 or 8)) 2. Modes 0 to 6 are described as follows: Mode  $0$  - Random access file (for input and/ or output) . Only disk files may be opened in random mode for reading and writing. Record length is fixed by record size or by the default value. if no disk file having the filename specified in the OPEN FILE statement is found in the user's directory, a new disk file is created and an entry is made for filename in the directory. Mode <sup>1</sup> - Output (write to a new file) Either <sup>a</sup> disk file or an appropriate output device can be opened in this mode. Records may be variable in length. Only writes are permitted to the file. If a file of this name already exists in the user's directory,

OPEN FILE

Remarks: (Continued)

> the previous copy is first deleted from the disk. In either case, a new file is created  $(intilized with 0 length)$ .

Mode <sup>2</sup> - Output (append to an existing file) Any appropriate file may be opened in append mode. When opened, the file pointer is positioned to the end of the file so that subsequent data written to the file will extend it. If the file does not exist in the user's directory, an entry for the file name will be made in the directory and a new file is created. Records may be variable in length.

Mode <sup>3</sup> - Input (for reading only) Either a disk file or appropriate input device can be opened in this mode. If <sup>a</sup> disk file is opened in this mode, the file must already exist. Only reads are permitted for a file opened in Mode 3. If the file is not found in the user's directory, a search for the file is made in the public directory. Records may be variable in length.

Modes  $4,5,6$  - Correspond to Modes 1, 2 and 3, respectively, in function but contain fixed length records rather than variable length records. Modes 4, <sup>5</sup> and <sup>6</sup> always read/write a fixed number of bytes equivalent to the record size specified in the most recent OPEN statement for the file. When the read/write is complete, the file pointer will automatically be moved ahead to the beginning of the next record if the number of bytes read/written is less than the record size.

Files that are created using Modes 0, 4, <sup>5</sup> and 6 may later be read/written. For example <sup>a</sup> file created in Mode <sup>4</sup> may be later opened in Mode 0, <sup>5</sup> or 6.

 $7 - 5$ 

OPEN FILE

×.

Remarks (Continued)

3. The following table summarizes the various combinations of arguments to the OPEN FILE statement and shows the resultant files created. Existing RDOS files may be OPENed in any BASIC mode.

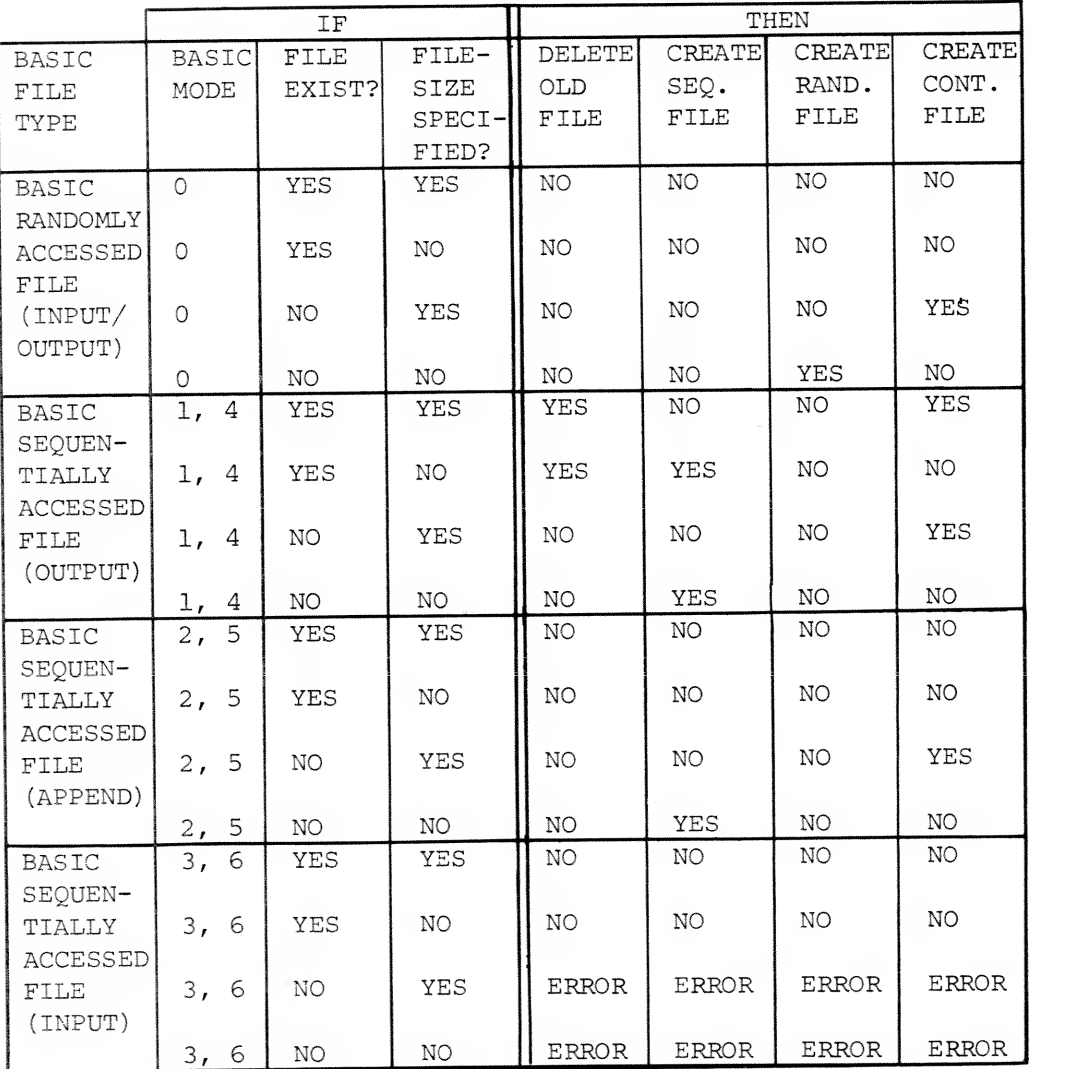

NOTE: CREATE'S above refer to RDOS organization types. OPEN FILE

(Continued)

Examples: \*100 OPEN FILE (1,4), "NETSAK.JR", 256,128

This statement opens file 1, named NETSAK, JR, as a contiguously organized output file with a record size of 258 bytes per record and <sup>a</sup> file size of 128 records,

\*100 OPEN FILE  $(2,0)$ , "RESSEHC.TO", 20

This statement opens the file named RESSEHC.TO as file number <sup>2</sup> for random access of its records which are 20 bytes long.

CLOSE FILE  $\qquad \qquad \text{CLOSE}$  [FILE  $(file)$ ]

Remarks: 1.

file: a numeric expression which evaluates to a file number previously associated with a filename in an OPEN FILE statement.

Purpose: To disassociate a filename and a file number so that the file can no longer be referenced.

> The CLOSE FILE statement may be used to close a file so that it may be reopened by an OPEN FILE with a new mode argument.

> 2. The CLOSE form of the statement closes all open files.

Examples: \*100 CLOSE FILE (1) \*200 CLOSE FILE (X+3) \*300 CLOSE

WRITE FILE

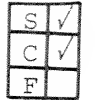

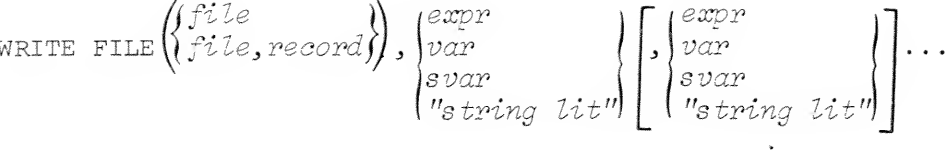

file: a numeric expression which evaluates to the number of a file opened in Mode 0 for random access, or Mode 1, 2, 4 or 5 for sequential access record: a numeric expression which evaluates to the number of a record in a file opened for random access (Mode 0) expr, var, svar, and string lit: a list of one or more nu meric expressions, numeric variables, string variables, and literals whose values are written into a sequential access file or a record in a random access file.

Purpose: To write data in binary format into a sequential access file or a record in a random access file.

Remarks: The number of the first record in a random access file is zero (0)

Example: (Continued on next page)

#### WRITE FILE

Example:

(Continued) \*LIST<br>6001 REM-FILE WRITE §005 TAB \*10 **9010 DIM AC3, 41** 0020 FOR I=1 TO 3<br>0030 FOR J=1 TO  $FOR$  J=1 TO 4 0040 LET ACI, JJ=((I-1)\*44-J)\*3<br>0050 NEXT J NEXT J 0060 NEXT <sup>I</sup> 0070 MAT PRINT A 0080 PRINT 0090 OPEN FILEC 1,01, "TESTFILE", 20 0100 FOR 11=1 TO 3<br>0110 LET 1=4-11 0110 LET 1=4-11<br>0120 FOR J1=1 T  $0120$  FOR J1=1 TO 4<br> $0130$  LET J=5-J1 0130 LET J=5-J1<br>0140 LET R=(3-I)  $LET R = (3-1)*4+(5-J)$ 0150 WRITE FILE[1,R],A[1,J]<br>0160 PRINT A[1,J], 0160 PRINT ACISJ3.<br>0170 NEXT J1 0170 NEXT J1<br>0180 PRINT PRINT 0190 NEXT <sup>I</sup> <sup>1</sup> 0200 CLOSE RUN 3 6 9 12 15 18 21 24 27 30 33 36 36 33 30 27 24 21 18 15 12 9 6 3 END AT 0200

\*

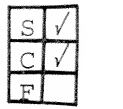

Purpose

READ FILE READ FILE  $\left\{ \int f i \, \text{le,} \, \text{record} \right\}$ 

file: a numeric expression which record: var and svar: a list of one or more numerevaluates to the number of a file opened in Mode 0 for random access, or Mode <sup>3</sup> or 6 for sequential access, a numeric expression which evaluates to the number of a record in a file opened for random access (Mode 0) ic variables and string var iables which are assigned values read sequentially from a randomly accessed record (Mode 0) or sequentially from a file (Mode <sup>3</sup> or 6)

To read data in binary format from a sequentially accessed file or from the records of <sup>a</sup> randomly accessed file,

Remarks: 1. Each numeric variable or string variable in the READ FILE variable list must correspond in data type to the corresponding data item being read from the file or record within the file.

- $2.$ The number of the first record in a random access file is zero (0)
- In random access files, records which have  $3.$ not been written into will contain all zeros when read.
- $4.$ The EOF function may be used to detect an end-of-file on the file which is being read.

Example: (Continued on next page)

READ FILE

Example Example.<br>(Continued) **\*LIST** 

0001 REM -READ FILE 0005 TAB »10 0010 DIM B[3,4] 0020 OPEN FILEC 1,01, "TESTFILE", 20 0030 FOR 1=1 TO 12<br>0040 LET 11=INT( §040 LET II-INT<(I-I)/4>\*1 0050 LET J1=I-(4\*(I1-1))<br>0060 READ FILE[1,1],B[1] READ FILEC 1, 11, BCI 1, J13 0070 NEXT <sup>I</sup> §080 MAT PRINT B 0090 CLOSE RUN 36 24 12 33 2! 9 30 18 6 27 15 3 WD AT <sup>0090</sup> \*

Note: This program uses the file TESTFILE which is created in the program example provided with the WRITE FILE statement.

 $\begin{cases} \begin{cases} \begin{array}{c} \text{if }\\ \text{if }\\ \text{if }\\ \text{if }\\ \text{if }\\ \text{if }\\ \text{if }\\ \text{if }\\ \text{if }\\ \end{array} \end{cases} \end{cases} \begin{cases} \begin{cases} \text{exp}\left(\begin{array}{c} \text{exp}\left(\begin{array}{c} \text{exp}\left(\begin{array}{c} \text{exp}\left(\begin{array}{c} \text{exp}\left(\begin{array}{c} \text{exp}\left(\begin{array}{c} \text{exp}\left(\begin{array}{c} \text{exp}\left(\begin{array}{c} \text{exp}\left(\begin{array}{c} \text{exp}\left(\$ expr  $\left[\ldots\left[\left\{\stackrel{i}{\cdot}\right\}\right]\right]$ PRINT FILE PRINT FILE  $f^i$ (file) )var svar "string lit"

> file: a numeric expression which evaluates to the number of a file opened in Mode <sup>1</sup> or <sup>2</sup> for sequential output. expr, var, svar and string  $lit:$ a list of one or more numeric expressions, numeric var iables, string variables, and string literals whose values are written into a sequential access file.

Remarks: 1.

Purpose: To write data in ASCII into a sequential access file.

> 2. This statement is intended for outputting to an ASCII device such as a line printer, or to a disk file for later off-line printing. Each item in the expression list must be

separated from the next by a comma, semicolon, or carriage return. Output formatting is identical to that discussed in Remarks for the PRINT statement.

Example

 $*10$  OPEN FILE  $(3,1)$ , "\$LPT" \*100 PRINT FILE (3) <sup>n</sup> OUT6" \*200 PRINT FILE (3), "X="; X, "XSQR="; X+2, "XCUBE"; X+3

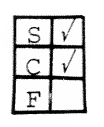

Example:

 $(var)$   $(var)$ INPUT FILE  $ifile$   $\delta varf$   $\Big|$ ,  $\delta varf$   $\Big|$ ...

> file: a numeric expression which evaluates to the number of a file opened in Mode <sup>3</sup> for sequential access. var and svar: a list of one or more numeric variables and string variables whose values are read from a sequential access file.

Purpose : To read data in ASCII from a sequential access file.

Remarks: 1. Each numeric variable or string variable in the INPUT FILE variable list must correspond in data type to the corresponding data item being read from the file.

2. The data file must be formatted such that commas or carriage returns are used to separate data items

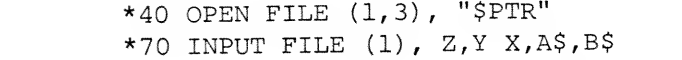

<u>SIY</u> 1  $V \parallel$ 

MAT WRITE FILE MAT WRITE FILE  $\left(\begin{matrix} f\mathcal{I} \mathcal{L} \mathcal{L} e \\ f\mathcal{L} \mathcal{L} e, \mathit{record} \end{matrix}\right),$ 

 $file:$  a numeric expression which evaluates to the number of a file opened in Mode 0 for random access, or Mode 1, 2, 4 or <sup>5</sup> for sequential access

record: a numeric expression which evaluates to the number of a record In a file opened for random access (Mode 0) mvar: a list of one or more matrices whose values are written into <sup>a</sup> record (Mode 0) or a file (Mode 1, 2, <sup>4</sup> or 5) .

Remarks

Purpose: To write matrix data in binary format into a<br>sequential access file or a record in a random access file.

- $1$  . Matrix arrays listed in the MAT WRITE FILE statement must be previously dimensioned.
- 2. The number of the first record in <sup>a</sup> random access file is zero (0)
- 3. Matrices written in Modes <sup>4</sup> and <sup>5</sup> must fit into <sup>a</sup> record whose length is specified in the OPEN statement for the corresponding file.

Example:  $*50$  OPEN FILE  $(0,1)$ , "AAA" \*80 MAT WRITE FILE (0),B,C,X

T'

MAT READ FILE MAT READ FILE  $\int f\hat{i}$ fi le  $\{ file, record \}$  , mvar  $\left[$  , mvar $\right]$   $\ldots$ 

> file: a numeric expression which evaluates to the number of a file opened in Mode 0 for random access, or Mode <sup>3</sup> or 6 for sequential access record: a numeric expression which evaluates to the number of a record in a file opened for random access (Mode 0) mvar: a list of one or more matrices which are assigned values read sequentially from a randomly accessed record (Mode 0) or sequentially from a file (Mode <sup>3</sup> or 6) .

Purpose: To read data in binary format, for the elements of matrix arrays, from <sup>a</sup> sequentially accessed file or from the records of <sup>a</sup> randomly accessed file created by MAT WRITE FILE statements.

Remarks: 1. Previously dimensioned matrix arrays may be listed in the statement by name only. Matrix arrays which have not been dimensioned must be dimensioned in the MAT READ FILE statement.

> 2. In random access files, records which have not been written into will contain all zeros when read.

> 3. Data items are read from the file, or record, sequentially and are assigned to the array elements by row.

4. The number of the first record in <sup>a</sup> random access file is zero (0)

5. The EOF function may be used to detect an end-of-file on the file which is being read.

6. The amount of data to be read must not exceed the record size specification for files OPENed in Modes  $\emptyset$  or 6.

MAT READ FILE (Continued)

 $\mathbf{u}$ 

Examples:  $*10$  DIM A(7,3), B(12,7) \*30 OPEN FILE (1, 3) , "MATRIXA" \*40 MAT READ FILE  $(1)$ ,  $A$ ,  $B$ ,  $C$   $(3, 4)$ ,  $D(5)$ 

Remarks

MAT PRINT FILE MAT PRINT FILE  $(file)$ , mvar  $\{\atop i\}$ mvar ...  $\{\atop i\}$ 

file: a numeric expression which evaluates to the number of a file opened in Mode 1 or 2 for sequential output. mvar: a list of one or more matrices whose values are written to a sequential access file.

Purpose: To write matrix data in ASCII into a sequential access file,

- 1. This statement is intended for outputting to an ASCII device such as a line printer, or to a disk file for off-line printing.
- $2.$ The MAT INPUT FILE statement cannot be used to input data which was output by MAT PRINT FILE because the MAT PRINT FILE statement does not output delimiters between matrix elements,
- 3. If a semi-colon is used after a matrix variable in the MAT PRINT FILE statement rather than a comma or carriage return it indicates that the matrix which immediately precedes the semi-colon is printed in compact format rather than zone format.

Example:  $*5$  DIM B $(20, 20)$ \*10 OPEN FILE  $(0,1)$ , "Z.22"  $*20$  MAT PRINT FILE  $(0)$ , B

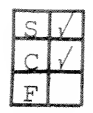

Remarks:

MAT INPUT FILE  $MAT$  INPUT FILE  $(file)$ ,  $mvar$  [,  $mvar$ ]...

file: a numeric expression which evaluates to the number of a file opened in Mode <sup>3</sup> for

 $m \trianglerighteq x$ : a list of one or matrix arrays whose values are read from a sequential ac cess file.

Purpose: To read matrix data in ASCII from a sequential access file.

- $1.$ Previously dimensioned matrix arrays may be listed in the statement by name only. Matrix arrays which have not been dimensioned must be dimensioned in the MAT INPUT FILE statement.
- $2.$ Data items are read from the file sequentially and are assigned to the array elements by row.
- 3. The EOF function may be used to detect an end-of-file on the file which is being read.

Example:  $* 5$  DIM  $Y(7,6)$ ,  $Z(13,2)$ \*10 OPEN FILE (2,3), "XX. AA" \*50 MAT INPUT FILE (2), X(5,5), Y, Z

EOF  $(X)$  EOF  $(file)$ 

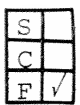

Purpose: To detect the end of data when transferring data from a file.

file: a numeric expression which

in Mode 0, <sup>3</sup> or 6,

evaluates to the number of a file opened for reading

- Remarks: 1. The EOF function returns an integer indicating whether or not the last READ from file included an end-of-file delimiter.
	- 2. If an end-of-file was detected, the function returns a value of +1; otherwise the function returns a 0.
	- 3. When the EOF function is used in conjunction with the IF-THEN statement, a conditional transfer can be made if an end-of-file is detected.
	- 4. Random files (Mode 0) return an EOF if the user attempts to read a record number larger than the last written in the file. The file must be closed and reopened to continue.

Example:  $*100$  OPEN FILE  $(1,3)$ , "\$PTR" \*110 READ FILE (1), A,B,C,D,E \*120 PRINT A,B,C,D,E \*130 IF EOF (1) GOTO 200 \*140 GOTO 110 \*200 CLOSE FILE (1)

# CHAPTER<sub>8</sub>

# INTERACTIVE SYSTEM COMMANDS

#### INTRODUCTION

 $\mathcal{L}$ 

 $\mathbb{P}^2$ 

The preceding chapters have described the statements and functions used for writing programs in the BASIC language. However, Extended BASIC may also be used interactively to perform the following functions:

- \* Maintain BASIC source programs
- \* Maintain disk directories
- \* Dynamically debug programs
- \* Perform desk calculator functions
- \* Communicate with the system operator and other users.

The commands necessary to perform these functions are described in this chapter.

PROGRAM DEVELOPMENT AND EXECUTION COMMANDS

NEW NEW

 $^{\circ}$ 

Purpose: To delete the currently stored program statements and variables, and to close any open files.

- Remarks: 1. The programmer's storage area must be cleared with a NEW command (or statement) before entering a new program to avoid lines from previous programs being executed along with the new program.
	- 2. The NEW statement can be the last executable statement within a program thereby clearing the program from memory after program execution is completed,
	- 3. When used with the ON ESC or ON ERR statements, the NEW statement can be used to prevent unauthorized access to a program.

Example:  $\text{allST}$ 0100 READ A, B, C, D 0110 LET E»A#23 8115 LET P=»C\*A Ø120 PRINT EJF §130 NEV 0135 DATA 1,2,3,4 \*RUN<br>23 3 23

\*LIST<br>ERROR 13 - LINE NUMBER \*

 $8 - 2$ 

Dag Wet

 $\overline{\text{E}}$ 

ERASE line n1, line n2

line nl and line n2: line numbers in a program.

Purpose: To remove statements from a program.

Remarks: 1. This command may be used to remove line nl through line n2, inclusively, in the user's program. This command simplifies the editorial process of deleting only one line at <sup>a</sup> time

2. Typically, this command might be used to clear an area in <sup>a</sup> program to permit <sup>a</sup> subsequent ENTER of <sup>a</sup> program whose lines are in the same range as those deleted.

3. If no lines exist in the user's program in<br>the range *line n*1 to *line n2*, then an error message is output to the user's terminal.

Example: ERASE 1500, 1900)  $\leftarrow$ Delete lines 1500 through 1900 inclusive.

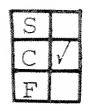

LIST LIST TO line nl TO line n2  $\left[\begin{smallmatrix} 1 & 0 \\ 1 & 1 \end{smallmatrix}\right]$   $\left[\begin{smallmatrix} 1 & 0 \\ 1 & 1 \end{smallmatrix}\right]$   $\left[\begin{smallmatrix} 1 & 0 \\ 1 & 1 \end{smallmatrix}\right]$ [fi lencme ]

line n1: first statement to be listed. line n2: last statement to be listed. filename: <sup>a</sup> device or disk file expressed as a string literal

Purpose: To output part or all of the current program in ASCII to the device specified by filename or to the terminal if *filename* is not specified.

Remarks: 1. The variations of the LIST command are described as follows:

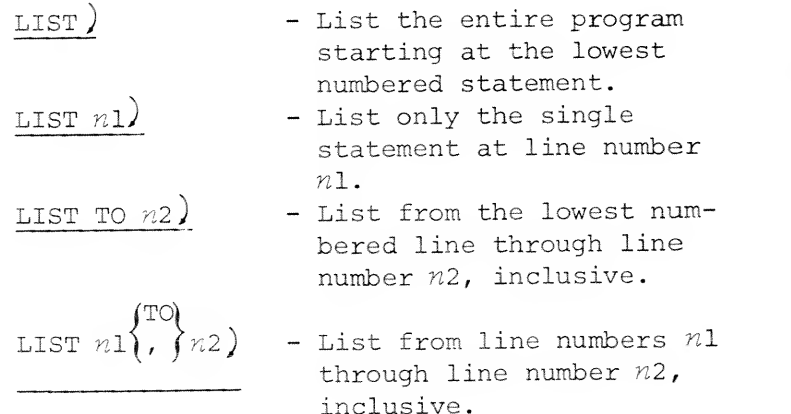

- 2. When the filename argument is included, the LIST command causes the specified lines to be written to a file called filename, or to the device called filename.
- 3. The file created by the LIST command can be read back into the program storage area by the ENTER command. If statements are listed to <sup>a</sup> disk file, filename is entered in the programmer's directory, replacing any previous file of the same name.

LIST (Continued)

Examples:

 $\frac{1}{2}$ 

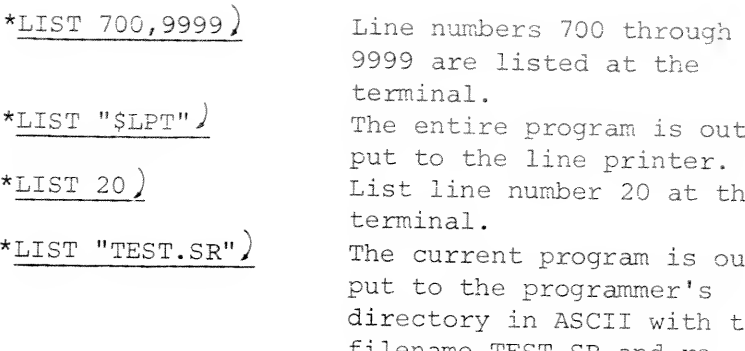

isted at the terminal. program is outline printer. number 20 at the terminal t program is outprogrammer's in ASCII with the filename TEST.SR and re places any previous file with that name.

 $8 - 5$ 

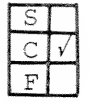

PUNCH PUNCH TO line n2 line nl  $\mathcal{V}_{line}$  n1 $\mathcal{V}, \mathcal{V}$  line

> line nl: first statement to be punched. line n2: last statement to be punched.

Purpose: To output part or all of the current program in ASCII to the terminal punch.

- Remarks: 1. A leader of null characters precedes the punched listing and a trailer of null characters follows the listing.
	- 2. The number of null characters punched as leader and trailer is equivalent to the number of characters defined as the page width (see PAGE command) . This represents 13.2 inches of leader for a 132 character line.
	- 3. The PUNCH command does not turn on the terminal punch. The following procedure is required:
		- a. Type the desired PUNCH command followed by a carriage return and immediately press the ON button on the terminal punch
		- b. A null leader will be punched, followed by a listing of the desired lines of the current program, followed by a null trailer.
		- c. When punching is completed, press the OFF button on the punch.
	- 4. The variations of the PUNCH command are described as follows:

PUNCH) - Punch the entire program starting at the lowest numbered statement.

PUNCH

 $\mathcal{X}$ 

 $\lambda$ 

Remarks (Continued)

| FUNCTION $n1$ | PUNCH $n1$ | Punch only the single statement at line number |   |
|---------------|------------|------------------------------------------------|---|
| $n1$          | 2          | 2                                              | 2 |
| $n1$          | 2          | 3                                              |   |
| $n1$          | 3          | 4                                              |   |
| $n1$          | 4          |                                                |   |
| $n1$          | 4          |                                                |   |
| $n1$          | 4          |                                                |   |
| $n1$          | 5          |                                                |   |
| $n1$          | 6          |                                                |   |
| $n1$          | 6          |                                                |   |
| $n2$          | 6          |                                                |   |
| $n2$          | 6          |                                                |   |
| $n2$          | 6          |                                                |   |
| $n2$          | 7          |                                                |   |
| $n1$          | 8          |                                                |   |
| $n2$          | 8          |                                                |   |
| $n2$          | 8          |                                                |   |

\nExample:

\n

| $\star$ PUNCH 200 T0 500 | 2 |
|--------------------------|---|
| $\star$ PUNCH 200 T0 500 | 3 |

\nExample:

\n

| $\star$ PUNCH 200 T0 500 | 3 |
|--------------------------|---|
| $\star$ PUNCH 200 T0 500 | 4 |

 $8 - 7$ 

save save filename

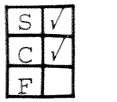

Purpose: To write the current program in binary format to the device or disk file named by filename.

filename: The name of a disk file or

a device,

## Remarks: 1. If filename is a disk file, then filename is entered into the programmer's directory, replacing any file of the same name.

- 2. A SAVEd program can be LOADed, CHAINed, or RUN.
- 3. A SAVEd program which is LOADed can then be LISTed in ASCII format.
- 4. SAVEing a program in binary format is more efficient than LISTing in ASCII when storing a program.
- 5. A SAVEd program may not run under all configurations of BASIC. In particular, if the precision of the floating point representation in the RUN environment is different from that of the SAVE environment, the program will not even be loadable.

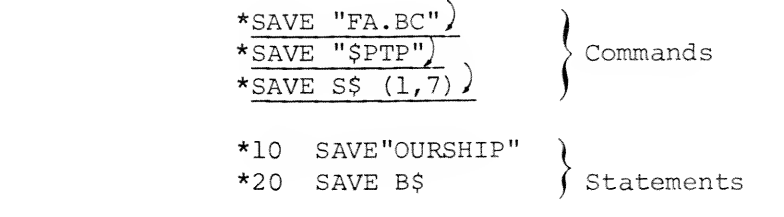

Example:

load load filename

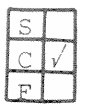

filename: the name of <sup>a</sup> binary file created by a previous SAVE command.

Purpose: To load a previously SAVEd program in binary for-

mat into the program storage area.

Remarks: 1. The LOAD command executes an implicit NEW command (clearing the storage area) and then reads filename into core.

- 2. Filename may be on disk or may be on <sup>a</sup> binary input device such as the paper tape reader.
- 3. If filename is a disk file, a search is made for filename in the programmer's directory first. If not found, a search is made in the library directory for filename.
- 4. When a filename is LOADed, it can be LISTed, modified, or RUN.

Example:

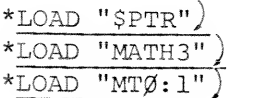

ENTER

ENTER filename

 $\frac{1}{\sqrt{2}}$ 

Purpose: To merge the BASIC statement lines from the

Example:  $*_{NEW}$ 

Remarks: When statement lines from an ENTERed filename have the same statement numbers as lines in the current program, the current program statement lines are replaced.

device or disk file named by filename into the programmer's current program storage area.

filename: a device or disk file.

 $*$  ENTER "TEST1.SR") \* ENTER "TEST2.SR") \*LIST "FINAL.SR"

The programmer's storage area is cleared and source programs TEST1.SR and TEST2.SR are merged with the resultant program stored in the programmer's directory as FINAL. SR.

8-10

<sup>&</sup>gt; <sup>j</sup>

Remarks

 $\overline{\text{RUN}}$   $\left\{\begin{matrix} line & no. \\ file & no. \end{matrix}\right\}$ 

line no.: the line in the current program from which execution is to begin.<br>filename: the name of a dis the name of a disk file or device.

Purpose: To execute a program either from the first line number in the program or from a specified line number in the program.

> The variations of the RUN command are described as follows:

RUN) Clear all variables, undimension all arrays and strings, do a RESTORE, initialize the random number generator, and then run the current program from the first line number. RUN n) All existing information (variable values, dimensioning, etc.) resulting from a previous execution of the current program are retained and the current program is run starting at the line numbered n. This form of the RUN command allows re sumption of program execution retaining current values of all variables and parameters. It may be used after a STOP or after an error and will incorporate any alterations to the program that may have been made after the STOP or er ror occurred.

RUN

## Remarks: (Continued]

RUN "filename") If the file is on disk, the system follows the search procedure outlined in the LOAD command. When  $fi$   $2e$ name is found, the command executes a NEW, clearing the current program area, executes a LOAD, and then executes the new current program.

Examples:

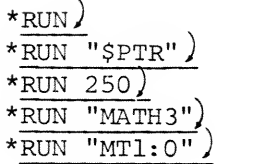

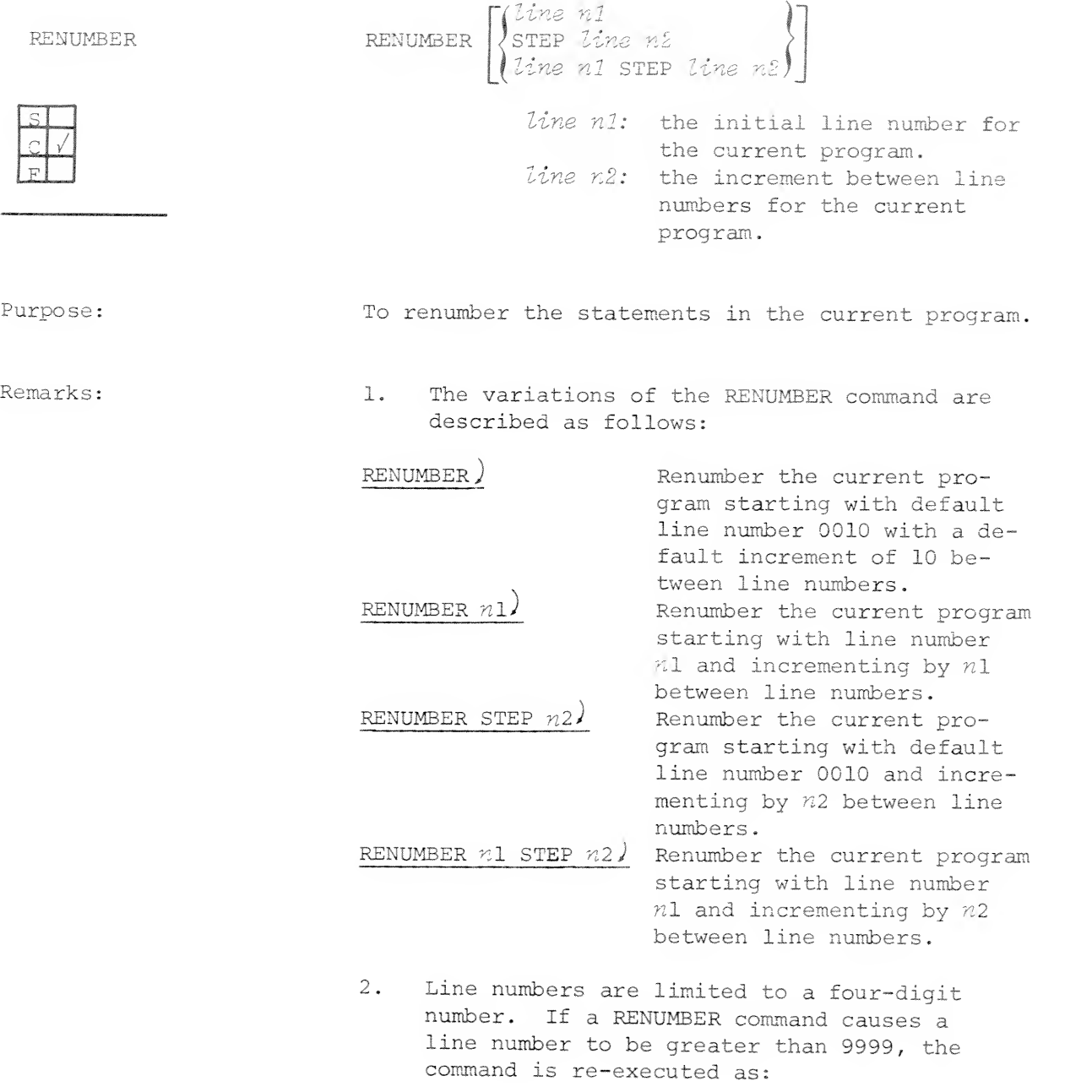

RENUMBER <sup>1</sup> STEP <sup>1</sup>

×
### RENUMBER

Remarks: (Continued)

Example: \*LIST

numbers in IF-THEN, GOTO, and GOSUB statements to agree with the new line numbers assigned to the current program.

3. The RENUMBER command also modifies the line

4. Line numbers which cannot be resolved are changed to 0000 and an error message is issued.

§005 TAB «5 0010 DIM A[3,4] 0020 LET AC 1,23=6 0030 LET AE3, 41=10 0040 MAT PRINT A **@@5@** MAT A=ZER[3,3] 0060 MAT PRINT A \*RENUMBER 10 STEP 5 \*UST 0010 TAB = 5 0015 DIM A[3,4] §02§ LET AC 1,23=6 002\$ LET A[3,4]=10 0030 MAT PRINT A 0035 MAT A=ZER[3,3] 0040 MAT PRINT A

8-14

CON CON

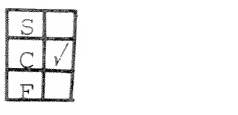

Purpose: To continue the execution of a program after a STOP statement in the program has been executed, the ESCape key has been pressed, or an error has occurred.

Remarks: 1. The CON command is equivalent to a RUN line no. command where line no. is equal to the statement directly following the statement at which the program stopped.

If a run-time error is encountered within  $2.$ the program, the user may correct the error and issue the CON command to begin execution from the statement where the error occurred.

Example: (Continued on next page)

CON (Continued)

Example:  $*LIST$ 

0010 PRINT "PRINCIPAL INT(%) "3<br>0020 PRINT "TERM(YRS) TOTAL" 0020 PRINT "TERM(YRS) 0030 READ P.1.T §§35 IF T«0 THEM GOTO 0080 8040 LET A\*P\*C!+X/100>fT 0050 PRINT P; TAB(12); I; TAB(21); T} TAB(32); A 006i GOTO 0030 0070 DATA 1000,5,10,0,0,0 0080 PRINT 0090 PRINT "CHANGE DATA AT LINE 70" 0100 STOP 0110 SOTO 0010 \*RUN<br>PRINCIPAL INT(%) TERM(YRS) TOTAL<br>5 10 1628. 1000 <sup>5</sup> 10 1628.9 CHANQE DATA AT LINE 70 STOP AT 0100 \*70 DATA 2500,3,10,1450,6,12,0,0,0 \*CON PRINCIPAL INT(%) TERM(YRS) TOTAL<br>2500 3 10 3359. 2500 3 10 3359.79<br>1450 6 12 2917.7 2917.7 CHANGE DATA AT LINE 70 STOP AT 0100

 $\mathbf{r}$ 

 $\texttt{SIZE}$ 

SIZE

Purpose: To print the number of bytes used by the program

Example

SIZE)<br>USED: USED: 9329 BYTES<br>LEFT: 8077 BYTES

8077 BYTES

available.

Out of <sup>a</sup> total of 17,406 bytes of memory available for program and data storage, <sup>9329</sup> are oc- cupied and <sup>8077</sup> remain.

and the total number of bytes that are still

BYE BYE

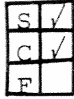

Remarks : 1.

Purpose: To sign-off the system and make the terminal available to others.

- BYE may be used as <sup>a</sup> keyboard command or as <sup>a</sup> program statement to automatically log the user off the system.
- 2. A display of accounting information precedes the sign-off.
- 3. Telephone connections are severed.
- 4. The ESC key will not be recognized once the BYE command is begun.

Example: \*BYE

01/02/74 10:06 SIGN OFF, 04 (terminal no.) 01/02/74 10106 CPU USED, 206 (time in seconds) 01/02/74 10106 I/O USED, 11 (number of I/O's made)

DGC READY

PAGE PAGE= $\mathit{expr}$ 

line width.

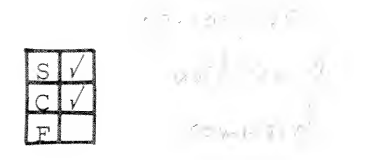

expr: an arithmetic expression in the range:  $1 \le n \le 132$ .

Purpose: To set the right margin of the terminal.

Remarks: A default value of 72 is used as the maximum

 $\rightarrow$ 

Example:  $*LIST$ 0010 PAGE \*30 0020 FOR I=1 TO 25<br>0030 PRINT IJ PRINT IJ 0040 NEXT <sup>I</sup> \*RUN <sup>1</sup> 2 3 4 5 6 7 8 9 10 11 12 13 14 15 16 17 21 22 23 25 EHD AT 0040 \*

TAB= $expr$ 

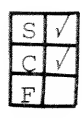

Remarks

expr: an arithmetic expression in the range:  $1 \le n \le$  page width given by PAGE command.

Purpose: To set the zone spacing between the data output by PRINT statements.

- 1. The default zone spacing is 14 columns. This spacing allows five zones of output data per 72 character teletypewriter line.
- 2. Since the maximum range of zone spacing depends upon the PAGE command setting, it is good practice to set the page width first and then the zone spacing.

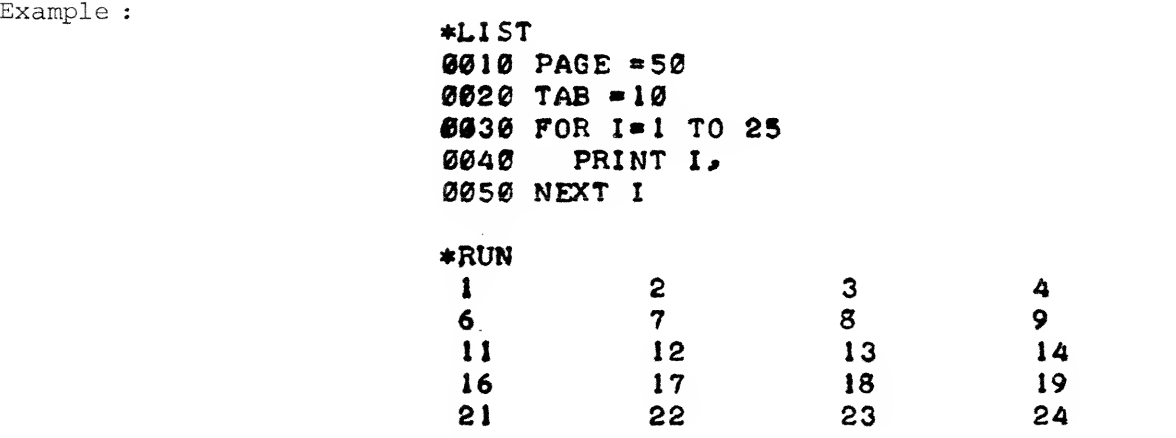

END AT 0050

SYSTEM COMMUNICATION **COMMANDS** 

MSG

\_i\_ $\subset$   $\vert \sqrt{ } \vert$ 

msg [bus eriDtmessage]

userID: identification of receiving user. message: text of message.

i

Purpose: To transmit a message from the programmer's terminal to any other programmer or to the operator.

## Remarks: 1. The operators ID is:

## OPER

- 2. If a receiving programmer has set the message lockout command (NOMSG) or is not on line, then the transmission will not be successful and an error message will be printed at the sender's terminal.
- 3. If the transmission is successful, then the following is printed at the receiving programmer's terminal:

from senders ID: message

where sendersID is the identification of the programmer that sent the message.

- 4. Message length is limited to one line.<br>5. Ouotation marks are not necessary for:
- 5. Quotation marks are not necessary for message.<br>6. A blank is necessary between MSG, user<sup>TD</sup>
- A blank is necessary between MSG, userID and message.
- 1. When used without operands, the MSG command resets the action of a NOMSG command to enable the reception of messages.

MSG (Continued) (Continued)

# Example: MSGAOPERAMOUNT MY CASSETTE-THANKS)

At master console:

FROM JACK: MOUNT MY CASSETTE-THANKS

NOMSG NOMSG

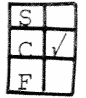

Remarks: 1.

Purpose: To prevent reception of messages from other programmers

- The system operator may override the NOMSG command for important messages.
- 2. The user can cancel the NOMSG command by using the MSG command with no operands.
- 3. NOMSG does not affect the programmer's ability to transmit messages.

Example:  $*_{\text{NOMSG}}$ )  $*$ RUN"PROG.3")

> END AT 300  $*_{\text{MSG}}$

**NOESC** 

NOESC

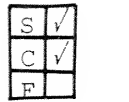

Purpose: To disable ESC key operation.

Remarks: 1. The NOESC statement, or command, can be used to prevent the interruption of a program which occurs when the ESC key is pressed.

> 2. If a programmer's log-on identification includes a log-on program which is executed, then a NOESC condition is invoked by default, The programmer can circumvent the NOESC condition by either including an ESC statement as the last statement in the log-on program or by typing an ESC command after log-on.

3. No action is taken if subsequent NOESC commands or statements are encountered without intervening ESC commands.

Examples: \* NOESC > \* NOESC + command

\*10 NOESC <statement

8-24

 $\mathbb{C}$ .

 $_{\rm ESC}$ 

ESC

F<sup>C</sup>

Purpose: To re-enable ESC key operation.

- Remarks: 1. The ESC key can be disabled by a NOESC or by default at log-on if <sup>a</sup> log-on file is executed.
	- 2. No action is taken if subsequent ESC com mands or statements are encountered without intervening NOESC commands.
	- 3. See NOESC for additional remarks.

 $\texttt{Example:}$   $\texttt{*} \texttt{ESC}$   $\texttt{+command}$ 

\*10 ESC <statement

NOECHO NOECHO

 $\sum \frac{1}{2}$  $C$   $V$  $F$   $\Box$ 

Purpose: To inhibit the echoing of input at the programmer's terminal.

## Remarks: 1. NOECHO does not affect program execution or printed output.

- 2. NOECHO can be useful when entering sensitive data such as passwords.
- 3. NOECHO can be cancelled by ECHO.
- 4. No action is taken if subsequent NOECHO com mands or statements are encountered without intervening ECHO commands.

 $\texttt{Example:}$   $\text{*NOECHO}$   $\text{+command}$ 

\*10 NOECHO <statement

Sake Birt Aller

ECHO ECHO

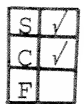

Remarks: 1.

Purpose: To re-enable echoing of input at the programmer's terminal.

- 2. ECHO cancels a NOECHO command or statement. BASIC takes no action if subsequent ECHO
- commands or statements are encountered without intervening NOECHO commands.
- 3. See NOECHO for additional remarks.

Example:  $*_{\text{ECHO}}$ 

 $+$ command

\*10 ECHO  $+$ statement DISK DIRECTORY MAINTENANCE COMMANDS

FILES FILES

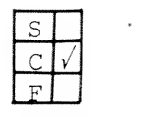

 $Example:$ 

Purpose: To print all file names in the programmer's directory.

Remarks: One file name is printed per print zone.

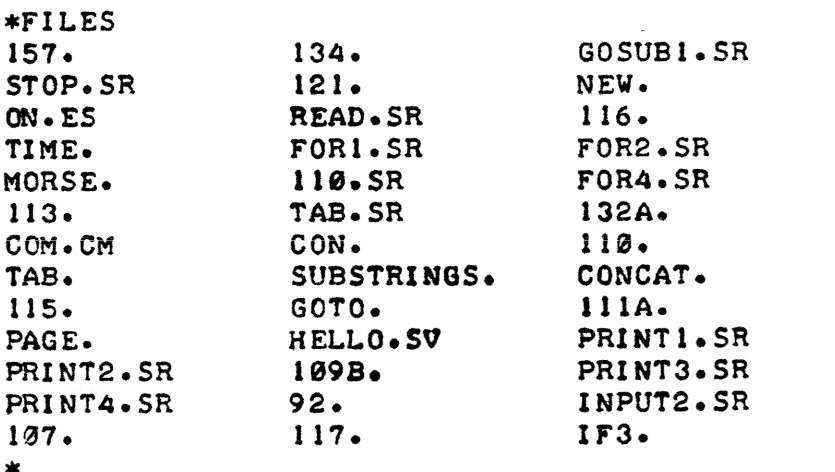

LIBRARY

LIBRARY

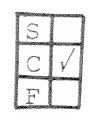

Purpose: To print all file names in the library directory.

Example:

Remarks: One file name is printed per print zone.

\*L1BRARY  $A1$ . BACKGAMMON .SR CASIMO.SR COMPILER, SR BANK.SR KILLER. MS SNOOPY.SR TEST <sup>1</sup> • BATNUM«SR FISCAL. SR Ff SCAL.BT SHOT.SR SUPERGOESS.5R SVAP.SU FCOM.CM FOOTBALL. SR K8. 8UESS»SR HORSERACE, SR HEMAN.SR HELLO. SR SQRT.SR STOCKS.SR SNOOP. BLACKJACK. SR BILLBOARD. SI MAT.SR QUEEN.SR LUNAR.SR SHOTI.SR HELLO. SV

WHATS

WHATS filename

 $\mathbf{F}$ 

filename: the name of a file in the programmer's directory or in the library directory.

Purpose

Remarks

To print information pertaining to filename at the terminal.

First filename is searched for in the programmer's directory and, if not found, is then searched for in the library directory.

Example: \*WHATS "ABC'O

ABC D 2039 06/14/73 09:15 (07/21/73) 00 filename attributes byte length date created in use count date last used time created

DISK DISK

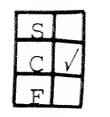

Purpose: To obtain a count of the number of 256-word blocks still available in the programmer's directory.

Example

## disk)

USED: LEFT: 332 193

This message indicates that 193 out of 525 blocks are still available for use.

DELETE

DELETE filename

 $\rightarrow$  $c + c$ • F

directory which is not protected (see CHATR)

filename: a file in the programmer's

Purpose: To remove a file from the programmer's directory.

Remarks: This command searches the programmer's directory for the file named  $file$   $\ldots$ If found, all references to *filename* are deleted.

> $2.$ An error message is returned if the file cannot be found, is delete-protected, or if any attempt is made to delete files in other directories.

Example : DELETE "TEST.SR"

The file TEST.SR is removed from the directory and the disk blocks which it formerly occupied are free for use.

**RENAME** 

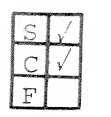

rename oldfilename, newfilename

oldfilename: a disk file in the programne wfilename a new filename. mer's directory,

Purpose: To search the programmer's directory for oldfile-

## Remarks: An error message will be printed at the programmer's terminal if:

name and, if found, rename it to newfilename.

- a. oldfilename does not exist.
- b. newfilename already exists.
- c. oldfilename is attribute protected.

## Example: \* \* RENAME "TEST.SR", "A.SR")

File TEST.SR is renamed as A.SR for future referencing.

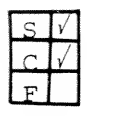

CHATR filename, attributes

filename: a disk file in the programmer's directory, ex pressed as a string literal or string variable. attributes: file attributes described under remarks.

To change, add or remove the resolution file Purpose: attributes assigned to a file which already exists in the programmer's directory.

- Remarks: 1. The CHATR command will not affect RDOS attributes which are not implemented under the BASIC CHATR command.
	- 2. File attributes may be strung together in the attributes argument without the use of delimiting spaces or punctuation and may be expressed as <sup>a</sup> string literal or string variable.
	- 3. The attributes listed in the BASIC CHATR command replace existing attributes, unless otherwise specified.
	- 4. The attributes which may be used in the BASIC CHATR command are:
		- <sup>p</sup> Permanent file. The file filename cannot be deleted or renamed once this attribute has been assigned.
		- R Read protected. The file filename cannot be accessed for reading.
		- W Write protected. The file filename cannot be altered.
		- H Sharable. The file filename may be accessed by other users so long as they know the directory and file name. The file is permanent (P) and write protected (W).
		- 0 Sharable. The file filename may be accessed by other users so long as they know the directory and file name. The file is not permanent (P)

CHATR

## Remarks: (Continued)

or write protected (w) and, therefore, may be deleted, written into, or renamed by other users.

 $E - -$ Execute only. Other users may execute the BASIC program contained in filename, but are prevented from examining the program source statements. Commands such as LIST or SAVE result in an error message.

 $\emptyset$  -Zero. Removes current file attributes except those which are set by an RDOS CHATR command and are not included as attributes under the BASIC CHATR command. When  $\emptyset$  is listed with other attributes in a CHATR command, only the attributes listed are removed.

Asterisk. Preserve current file attributes and add those specified. The asterisk (\*) may only be used in conjunction with other attributes in the argument.

Example:

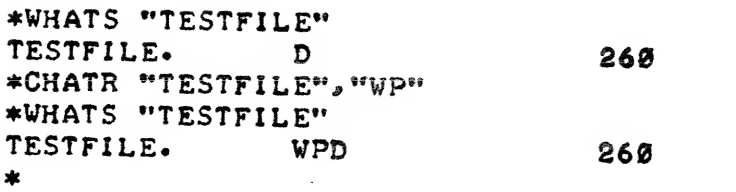

COMMANDS DERIVED FROM BASIC STATEMENTS

Any BASIC statement that can meaningfully be written as a keyboard command can be used in that mode. Certain statements have meaning only within the context of <sup>a</sup> program and cannot be used as keyboard commands. These commands are CHAIN, DATA, DEF , END, FOR, GOSUB , GOTO, NEXT, ON, REM, RETURN, and STOP. All other BASIC statements are implemented as keyboard commands which may be used to:

- Perform file I/O
- Perform desk calculation functions
- Dynamically debug programs

Perform File I/O The opening and closing of files and the input/ output of programs and data from files and devices can be handled by keyboard commands derived from the file I/O statements described in Chapter 7.

> OPEN FILE  $(1,3)$ , "\$PTR") READ FILE  $(1)$ , A, B, C, D, E, F, G  $(5)$ )

Desk Calculator The PRINT command can be used to obtain immediate results of arithmetic computations.

> ;EXP (SIN (3.4/8)) 1.51032 LET  $A = EXP (SIN(3.4/8))$ ; USING "+####. ##\\\\', A, +1510.32E-03

Notice that the resultant value is printed on the same line.

Desk Calculator - Using Program Values

The programmer can interrupt <sup>a</sup> running program and use the assigned values of program variables for making calculations.

0010 DIM  $A\$  = (10),  $B\$  (10) 0020 LET A\$ = "IOU \$10.50" 0030 B\$ = "XRAY" run) ( ESC ) ;  $B\$  (4);  $A\$  (2,3)) YOU  $\div$  Press ESC key

Dynamic Program Debugging A running program can be interrupted {using ESC or by programmed STOP statements) at <sup>a</sup> number of different program points. The current values of the variables can then be checked at those points and corrections made in the program, either to statements or variables, as necessary. The programmer can then use the RUN line no. command to restart the interrupted program without losing either the values of the variables at the point of interruption or the newly inserted values and statements.

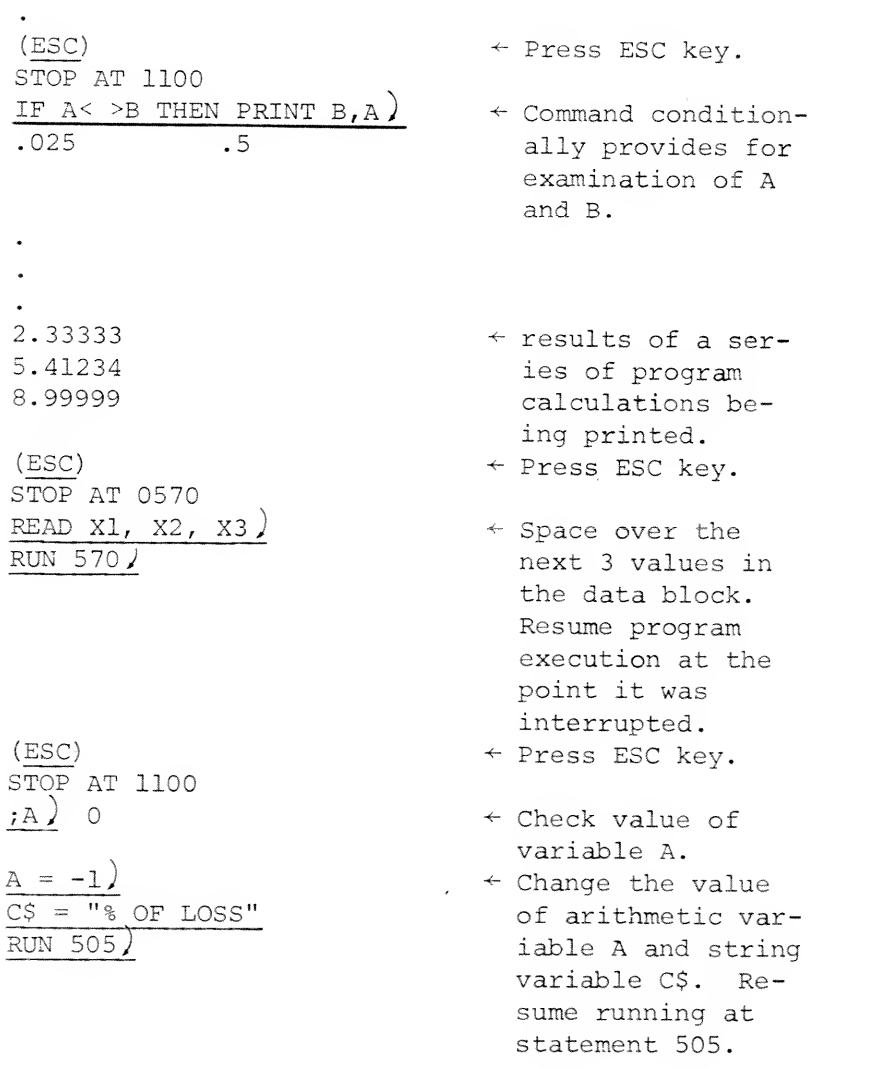

 $\ddot{\phantom{a}}$ 

Dynamic Program Debugging (Continued)

20 DIM A [4,4]  $\ddot{\phantom{0}}$ STOP AT 500 DIM A [3,5] <sup>J</sup>

 $\div$  Press ESC key.

+ Redimension array A.

# CHAPTER 9

# ADVANCED BASIC STATEMENTS AND COMMANDS

INTRODUCTION The items described in this chapter provide the experienced programmer with the facility for:

- Error handling
- Formatted output
- Chaining
- Subroutine calls, and
- Timed input.

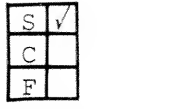

ON-ERR ON ERR THEN statement

statement: any BASIC statement except FOR, NEXT, DEF, END, DATA and REM.

Purpose: To direct the program to an error handling routine other than normal BASIC system error handling.

Remarks: 1. This statement is placed in the program prior to any statements with which the programmer's error handling routine deals. If placed at the beginning of a program, statement is executed for all program errors. If placed anywhere else in the program, statement is only executed for errors which occur after the ON ERR statement is encountered.

> $2.$ The ON ERR THEN STOP statement is used to restore system error handling and can be effectively used with ON ERR THEN statement to provide special error handling for selected portions of a program.

3. If statement is a GOSUB, then when the subroutine RETURNS, control is passed to the statement following the statement on which the error occurred. A RETRY statement should not be used in the body of the subroutine

Example: 10 ON ERR THEN GOTO 1000 20 OPEN FILE (0,0), "X" 30 ON ERR THEN STOP 1000 OPEN FILE (0,0), "Y" 1010 GOTO 30

RETRY

RETRY

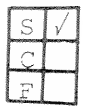

Examples:

Purpose: To repeat the statement which caused an error. Remarks: This statement can be used in conjunction with the ON ERR statement to cause program execution to return to the statement which caused the error and attempt to re-execute that statement.

```
* 5 ON ERR THEN 100
*10 OPEN FILE (0, 2), "TESTING" \leftarrow If state-
                           ment 10 causes an \bulleterror then RETRY
 \ddot{\phantom{a}}directs the program
*1Q0 RETRY
                           to repeat the state-
\mathcal{L}^{\pm}ment.
 \bulletNote: In this example, if statement 10 causes an error then statements 5 and 100 would cause the program to
        loop indefinately. The program
        should, therefore, include some pro-
        vision for exiting from RETRY such
        as exiting after a certain number of
        failures.
```
 $\begin{array}{lcl} \texttt{DELAY} & = & \mathcal{C}\mathcal{X}\mathcal{C}\mathcal{P} \end{array}$ 

irni  $F$   $\Box$ 

Example:

Purpose: To delay program execution for a specified amount of time

expr: a numeric expression which

evaluates to an integer and represents time in seconds.

Remarks: 1. The DELAY statement resets the SYS (14) function to a value of zero.

2. When used in conjunction with RETRY, program execution can be postponed on an error condition before a RETRY is attempted.

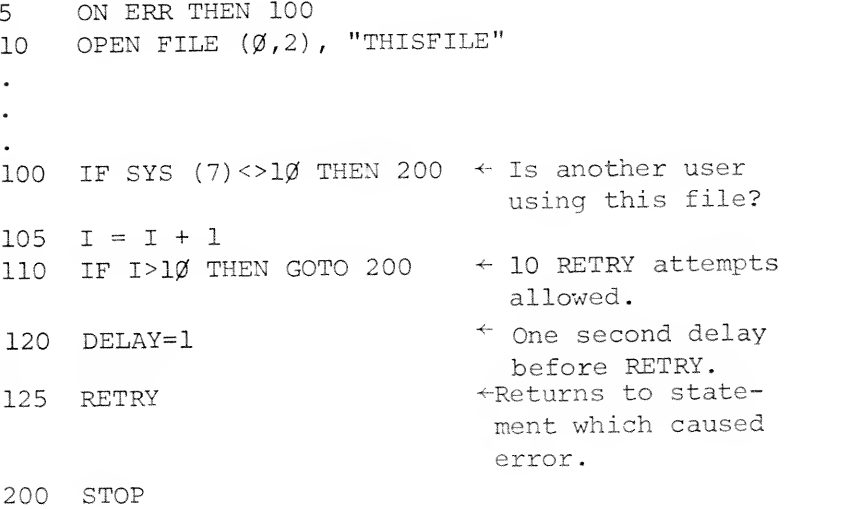

9-4

 $ON-ESC$ 

ON ESC THEN statement

statement: any BASIC statement except FOR, NEXT, DEF, END, DATA and REM.

Remarks:

Purpose: To direct the program to a user handling routine when the ESC key is pressed.

> 1. Normally, when the ESC key is pressed any operation in progress is interrupted and the terminal is ready for input. When ON ESC THEN statement is executed pressing the ESC key will cause the statement argument from ON ESC THEN statement to be executed.

2. The normal handling of ESCape can be restored by the ON ESC THEN STOP statement.

3. If statement is a GOSUB, then when the subroutine RETURNS, control is passed to the statement following the statement on which the error occurred. A RETRY should not be used in the body of the subroutine.

Examples: (Continued on next page)

9-5

ON-ESC

Examples: (Continued) 1. 100 ON ESC THEN PRINT X, Y, Z 140 PRINT X 141 Y=Z In this example, when the user presses the key during program execution, control passes

to the statement on line 100 and the values of X, Y and Z are printed. After line 100 is executed, the program continues as if line 100 were not included in the program and executes the next line after the last completed before the ESC key was pressed. Therefore, if line 140 had been completed when ESC was pressed, line 100 would be executed followed by line 141.

 $2.$ 10 ON ESC THEN GOSUB 500 20 DIM X(2500)  $21 \tA = 0$ 22  $B = 0$ 23  $C = 0$ 30 FOR <sup>I</sup> = 1 TO <sup>2</sup> 500 40  $X(I) = A * I^2 + B * I + C$ 50 NEXT I 60 STOP 500 PRINT I, X(I) 510 INPUT "CONTINUE (0) OR NEW INPUTS (1)" ,D 520 IF  $D = 0$  THEN RETURN <sup>5</sup> 30 INPUT "NEW VALUES FOR A,B,C", A,B,C 540 RETURN

In this example, a RETURN from line number 520 or 540 is not to line 20 but to the line after the last executed when the ESC key was pressed.

- PRINT USING PRINT USING format, expr [, expr] ...
	- format: a string literal or string variable which specifies the format (see Remarks) for printing the items in the expr list.
		- expr: a list of one or more expressions which may include nu meric variables, subscripted variables, string literals and string variables.

Purpose: To output the values of expressions in the PRINT USING statement list using the format specified.

- Remarks: 1. All normal PRINT formatting conventions (e.g., TAB, comma, semicolon) are ignored in a PRINT USING statement.
	- 2. The format expression may have more than one format field and may include string literals as well as the following special characters which are used for formatting numeric output,
		- #  $\ddot{+}$  $\overline{a}$ \$ , (comma)  $\uparrow$
	- $a.$ Digit Representation (#)

For each # in the format field, <sup>a</sup> digit  $(\emptyset$  to 9) is substituted from the expr argument.

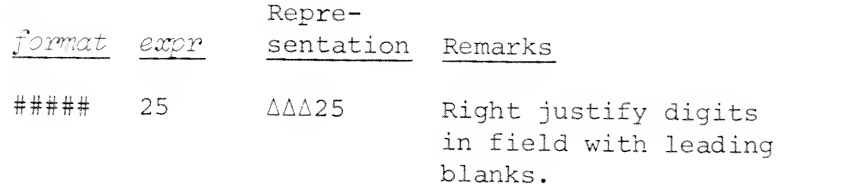

 $9 - 7$ 

## Remarks (Continued)

## a. Digit Representation (#) (Continued)

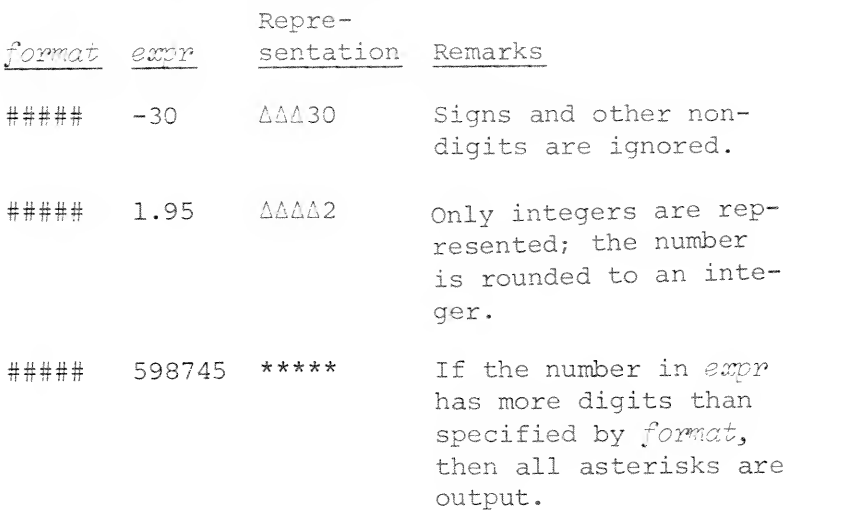

#### b. Decimal Point (.)

The decimal character (.) places a decimal point within the string of digits in the fixed position in which it appears in format. Digit {#) positions which follow the decimal point are filled; no blank spaces are left in these digit positions. When expr contains more fractional digits than format allows, the fraction will be rounded to the limits of format. When expr contains less fractional digits than specified by format, zeroes are output to fill the positions.

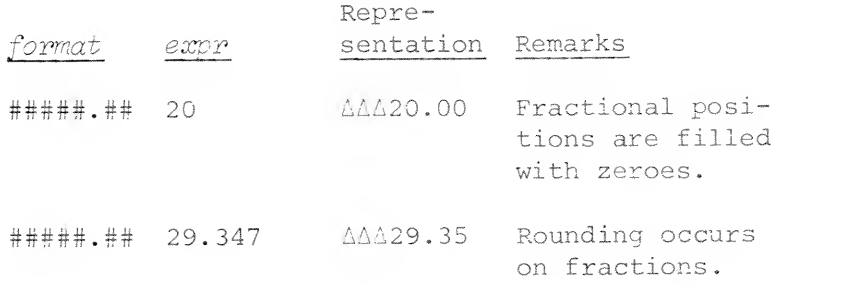

# Remarks

(Continued)

## b. Decimal Point (.) (Continued)

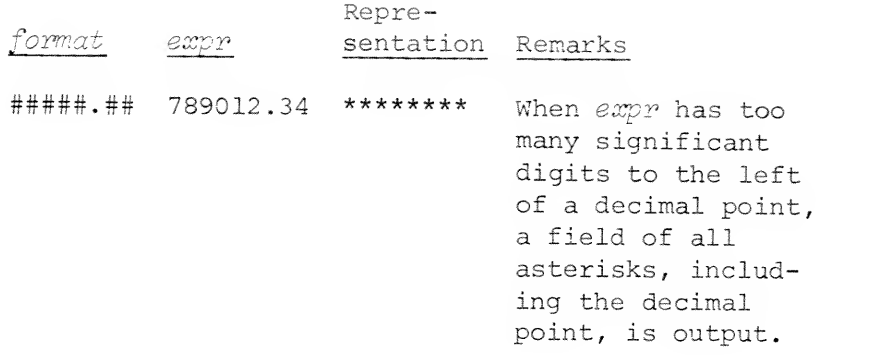

## c. Fixed Sign {+ or -)

A fixed sign character appears as a single plus (+) sign or minus (-) sign in either the first character position in the format field or in the last character position in the format field.

A fixed plus (+) sign prints the sign (+ or -) of expr in the position in which the fixed plus (+) sign is placed in format.

A fixed minus (-) sign prints a minus {-) sign for negative values of expr or a blank space for positive values of expr in the position in which the fixed minus (-) sign is placed in format.

When a fixed sign is used, any leading zeroes appearing in expr will be replaced by blanks, except for a single leading zero preceding a decimal point.

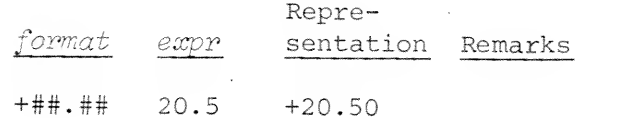

 $9 - 9$ 

## Remarks (Continued)

Fixed Sign (+ or -) (Continued)  $\mathbb{C}$ . Repreformat expr sentation Remarks +##.## 1.01 +A1.01 Blanks precede the number. +##.## -1.236 -11.24 +##.## -234.0 \*\*\*\*\*\* ###.##- 20.5 A20.50A ###.##- 000.01 AA0.01A One leading zero before the decimal point is printed. ###.##- -1.236 AA1.24-###.##- -234.0 234.00-

d. Floating Sign (++ or —

A floating sign appears as two or more plus (++) or minus { —) signs at the beginning of the format field. Use of the floating plus (++) sign outputs a plus or minus sign immediately before the value of expr with no separating blank spaces as would occur with Fixed signs. A floating minus (--) outputs either a minus or blank (for plus) immediately preceding the value.

Positions occupied in format by the second sign and any additional signs can be used for numeric positions in the value of  $expr$ .

## Remarks; (Continued)

d. Floating Sign (++  $\frac{++ \text{ or } --)}{}$  (Continued)

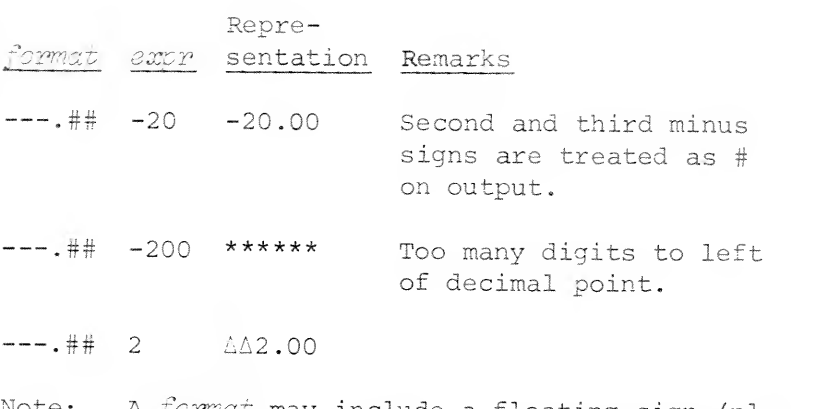

Note: A format may include a floating sign (plus or minus) or a floating \$ sign (described in paragraph f.), but not both.

## e. Fixed Dollar Sign (\$)

A fixed \$ sign appears as either the first or second character in the format field, causing a dollar sign (\$) to appear in that position. If the dollar sign (\$) is in the second position, it must be preceded by <sup>a</sup> Fixed Sign  $(+ or -)$ . A fixed dollar  $(s)$ sign causes leading zeroes in the value of expr to be replaced by blanks.

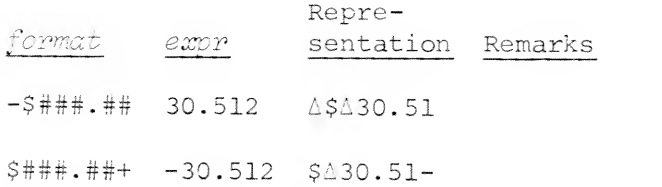
Remarks: (Continued)

#### $f$ . Floating Dollar Sign {\$\$)

A floating dollar sign appears as two or more dollar (\$\$) signs beginning at either the first or second character in the format field. If the dollar signs (\$\$) start in the second position, they must be preceded by a fixed sign  $(+ or -)$ .

A floating dollar sign (\$\$) causes a dollar sign to be placed immediately before the first digit of the expr value.

Note: A format may include a floating dollar (\$\$) sign or a floating sign (plus or minus) , as described in preceding paragraph d, but may not include both.

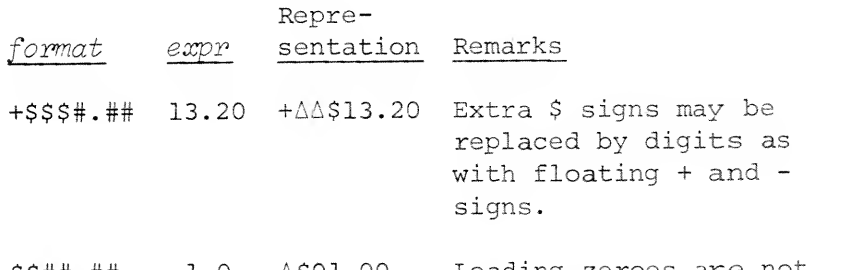

\$\$##.## -1.0 A\$01.00- Leading zeroes are not surpressed in the # part of the field

#### Separator (,)  $g_{\bullet}$

A comma {,) separator places a comma in the fixed position in which it appears in a string of digits (#) in the format field.

If <sup>a</sup> comma would be output in a field of sur pressed leading zeroes (blanks) , then <sup>a</sup> blank space is output in the position for the comma.

Remarks: (Continued)

> g. Separator (,) (Continued) Repreformat expr sentation Remarks +\$#,###.## 30.6 +\$AM30.60 Space printed for comma . +\$#,###.## 2000 +\$2,000.00  $++$ ##,### 00033  $\triangle$ +00,033 Comma is printed when leading zeroes are not surpressed.

#### h. Exponent Indicator ( $\dagger$ )

Four consecutive up-arrows (1) are used to indicate an exponent field in format. The four up-arrows will be output as E+nn, where each n is a digit.

If the exponent field in format does not have exactly four up-arrows, then a run-time error will result.

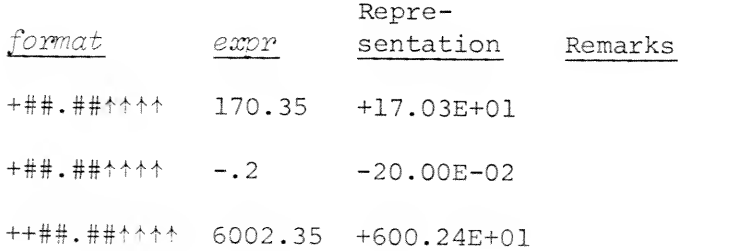

#### Remarks: (Continued)

- 3, As previously indicated, <sup>a</sup> format expression may include more than one format field and may include string literals in addition to the special formatting characters. Values of the  $expr$  argument list are sequentially assigned to format fields.
	- BASIC differentiates format fields from string literals by the characters that appear in format fields.

For example:

- "TWO FOR \$1.25" \$1.25 is part of the string literal.
- "TWO FOR \$\$\$.##" \$\$\$.## is a format field in the format expression.
- "ANSWER IS -85" -85 are characters of the string literal.
- "ANSWER IS -###" -### is a format field in the format expression.
- A format expression maybe specified by ref- $4.$ erencing <sup>a</sup> previously defined string variable; for example:
	- <sup>5</sup> DIM S\$(10) 10 LET S\$="##.##" 20 PRINT USING S\$, 1.5, <sup>2</sup>
- 5. Format fields in a format expression are delimited by the use of <sup>a</sup> non-special formatting character before or after the format field.

#### Remarks: (Continued)

#### field delimiter field delimiter

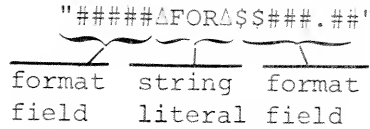

- 6. String literals may appear in the expr argument list of the PRINT USING statement and will be superimposed on a format field in the following manner:
	- a. Each character of the string literal replaces a single format field character, which may be any of the special format characters  $(\frac{1}{2}, \frac{1}{2}, \frac{1}{2})$ , and comma).
	- b. Strings are left justified in the format field, and filled with spaces, if necessary.
	- c. If the number of characters in the string is greater than the number of characters in the format field, then the string will be truncated to fit the field.

5 PRINT USING "###,###.##", "TEST, "CHARACTER", "SEVENTY-FIVE"  $_{\rm RUN}$ )

TESTAAAAACHARACTERASEVENTY-FI

7. When there are more items in the expr argument list than format fields in the format expression then the format fields will be used repetitively.

#### "####A@\$###.##APERA###"

The first, fourth, seventh, etc., items in the expr argument list will be formatted using the format field ####.

The second, fifth, eighth, etc., items in the expr argument list will be formatted using the format field \$###.##.

 $9 - 15$ 

### Remarks (Continued)

The third, sixth, ninth, etc., items in the  $expr$ argument list will be formatted using the  $format$ field ###.

The embedded blank spaces, @ sign, and PER are string literals and delimit the format fields.

100 PRINT USING "A(#)  $\triangle = \triangle + +$ .  $\#$ ", I, A(I)

 $\overline{A(1)}$   $\triangle = \triangle 17.9$   $\leftrightarrow$  Possible output includes two format fields and two string literals.

100 PRINT USING "###.##A", I, A, B

RUN )

 $\ddot{\phantom{a}}$ 

RUN )

 $\mathbf{r}$  $\mathbf{r}$ 

 $\overline{\triangle A1.00\triangle 17.90\triangle 25.77\triangle}$   $\leftarrow$  Possible output

with format ex pression repeated for each item in argument list.

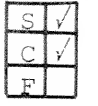

PRINT FILE PRINT FILE (file), USING format, expr USING

 $file:$  a numeric expression which evaluates to the number of a file opened in Mode 1, 2, <sup>4</sup> or <sup>5</sup> for sequential out-  $_{\text{put}}$  put,

- format: a string literal or string variable which specifies the format (see Remarks) for outputting the items in the expr list.
	- expr: a list of one or more numeric expressions, numeric variables, string variables, and string literals whose values are written into a sequential access file.

Purpose: To output the values of the expressions in the

s.

Remarks: The remarks for the PRINT FILE statement described

PRINT FILE USING statement to <sup>a</sup> previously opened

file using the format specified.

in Chapter <sup>7</sup> and the PRINT USING statement described in this chapter are all applicable to the PRINT FILE USING statement.

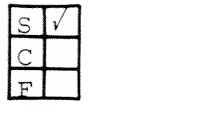

CHAIN CHAIN filename [THEN GOTO line no.]

filename: a string variable or string literal evaluating to a device or a disk file. line no. : a line number in program filename.

Purpose: To run the program named in the CHAIN statement when encountered in the user's program.

Remarks: 1. When a CHAIN statement is encountered in a<br>program, it stops execution of that program, retrieves the program named in the CHAIN statement from the specified device and file, and begins execution of the CHAINed program.

- 2. If the program is on disk, the system searches the programmer's directory for filename; if not found, the system will search the library disk directory.
- 3. If filename is found, the programmer's currently running program is cleared from memory and filename is loaded into memory. If filename is not found, the current program remains in memory.
- 4. The newly loaded program is run, by default, from the lowest number statement in the program unless the THEN GOTO line no. argument is given in the CHAIN statement to specify another line number from which execution is
- to begin. 5. <sup>A</sup> program must be in SAVE file format before it can be CHAINed.
- 6. Typically, the CHAIN statement can be used. for dividing a large program into smaller programs or for running independant programs from <sup>a</sup> main program based on conditional transfer statements.

### CHAIN

 $\lambda$ 

Example:

(Continued)

10 READ A<br>20 IF A  $>$ 20 IF  $A > 5$  THEN 60<br>30 IF  $A = 5$  THEN 70 30 IF  $A = 5$  THEN 70<br>40 DATA 4, 1, 6, 3, 5 40 DATA 4, 1, 6, 3, 5<br>50 GOTO 10 50 GOTO 10<br>60 CHAIN "S 60 CHAIN "SERVICE"<br>70 CHAIN "SUBR" THE CHAIN "SUBR" THEN GOTO 50 CALL  $\text{subr}$  [,  $\text{expr}$ ]  $\ldots$ 

from an Extended BASIC program.

include subscripts.

CALL

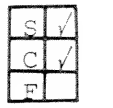

Purpose: To call a subroutine written in assembly language

Remarks: 1. Dimensioned numeric variables which are used

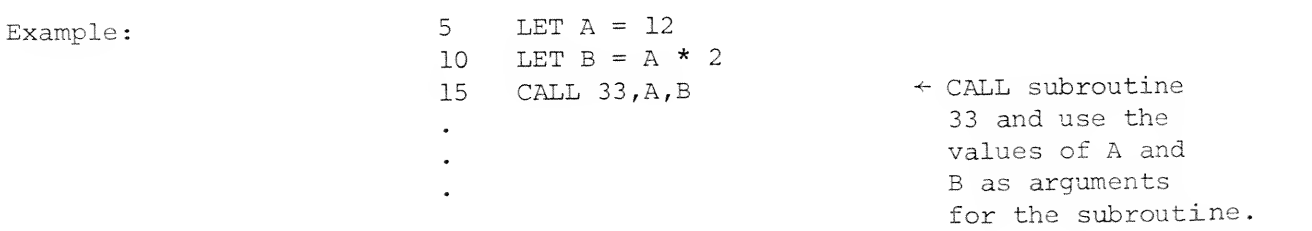

as arguments to the CALL statement must

2. Details for creating assembly language subroutines which may be CALLed from Extended BASIC programs are provided in Appendix B.

subr: a positive integer repre-

 $expr:$  as many as eight optional

arguments to be passed to the subroutine. Arguments may be arithmetic or string variables or expressions.

senting an assembly language subroutine number,

9-20

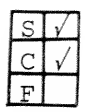

TIME  $TIME = expr$ 

 $expr:$  a numeric expression which evaluates to an integer and represents time in seconds.

Purpose: To establish the time limit for timed input (TINPUT) operation.

- Remarks: 1. Assigning a value to TIME sets the SYS (14) function to the value of  $expr$ .
	- 2. The value of SYS (14) is decremented at the RDOS clock tick rate (1/10 of <sup>a</sup> second per tick) from the time a TINPUT statement is executed.
	- 3. Decrementing of SYS (14) stops when the programmer responds to the TINPUT prompt. Decrementing of SYS (14) is resumed when the next TINPUT is executed.
	- 4. If the programmer does not respond to the TINPUT prompt before the SYS (14) function has decremented to zero, then an error message is printed at the terminal and the program stops, unless an ON ERR THEN statement is used.
	- 5. TIME may be reset to another value and may appear as often as required by the program logic.

Example: (Continued on next page)

TIME

\*LIST Example; (Continued) 0010 DIM AS[50] 0020 PRINT "LET'S TEST YOUR RECALL SPEED" 0030 PRINT 0040 TIME = 10 @85@ TINPUT "WHAT COLOR IS YOUR MOTHER'S EYES? ", A\$ 0060 GOSUB 0140 0070 TINPUT "WHAT'S YOUR SOCIAL SECURITY NO.? ", AS 008 GOSUB 0140 009 TINPUT "HOW OLD IS YOUR FATHER? <sup>M</sup> \*A\$ 0100 GOSUB 0140 0130 GOTO 0190 0140 LET I»I«-1 0150 LET ACI3=(10-SYS(14)) 0160 PRINT "TIME USED- "'ALIJ'" SECONDS" 0170 TIME = 10 018 RETURN . 0190 FOR J=1 TO I 0200 LET B=B+ACJ1 0210 NEXT J 0220 LET C=B/I BELL ENT TAVERAGE RESPONSE TIME= "ICI" SECONDS" RUN LET'S TEST YOUR RECALL SPEED WHAT COLOR IS YOUR MOTHER'S EYES? BROWN TIME USED- 6 SECONDS WHAT'S YOUR SOCIAL SECURITY NO.? 118234567 TIME USED- 10 SECONDS HOW OLD IS YOUR FATHER? 63 TIME USED- 4 SECONDS AVERAGE RESPONSE TIME= 6.66667 SECONDS END AT 0230 \*

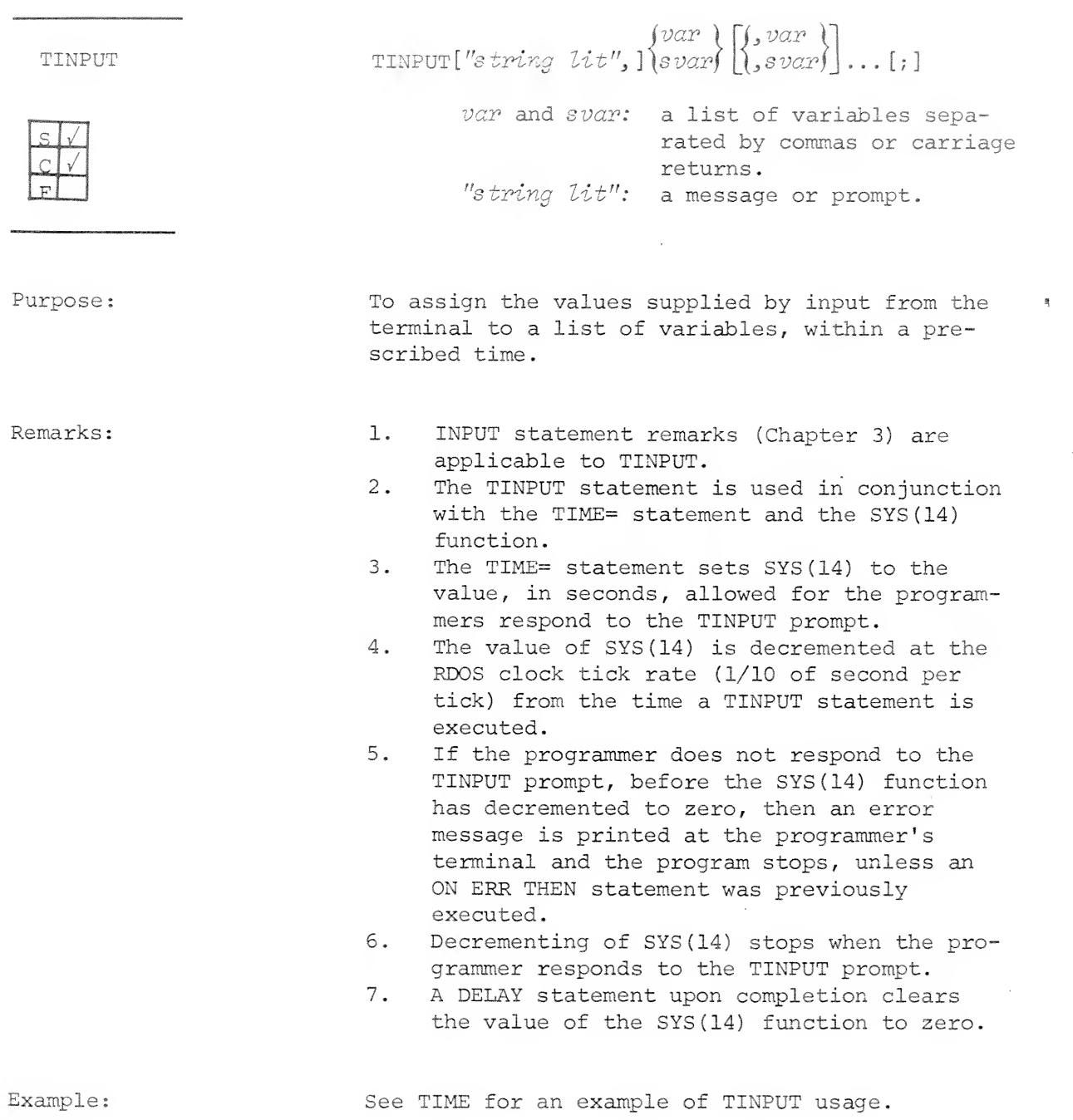

9-23

## APPENDIX A

## ERROR MESSAGES

Extended BASIC error messages are printed as two digit codes, followed by <sup>a</sup> brief explanatory message. There are three categories of errors which may occur when operating Extended BASIC under RDOS.

#### 1. Errors recognized by BASIC during program input.

If an error is detected in a statement input from a terminal, the error message refers to the last statement typed.

If the statement in error was input from a file or other input device, BASIC prints the incorrect statement followed by the error message.

All syntax errors are recognized during program input.

The form of the error message is:

ERROR xx text

xx: a two-digit decimal error code. text: a brief description of the error.

### 2. Run-time errors (except file I/O)

BASIC system run-time errors cause printout of an error message in the following form:

error xx at yyyy text

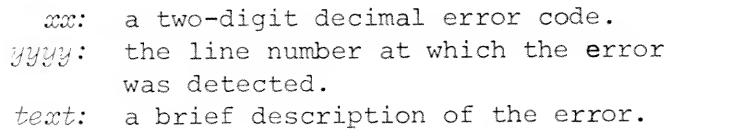

ERROR MESSAGES (Continued)

3. File I/O errors

Error messages related to file I/O are formatted as follows;

I/O ERROR xx (AT yyyy) text

xx: a two-digit decimal error code.  $yyyy$ : the line number at which the file I/O error was detected, text: a brief description of the error.

The following table itemizes the Extended BASIC error codes and their explanations

A-2

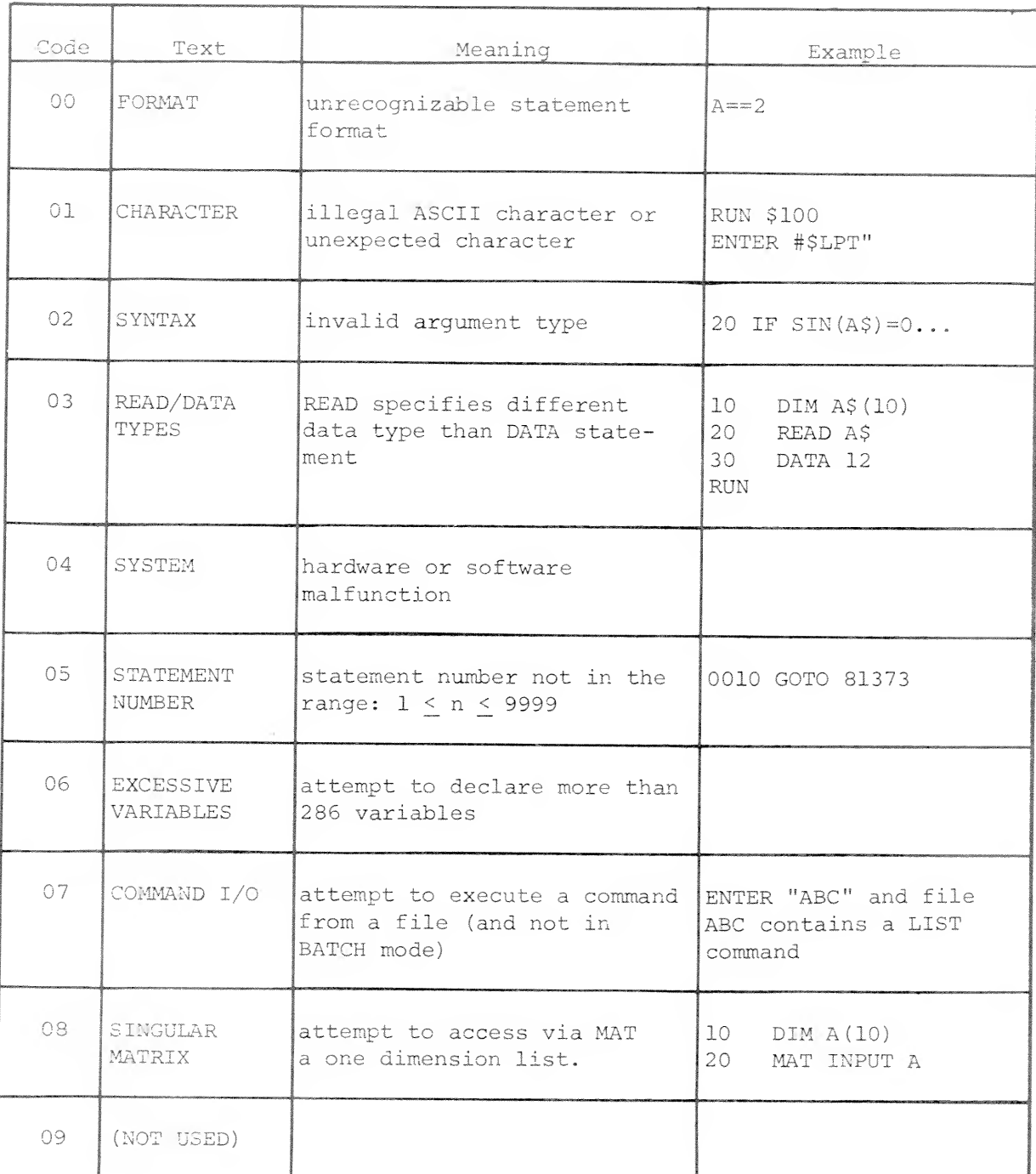

### BASIC Error Messages

ñ

 $\sim$   $-$ 

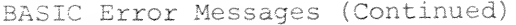

 $\ddot{\phantom{1}}$ 

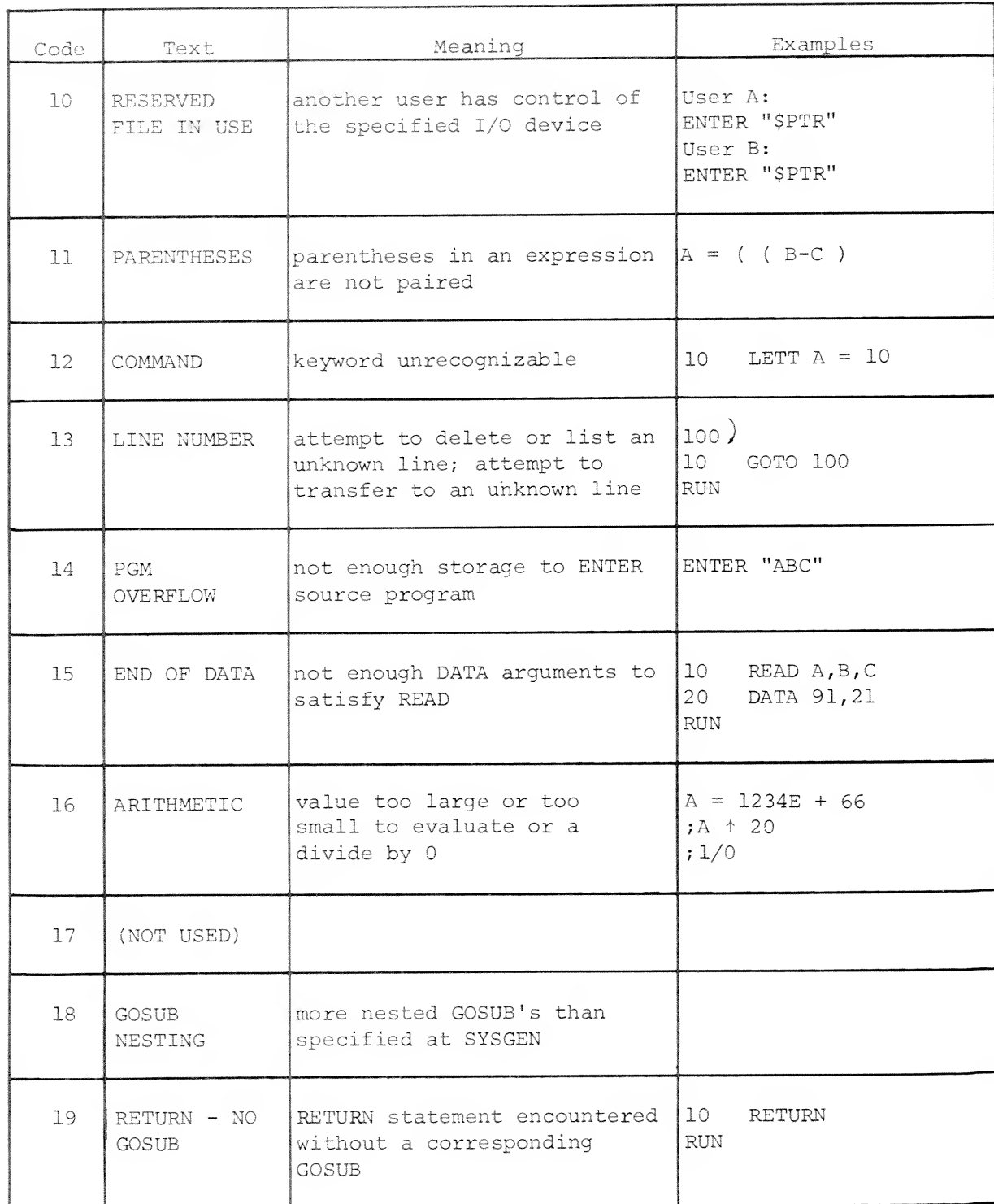

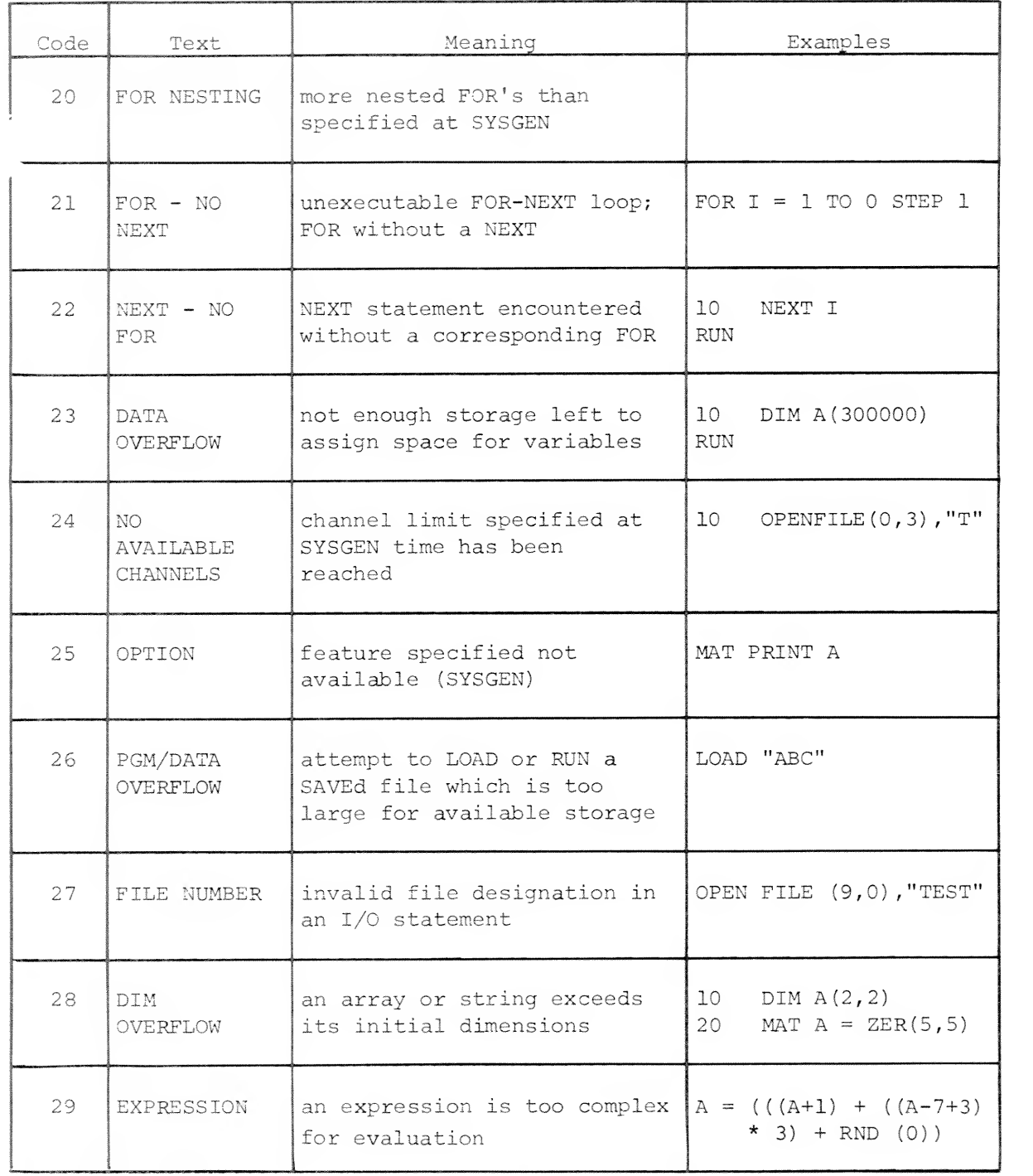

 $A-5$ 

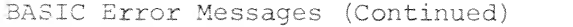

Y.

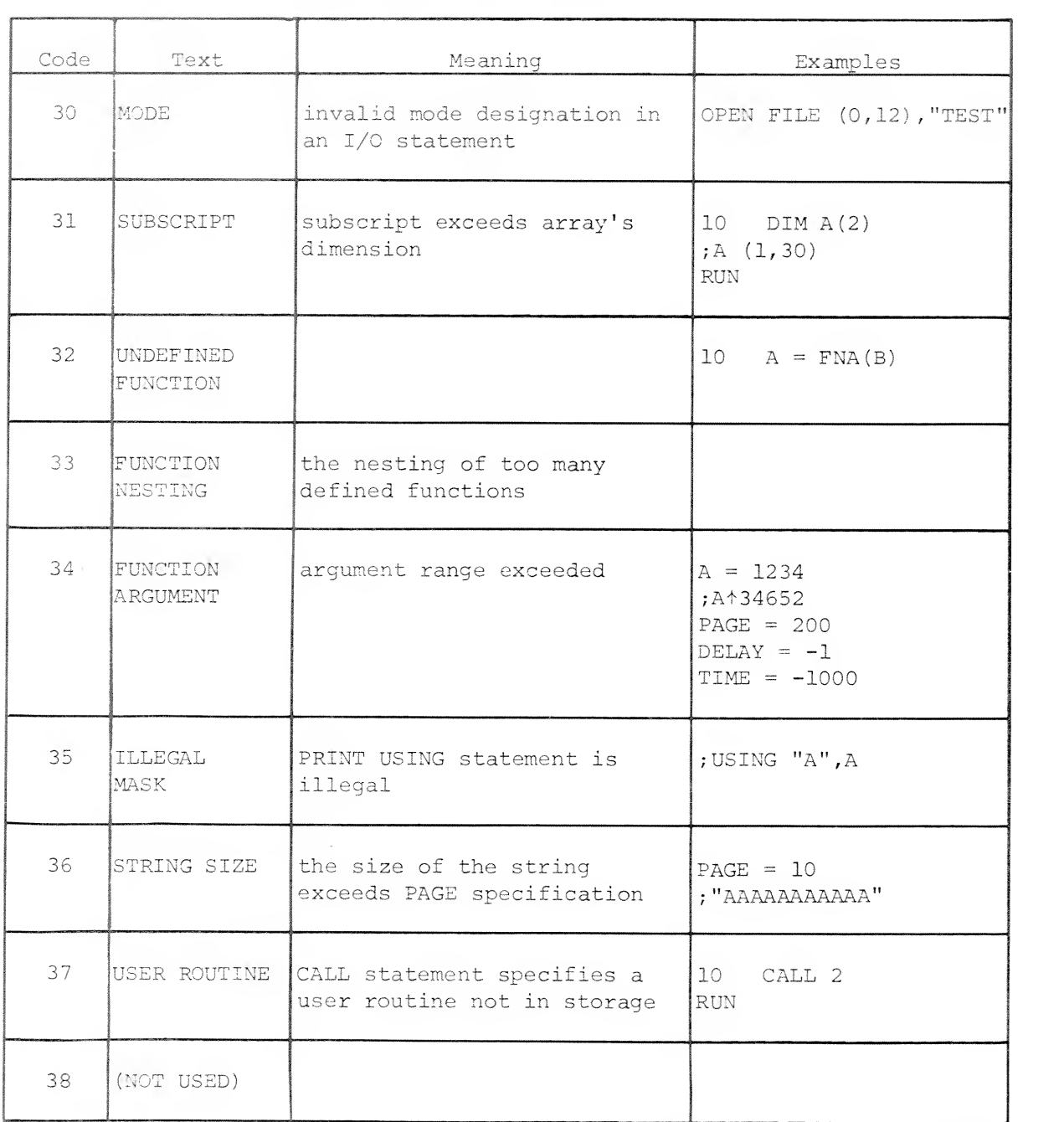

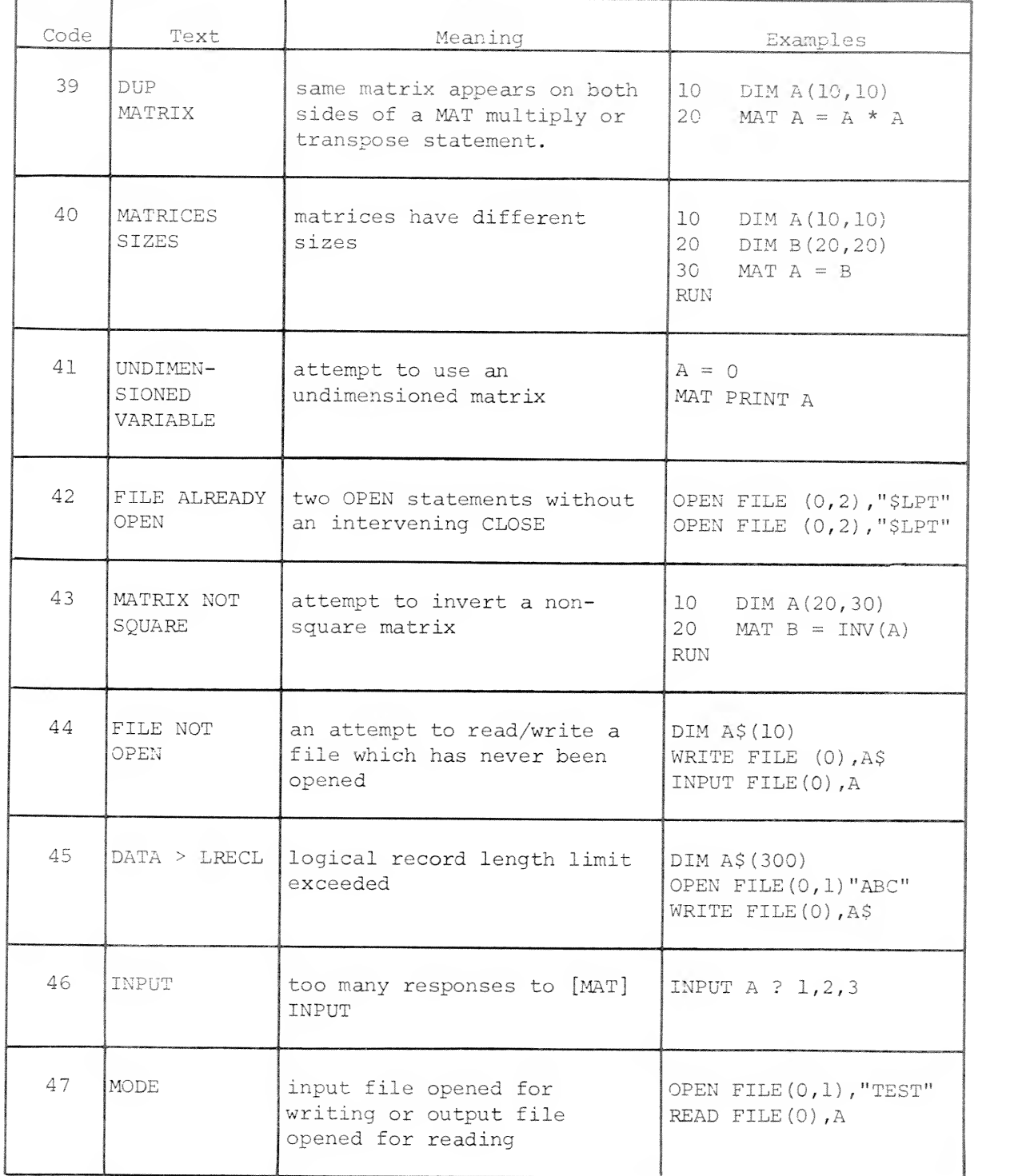

 $A-7$ 

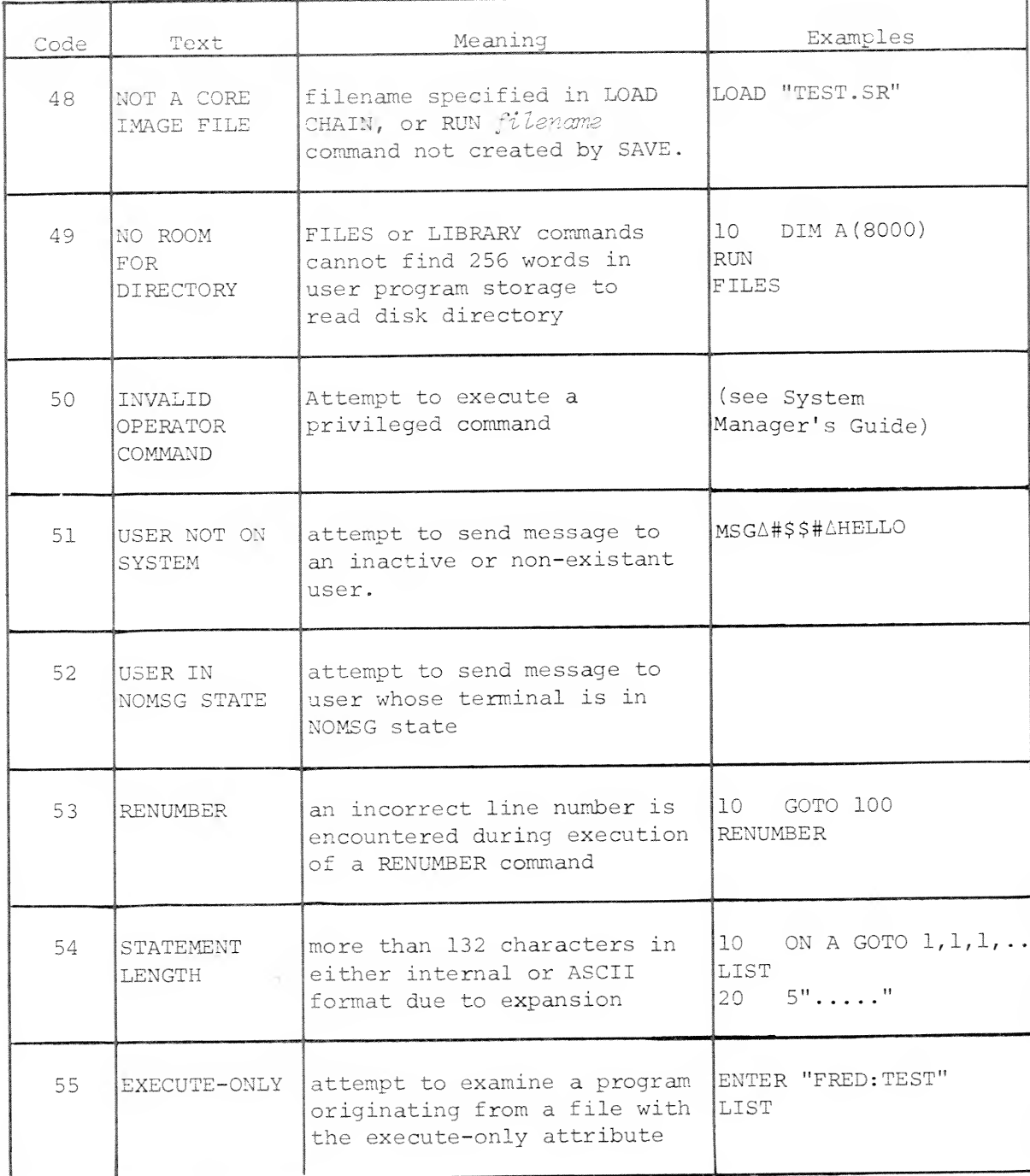

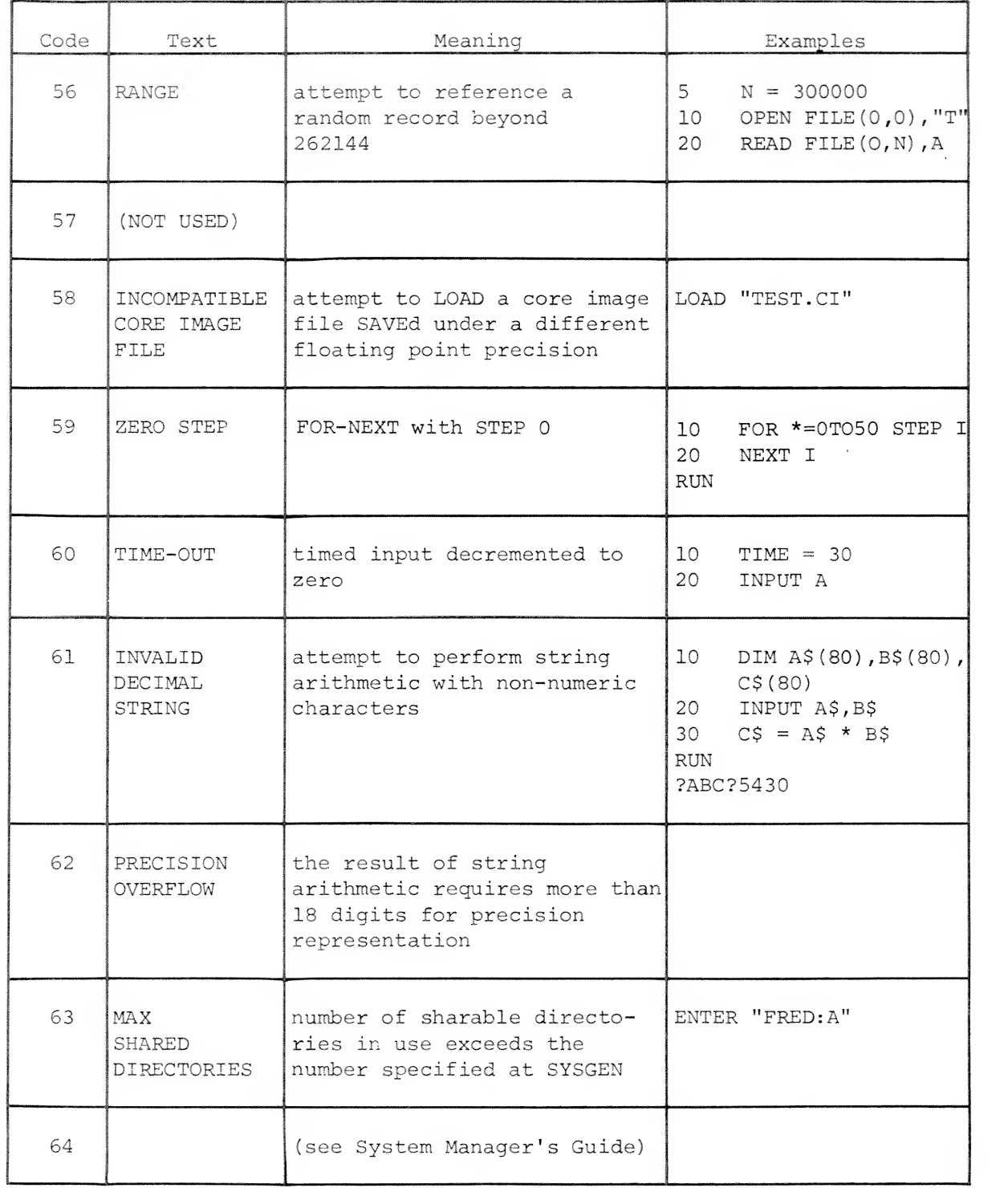

### File I/O Error Messages

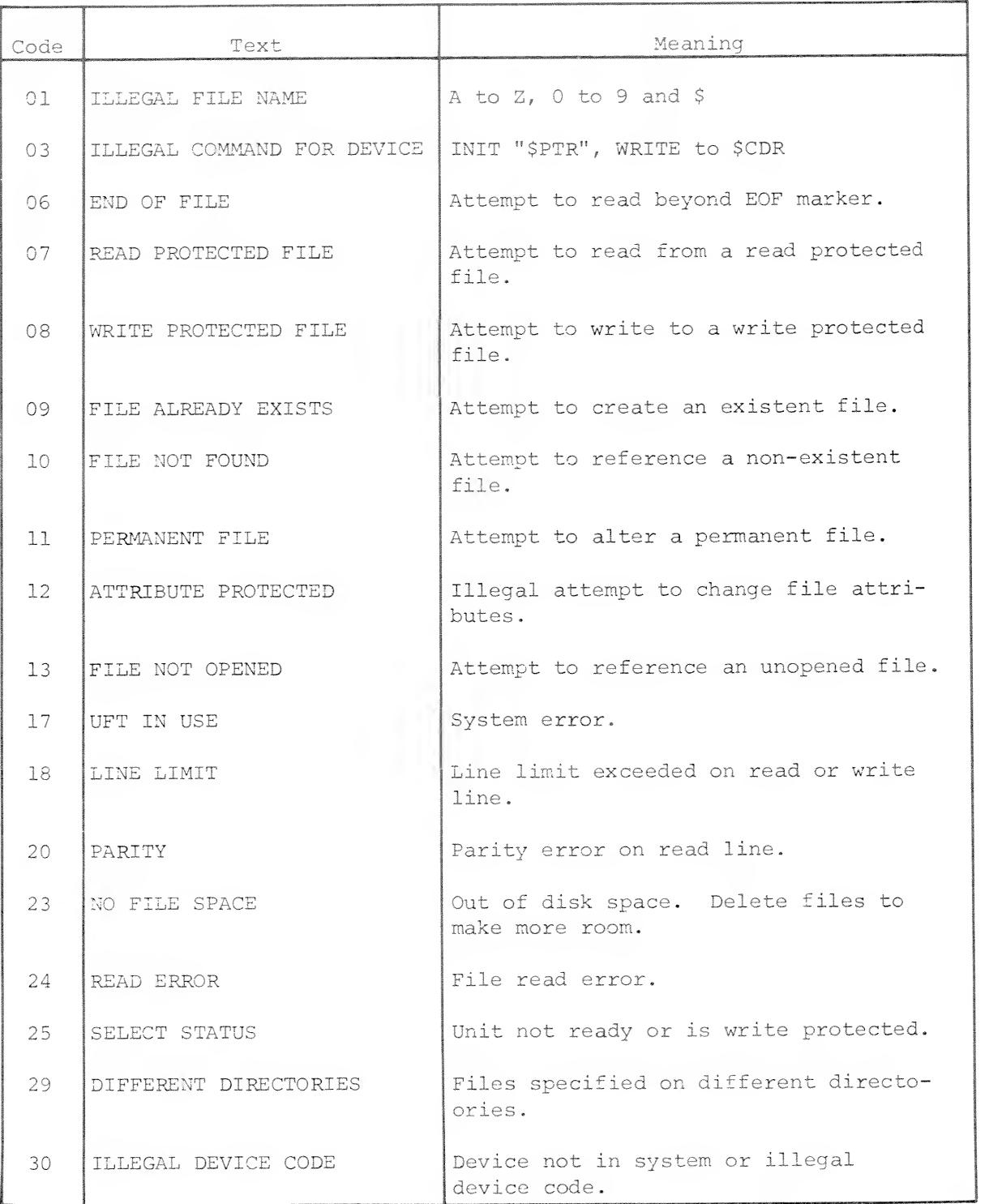

A-10

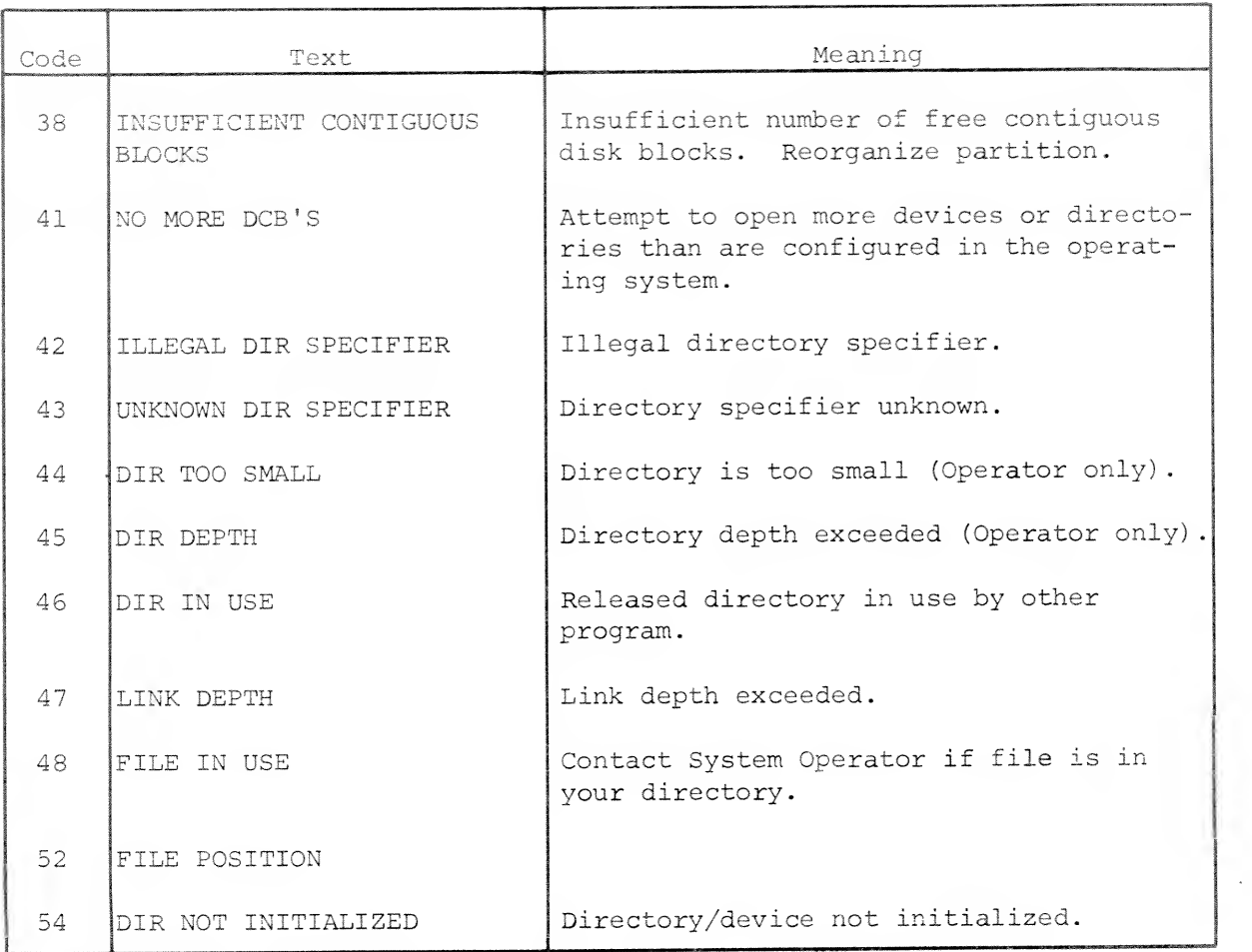

### File 1/0 Error Messages (Continued)

### APPENDIX B

## CALLING AN ASSEMBLY LANGUAGE SUBROUTINE FROM EXTENDED BASIC

It is possible to call <sup>a</sup> subroutine written in assembly language from an Extended BASIC program, The format of the BASIC call is:

CALL sub#[,  $A_1$ , ...,  $A_n$ ]

where: sub# is a numeric expression evaluating to a positive integer (in the range  $0$  to 32767) representing the subroutine number.

> $A_1, \ldots, A_n$  are optional arguments to be passed to the subroutine (n must be in the range <sup>1</sup> to 8) and may be arithmetic variables or expressions, or string variables or expressions. Dimensioned numeric variable names should not appear alone, i.e., without subscripts. (Statement numbers are not permitted as arguments.)

### Character String Storage and Definitions

The assembly language programmer should be aware of the following information if he wishes to handle character strings in <sup>a</sup> CALLed subroutine. BASIC keeps <sup>a</sup> count of the number of characters currently defined in each string variable (referred to as the current length of the string variable). A current length is stored as part of <sup>a</sup> header immediately preceding the contents of each string variable. (See illustration on next page) The current length must be updated each time characters are added to or taken away from the string variable.

Character String Storage and Definitions (Continued)

Current length

Characters

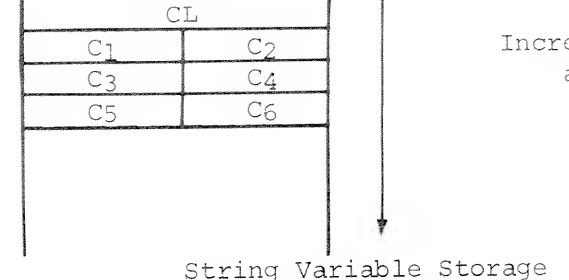

Increasing memory addresses

In the following examples, assume that A\$ is dimensioned to 10, and  $A$ =$ "ABCDE". The current length of A\$ is 5.

<sup>A</sup> substring is defined as any contiguous part of <sup>a</sup> string variable. For example

 $A\$  (2,4) and  $A\$  are substrings of  $A\$ 

The current length of a substring is defined as the number of defined The current length of a substring is defined as one handed of when  $\frac{1}{2}$  of A\$(4,7) is 2, if only  $A\$ (4,4) and  $A\$ (5,5) are defined.

The maximum length of <sup>a</sup> substring is defined as the number of character positions within the substring. For example, the maximum length of substring  $A\$ (4,7) is 4.

### Linking the Assembly Language Subroutine

Assembly language subroutines must be submitted to the System Manager at system load time. The subroutines are input to the relocatable loader when the BASIC system save file is created. The user must include <sup>a</sup> subroutine table with his subroutines. The table must have the entry point SBRTB. Improper use of assembly language subroutines, system calls, or task calls can crash the system.

The subroutine table is a list of all assembly language subroutines available to <sup>a</sup> BASIC program. For each assembly language subroutine <sup>a</sup> four-word list is required in the table containing the following:

Linking the Assembly Language Subroutine (Continued)

subroutine number subroutine entry point number of arguments argument control word

The table is terminated by using a subroutine number of -1.

The argument control word is used by BASIC to give run-time error checking on the types of arguments. The argument control word is divided into eight two-bit fields for the eight possible arguments  $A_1 \ldots A_8$ . The value of the two bit field determines the allowable argument.

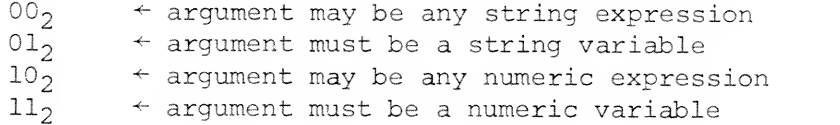

The argument control word is written in an assembly language program such that the arguments are connected by a plus (+) sign and are described as shown in the following example.

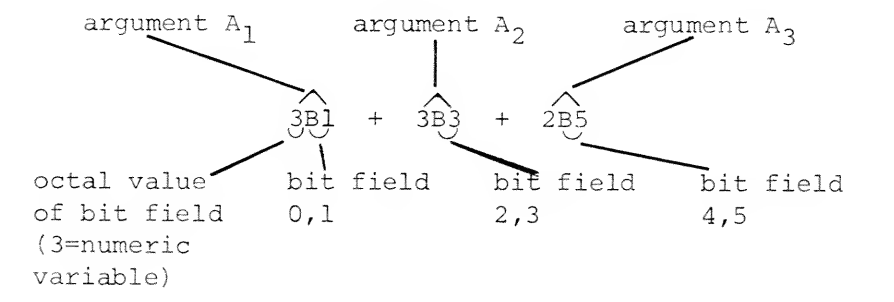

BASIC calls the assembly language subroutines by the sequence;

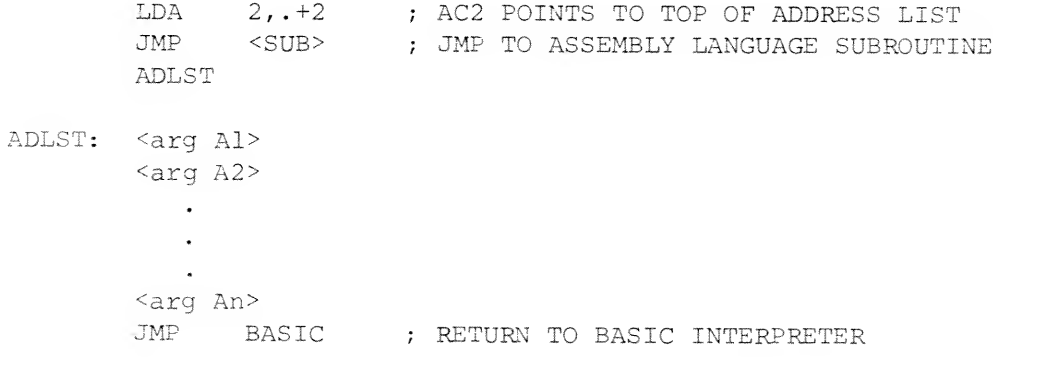

### Linking the Assembly Language Subroutine (Continued)

If  $A_n$  is a substring of a string variable, the address list contains the address of the string descriptor words, which contain the following information:

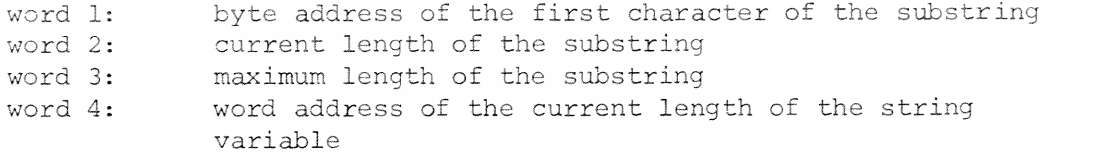

If  $A_n$  is a string expression, the address list contains the address of the string descriptor words, which contain the following information:

> word 1: byte address of the first character of the string word 2: length of the string

If  $A_n$  is a numeric variable, the address list contains the storage address of the variable. (All numeric variables are represented in standard floating point format.)

If  $A_n$  is a numeric expression, the address list contains the storage address of the value of the expression.

The following is an example of a subroutine, and its subroutine table. The argument list in a BASIC call to this subroutine must match the argument control word specified in the subroutine table.

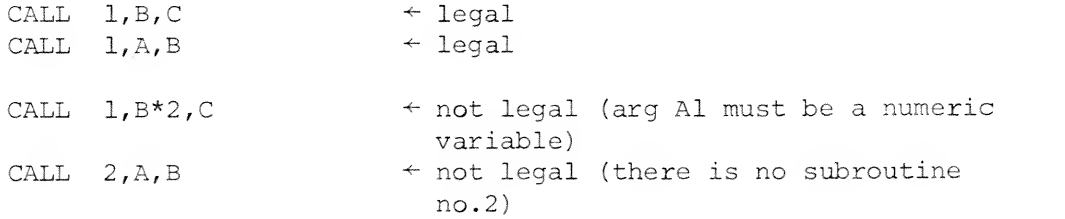

Linking the Assembly Language Subroutine { Continued)

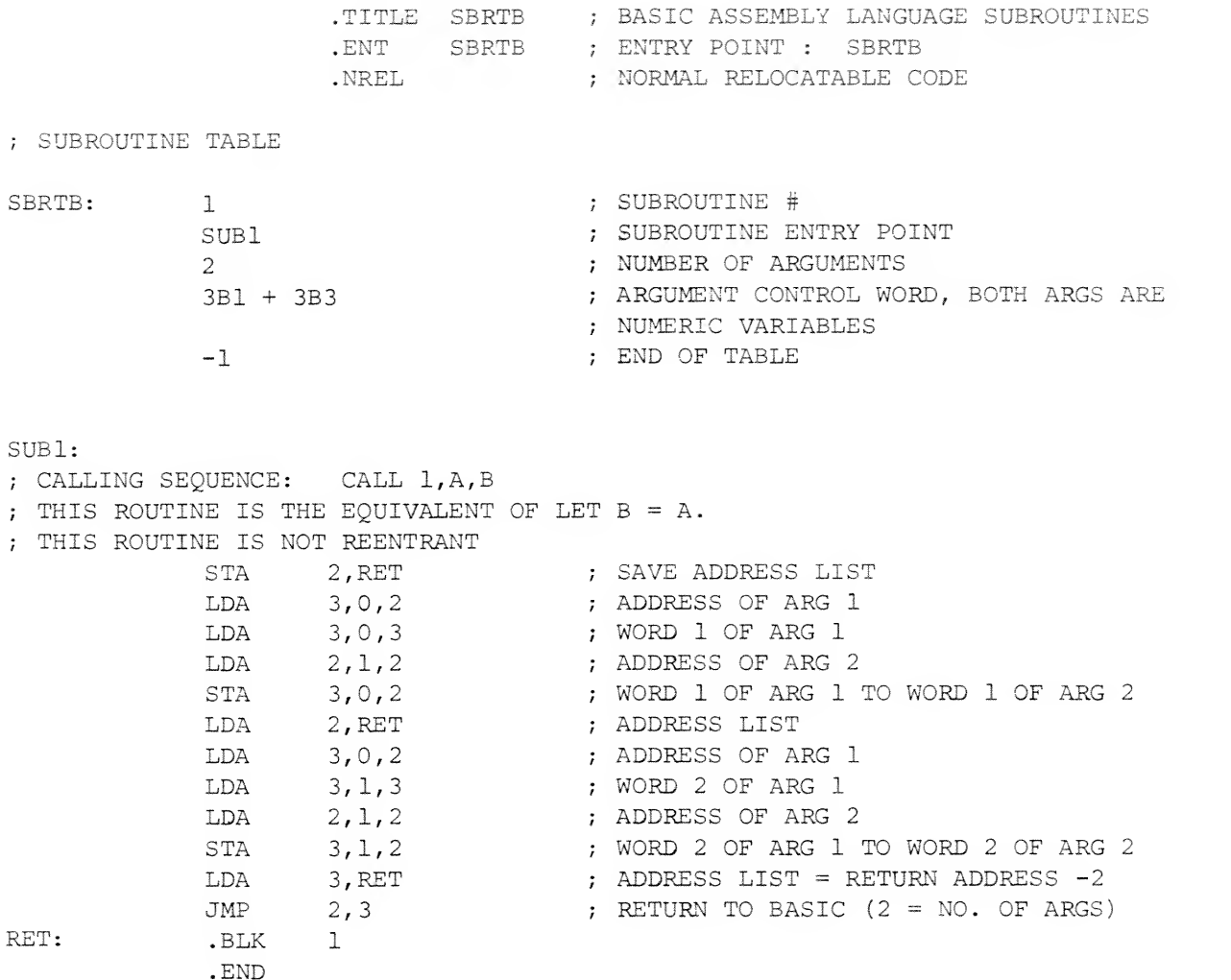

An illegal CALL, causing error 17, will result from an attempt to pass a variable in the CALL that does not have a previously assigned value. All variables passed in the CALL must have been previously assigned values even if their current value is not to be used in the CALLed subroutine.

Several subroutines are available in BASIC to help the user in manipulating numbers and character strings. The pointers to the routines are in page zero and should be declared as displacement externals.

Linking the Assembly Language Subroutine (Continued)

Routines RESULT\* FIX Converts floating point number in AC0-AC1 to an integer in AC0-AC1. If there is overflow, the largest possible integer is returned in AC0-AC1. Bit 0 of ACO is the sign of the number. Bit 0 of AC1 is a significant bit. There are two returns from .FIX return 1: overflow<br>return 2: OK return 2: OK ,FLOT ADDF F0+F1 SUBF F0-F1 .MPYF F0\*F1 DIVF F0/F1 Converts an integer in AC0-AC1 to floating point format in AC0-AC1. Arithmetic routines to perform floating point add, subtract, multiply, divide. In each routine, AC0-AC1 initially contains the floating point value of Fl and AC2 contains the address of the value of F0. The result is returned in AC0-AC1. Underflow returns a zero result; overflow results in error number 16.  $MPY \qquad A1*A2 \rightarrow A0, A1$ MPYA A0+A1\*A2->A0,A1 In the integer multiply routines, AC1 contains the unsigned integer multiplicand and AC2 contains the unsigned integer multiplier. The result is a double length product with highorder bits in ACO and low-order bits in ACl. Contents of AC2 are unchanged. The difference between the routines is that .MPYA adds the result of the multiplication to the contents of ACO.  $DVD$   $(AO, A1)/A2 \rightarrow A1, A0$  $.DVDI A1/A2 \rightarrow A1, A0$ In the integer divide routines the dividend is in ACl (single-length) or in ACO and ACl (double-length with high order bits In ACO) . The divisor is in AC2 and the result is left with the quotient in ACl and the remainder in ACO. Contents of AC2 are unchanged.

<sup>\*</sup>In systems having floating point hardware, the floating point number is stored and returned in the Floating Point Accumulator (FPAC) rather than in AC0-AC1.

#### Linking the Assembly Language Subroutines (Continued)

Routine Result

.MOST Moves the character string described by the string descriptor words in ACO, ACl to the substring described by the string descriptor words in the page zero memory locations labeled TR3, TR4, TR5, TR6.

> Before a JSR to MOST, these accumulators and memory locations should be loaded as follows:

- ACO byte address of the first character of the source string
- AC1 length of the source string
- TR3 byte address of the first character of the destination string
- TR4 current length of the destination substring
- TR5 maximum length of the destination substring
- TR6 word address of the current length of the destination string variable,

TR3, TR4, TR5 and TR6 should be declared as displacement externals in the assembly language subroutine. MOST automatically updates the current length of the destination string variable. Subroutine MOST has two returns, Return at CALL + <sup>1</sup> means the character string move was terminated by the source string becoming empty.

Return at CALL + <sup>2</sup> means the move was terminated by the destination substring becoming full.

### APPENDIX C

## PROGRAMMING ON MARK-SENSE CARDS

Source programs may be written on Data General's Extended BASIC mark-sense programming cards for input to the mark sense card reader. The Data General Extended BASIC mark-sense programming card is a 37-column card as shown below.

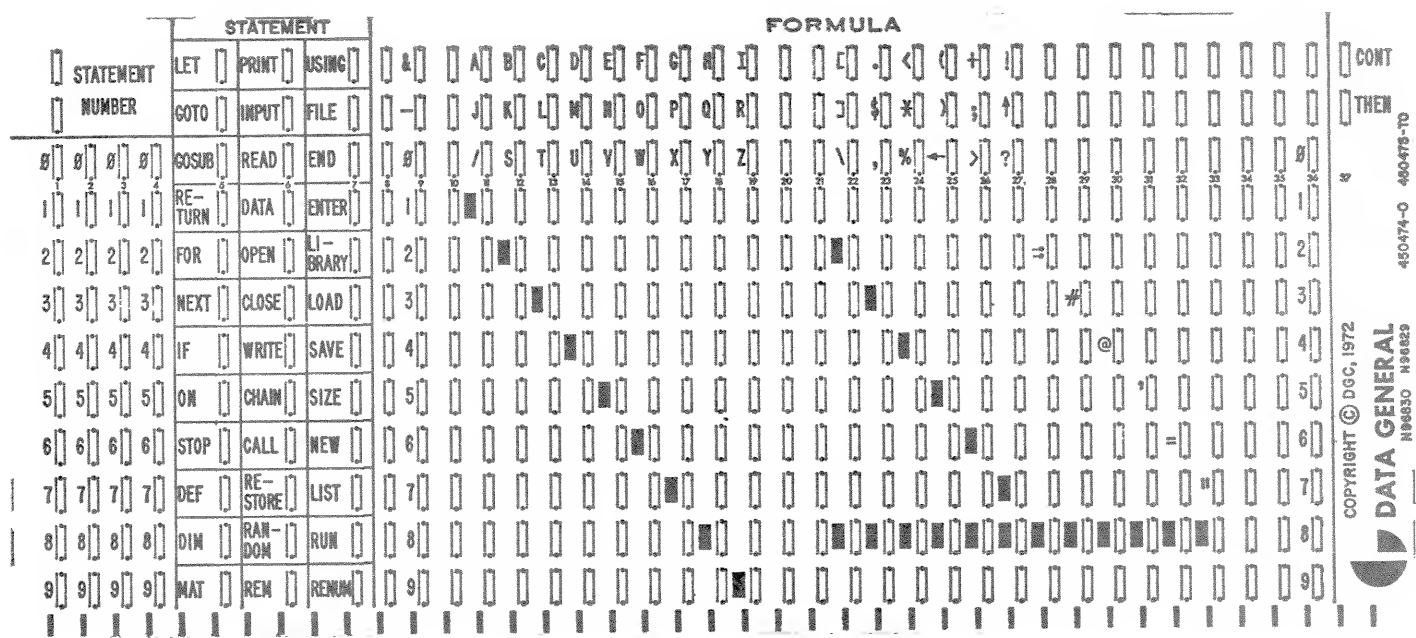

A stack of mark-sense cards may be read as a file and requires an EOF card at the end, which is a card with a single column in which all rows are marked. When in Batch mode, entire jobs may be entered from the card reader. Such card decks must conform to the Batch job control formats. Keyboard commands are suitable card input in Batch mode only. Consult with the System Manager for detailed Batch processing information.

The mark-sense reader has an option that permits either markings or punches to be read. Users having the option may punch mark-sense cards. Marked and punched cards may be intermixed in a deck and a single card may contain both markings and punches.

The BASIC statement field of the mark-sense card, as shown above, is three columns which allows all possible combinations of statement keywords. For example, MAT appears in the first column of the field, WRITE in the second, and FILE in the third, permitting the user to indicate a MAT WRITE FILE statement.

A single Extended BASIC statement or part of a statement may be written on a marked with No. 2 pencil in the appropriate column; for example, the statement 450 DATA 4.2, 3.5, 1, -1, +5 would appear as:

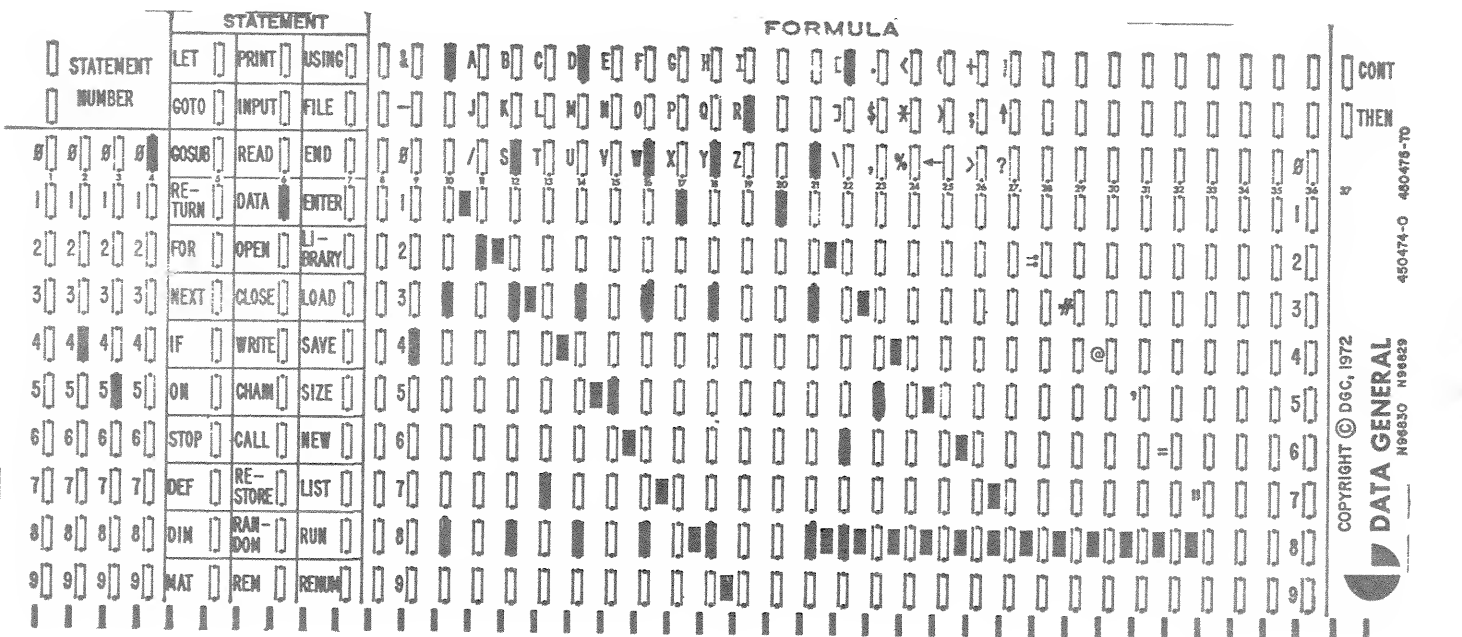

Part of <sup>a</sup> statement may be written on one card and continued on the next by marking the CONT box in the upper righthand corner of the first card and continuing the statement on the card following beginning with the FORMULA section.

When writing an IF or an ON statement, the programmer writes one card con-<br>taining the IF or ON expression and marks the THEN box in the upper righthand corner of card. The programmer continues the THEN clause on the next card beginning in the FORMULA section.

The FORMULA section of each card must be filled out in Hollerith code (se<br>Appendix D), and programmers familiar with punched cards will have no difficulty with the format. To assist any programmers who are not familiar<br>with punched cards, each card contains a key indicating the lines that must be marked for each character. For each character, a box on the horizontal The FORMULA section of each card must be filled out in Hollerith code (see difficulty with the format. To assist any programmers who are not familiar

line on which the character appears must be marked. In addition, in the horizontal lines immediately below the character, a line must be marked if a square appears on the lefthand side. If we use punched card notation, the top line is designated 12, the second from the top is designated 11, and the other lines are numbered from 0 through 9. To indicate 4, put a mark on line 4; to indicate \*, put marks on lines  $11-4-8$ ; to indicate #, put marks on lines 3-8, etc.

To further illustrate the use of mark-sense cards, the following source code is shown on cards:

> FOR  $X = .1$  TO .005 STEP  $-0.01$  $5 X = X * LOG(X)$ 15 25 NEXT X

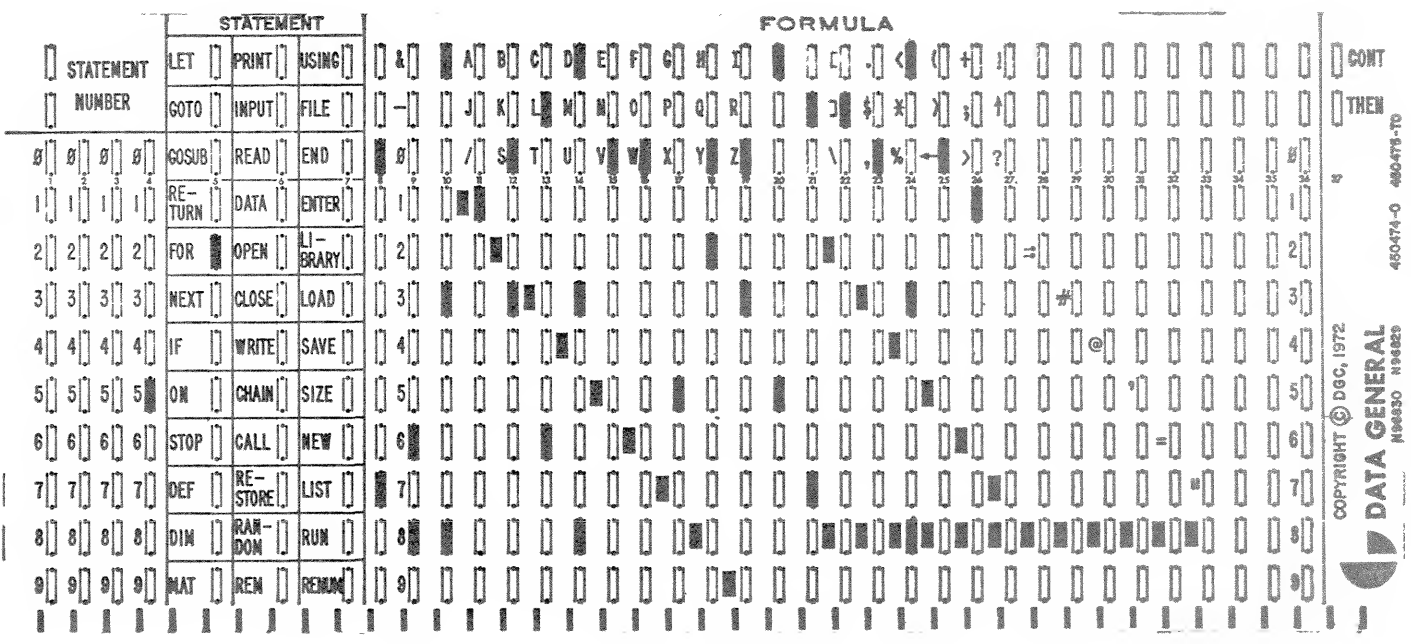

5FORX=.1TO.005STEP-0.01

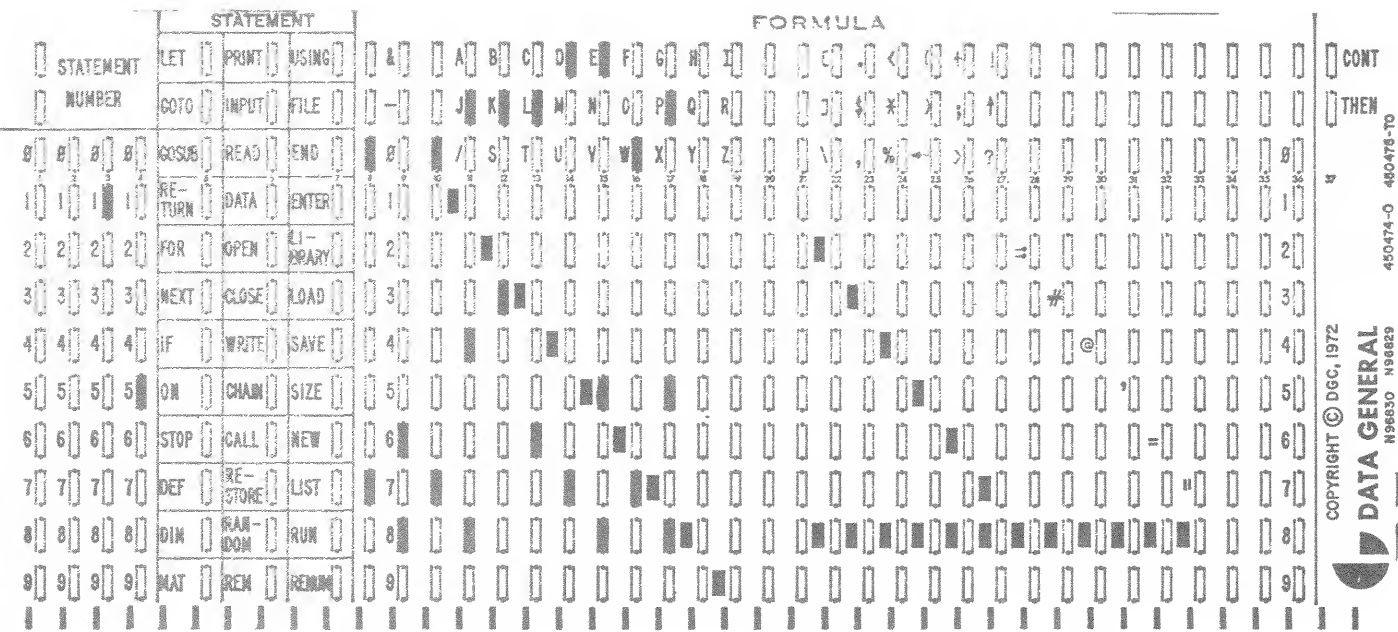

15  $X=X*LOG(X)$ 

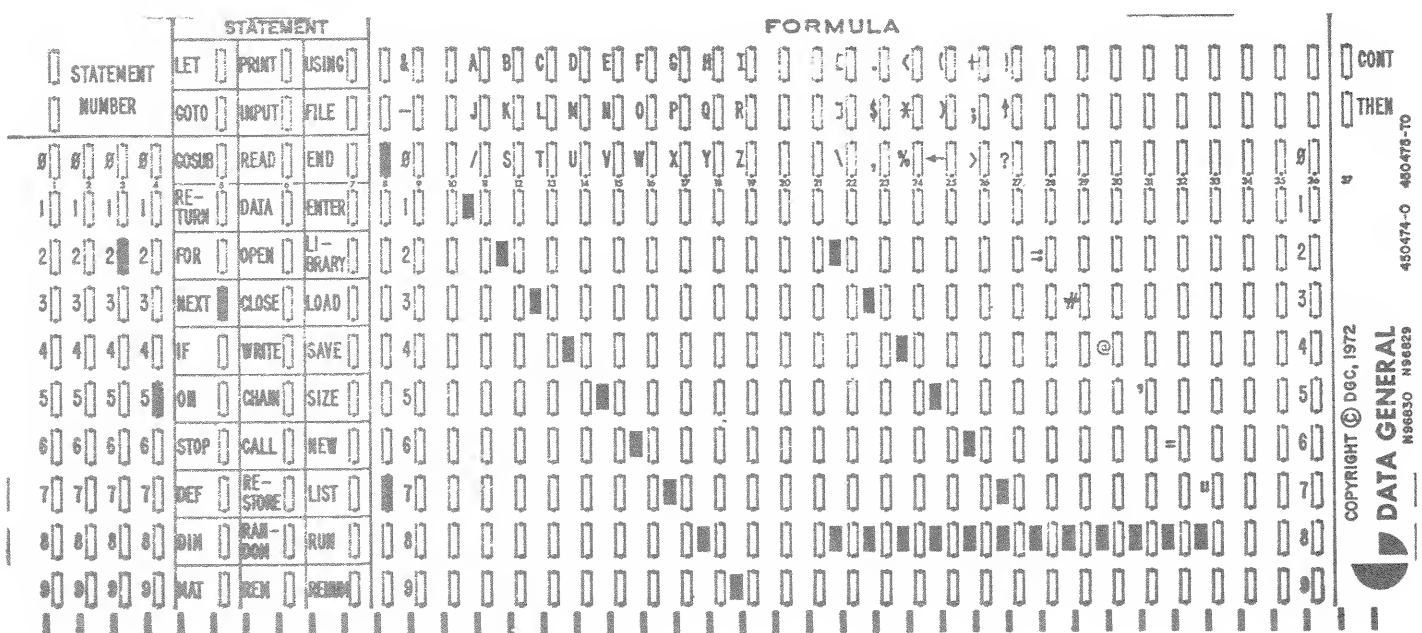

 $25$  NEXTX

 $C-4$ 

Following is a card showing the statement:

10 OPEN FILE  $[1,3]$ , "FNAME"

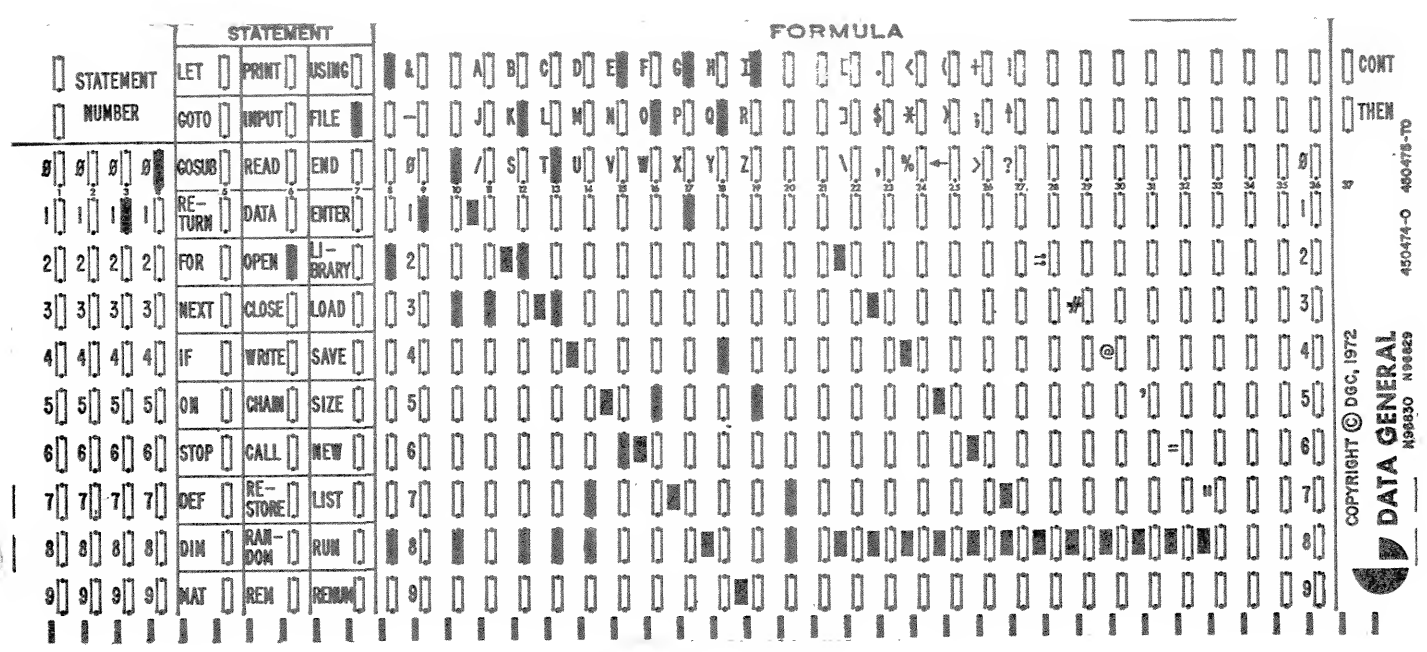

Following is an end-of-file card with all rows of column 1 marked.

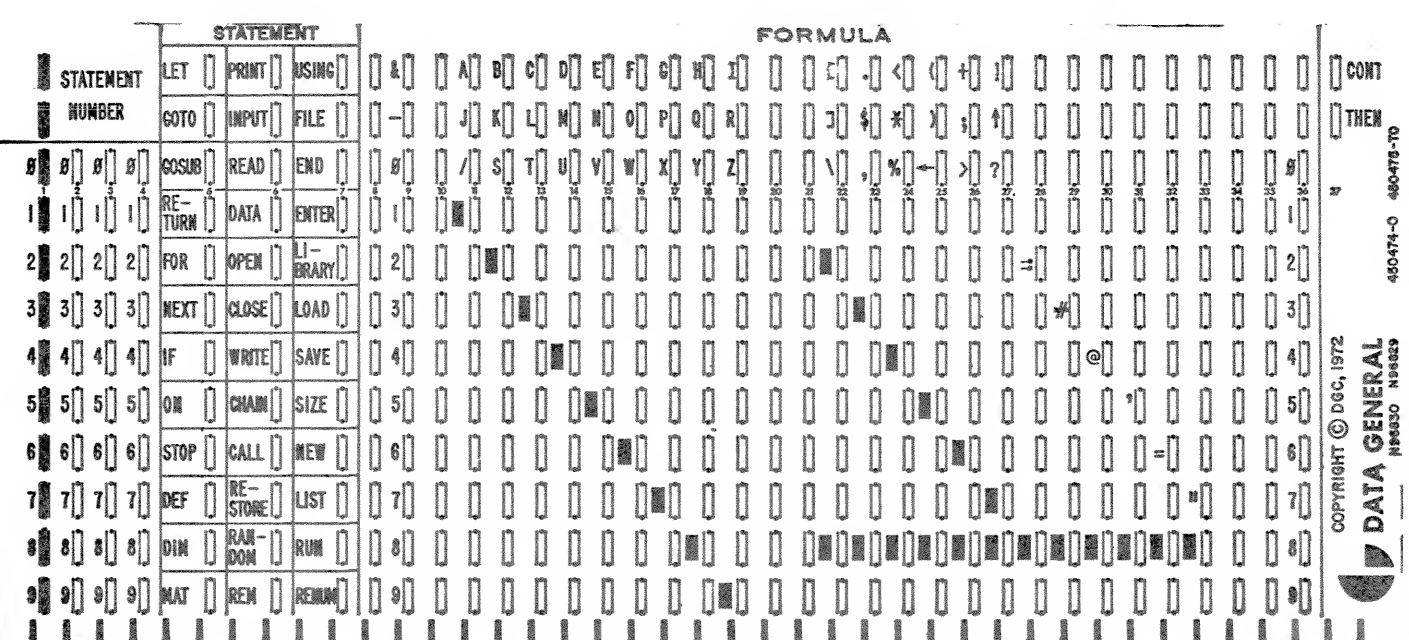

# APPENDIX D

# HOLLERITH CHARACTER SET

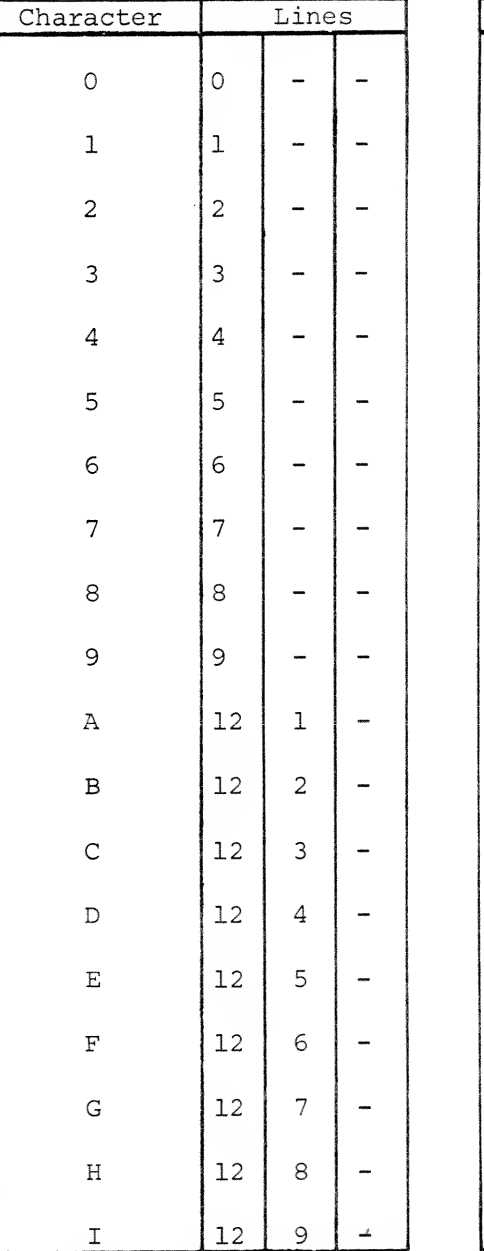

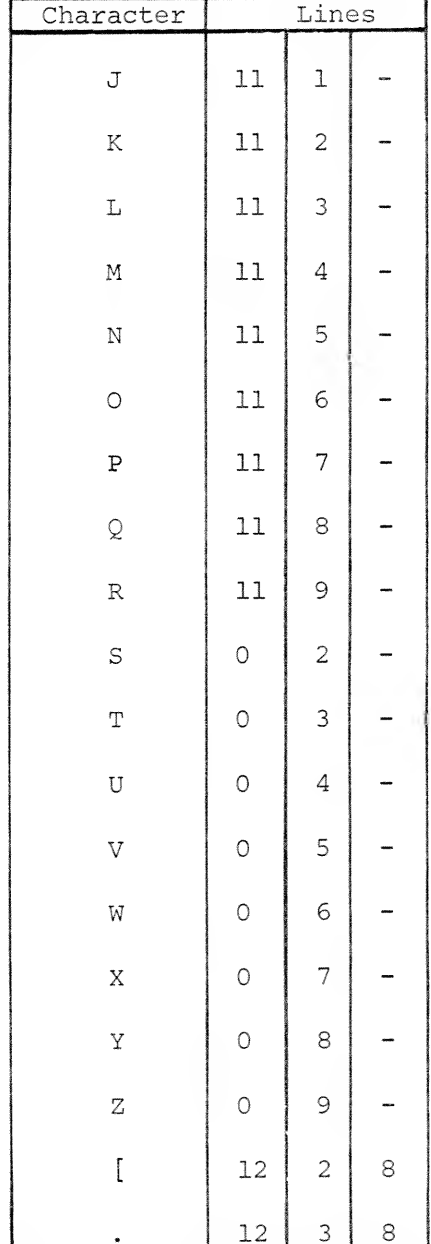

 $D-1$
#### HOLLERITH CHARACTER

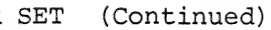

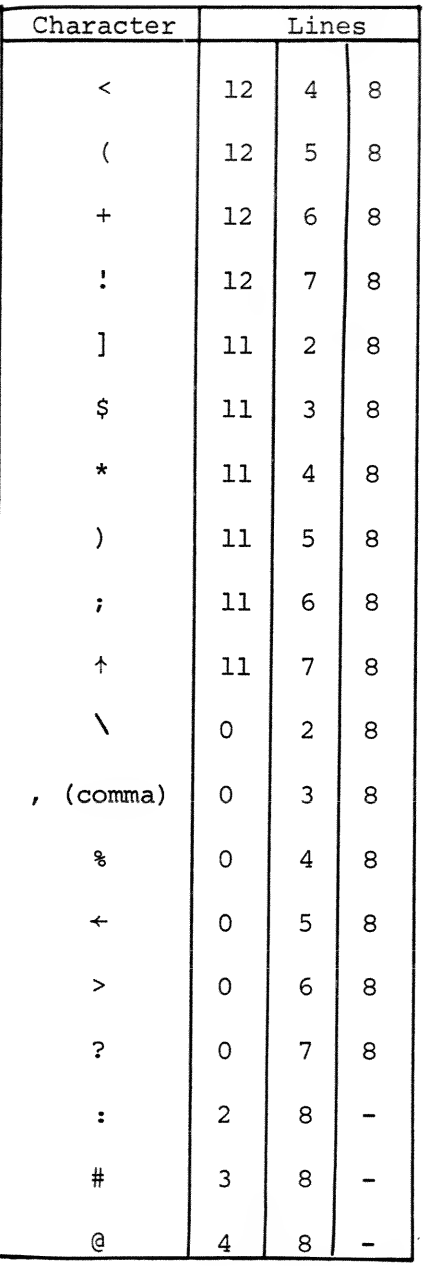

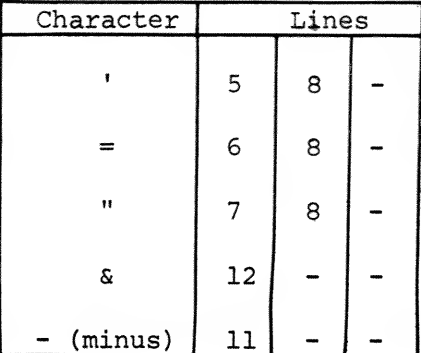

 $D-2$ 

# APPENDIX E

# ASCII CHARACTER SET

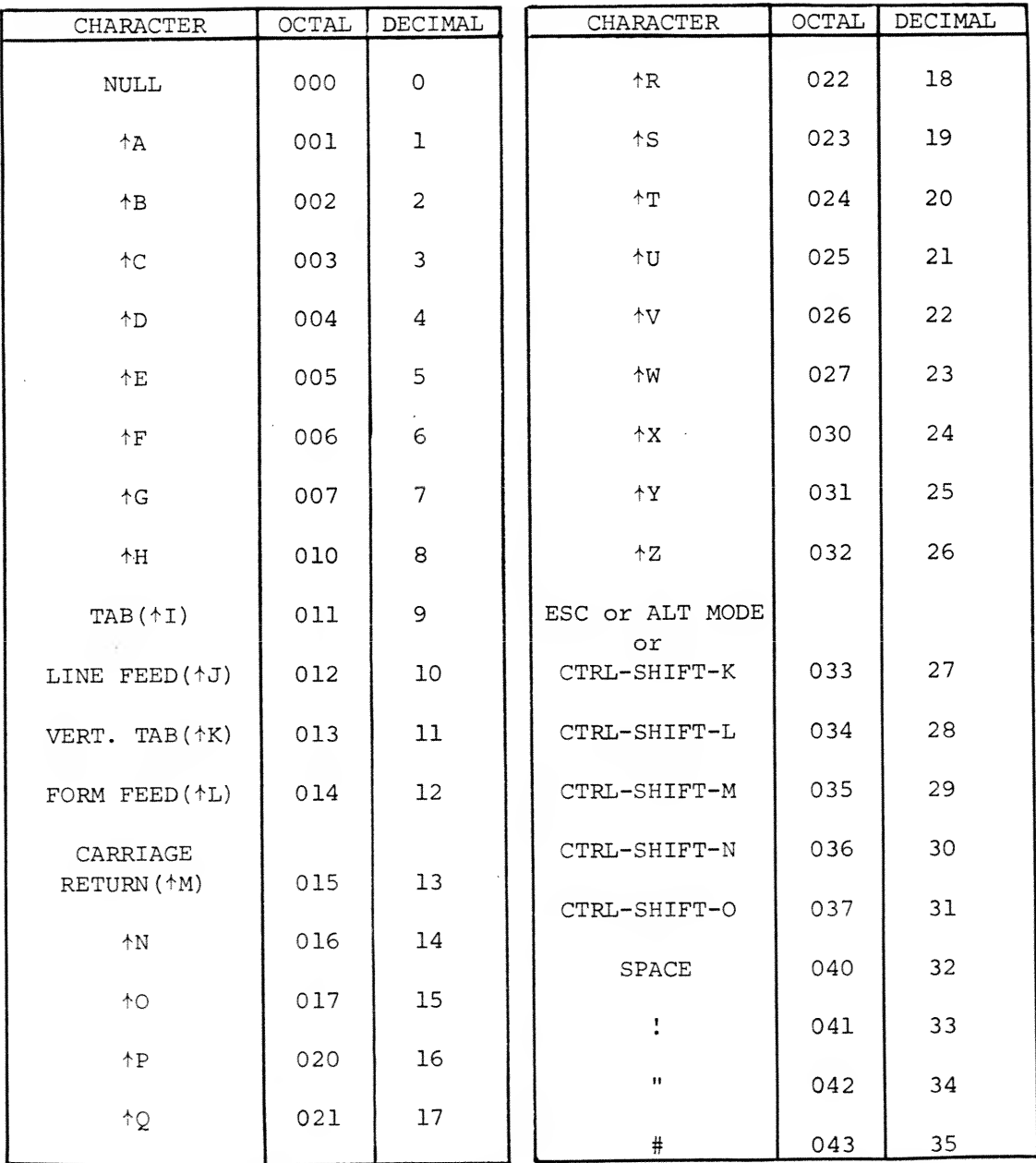

 $E-1$ 

 $\bar{z}$ 

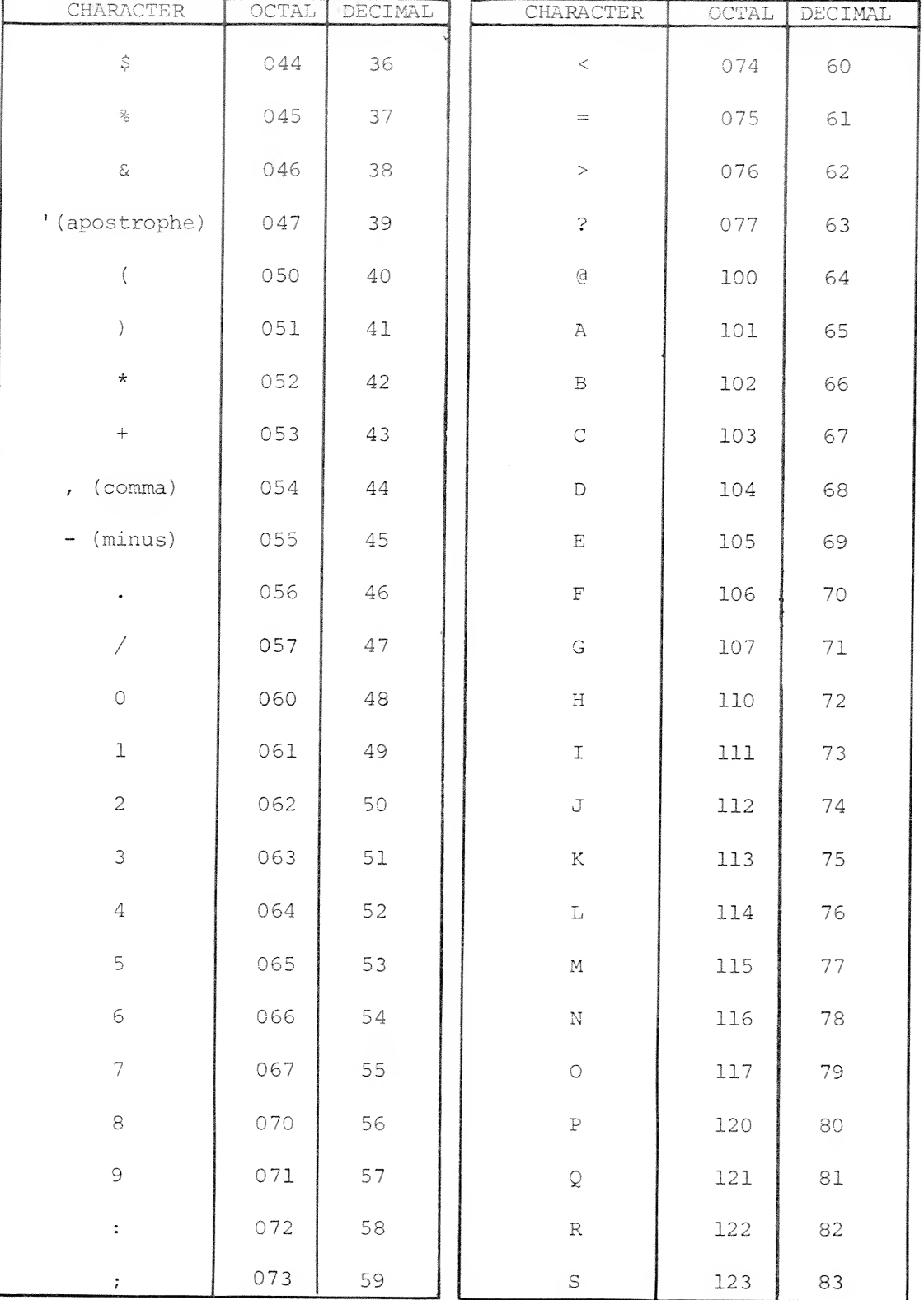

ASCII CHARACTER SET (Continued)

 $E-2$ 

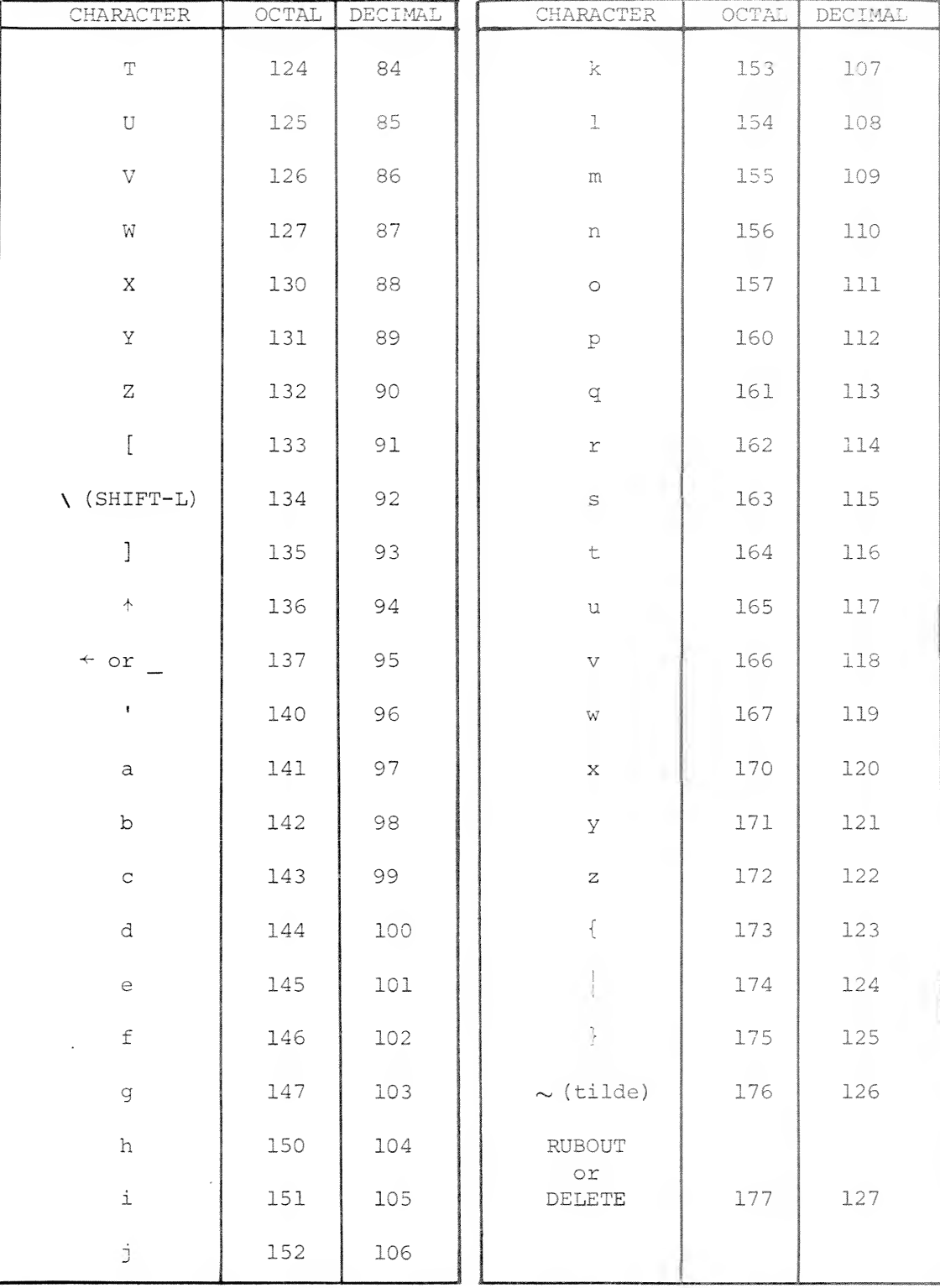

#### ASCII CHARACTER SET (Continued)

 $E-3$ 

# APPENDIX F

# STATEMENT, COMMAND AND FUNCTION SUMMARY

#### F.l COMMONLY USED BASIC STATEMENTS

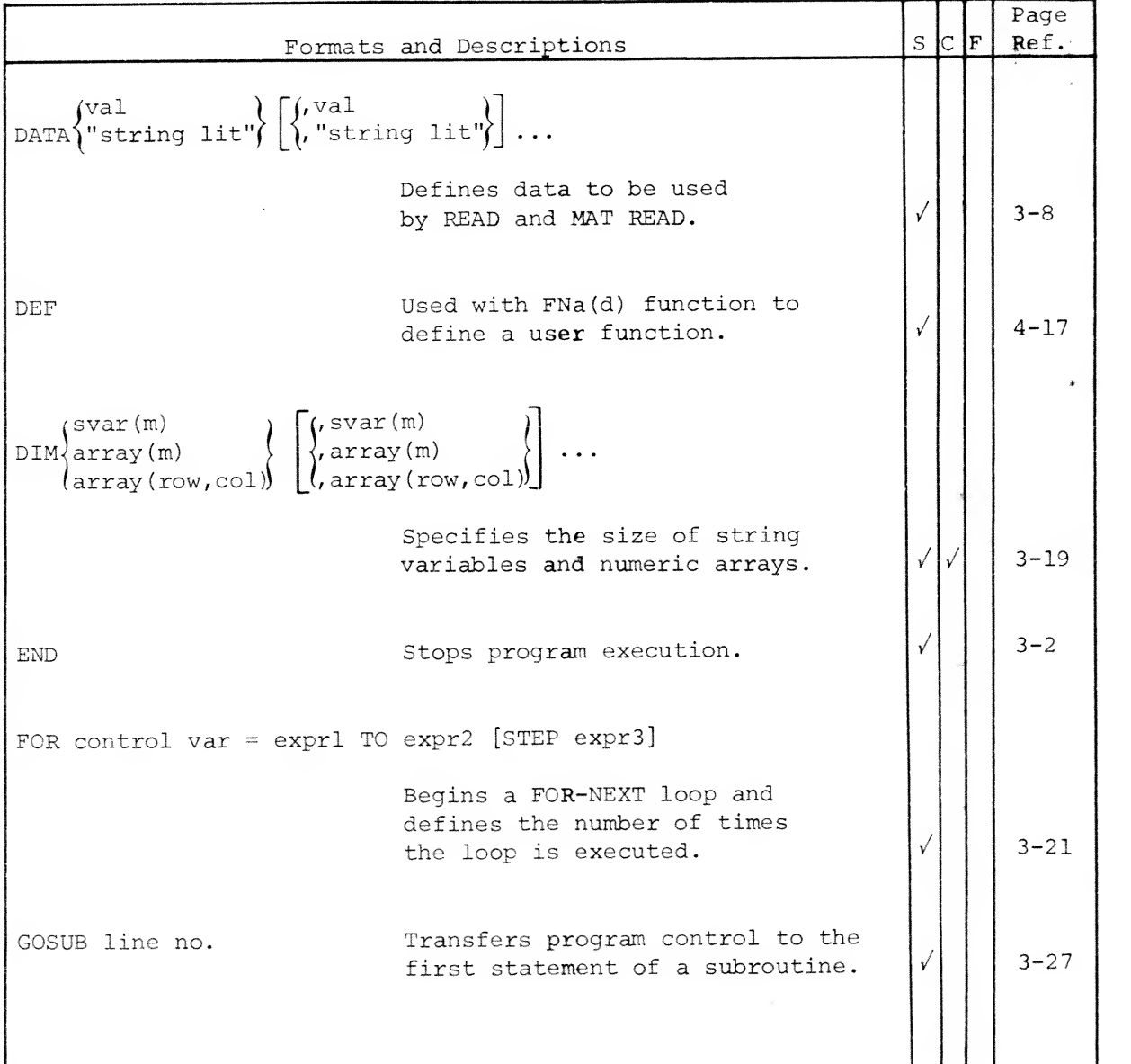

### F.l COMMONLY USED BASIC STATEMENTS (Continued)

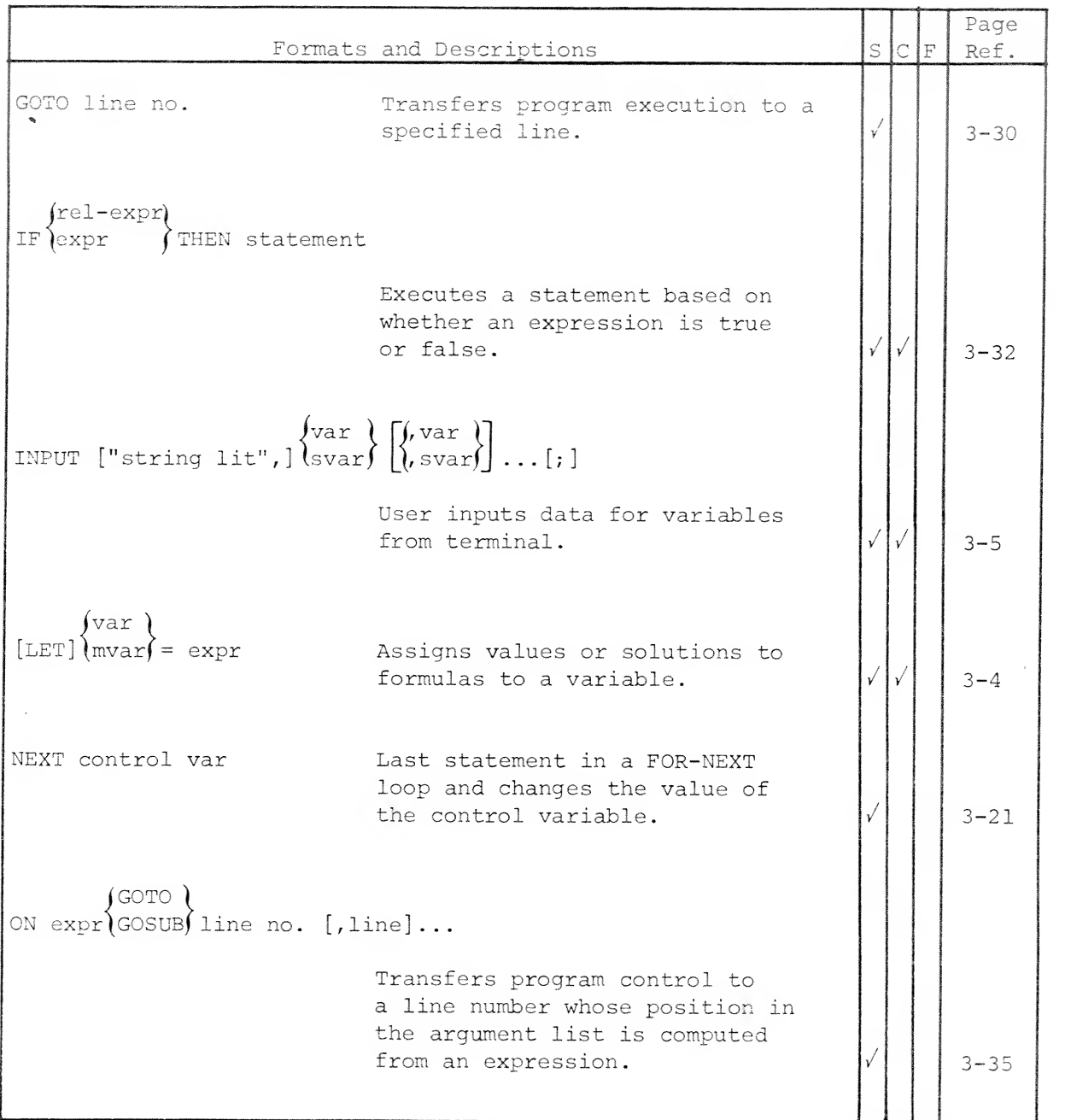

 $\sim 10$ 

#### F.l COMMONLY USED BASIC STATEMENTS (Continued)

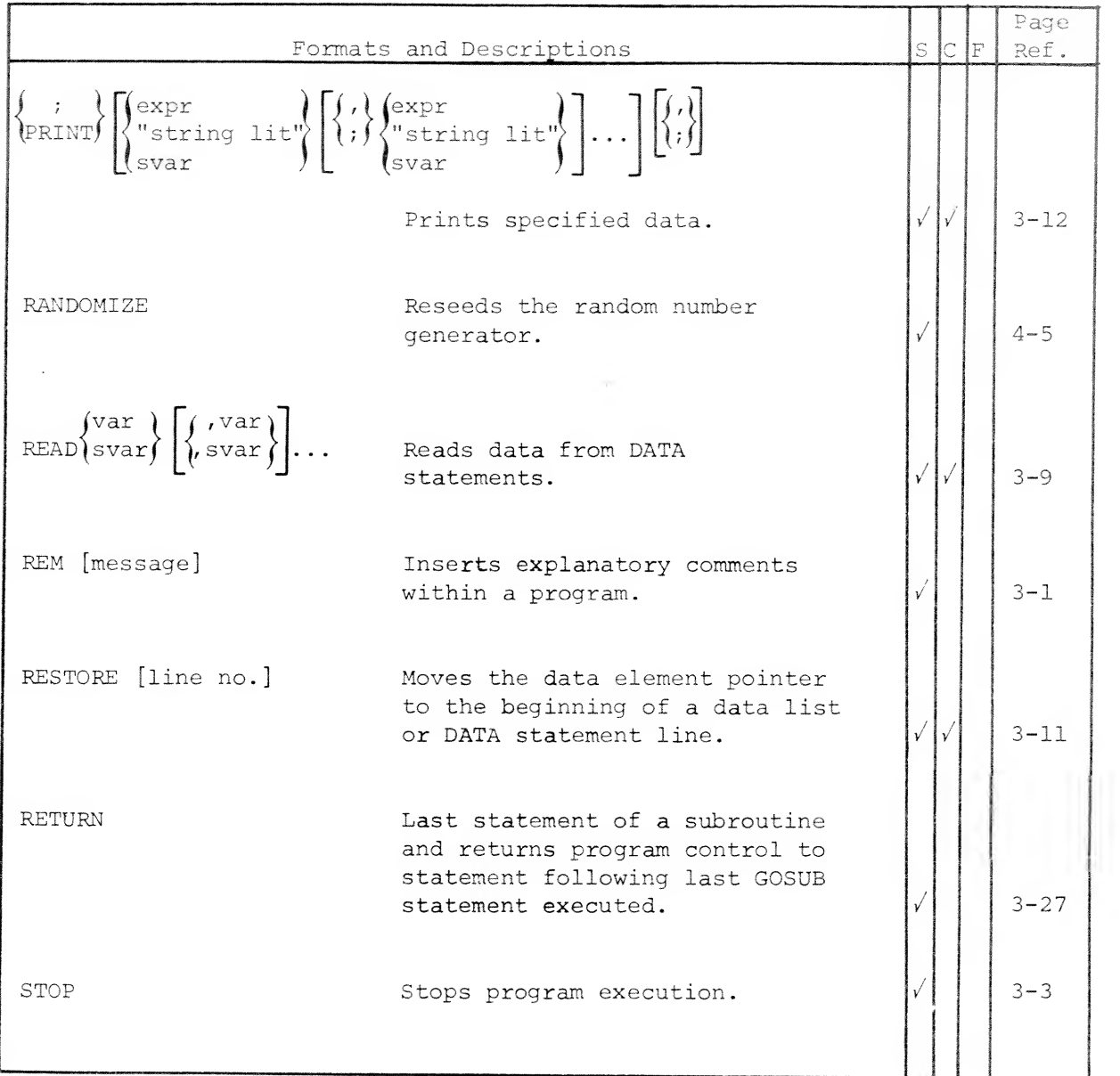

#### F.2 ARITHMETIC AND SYSTEM FUNCTIONS

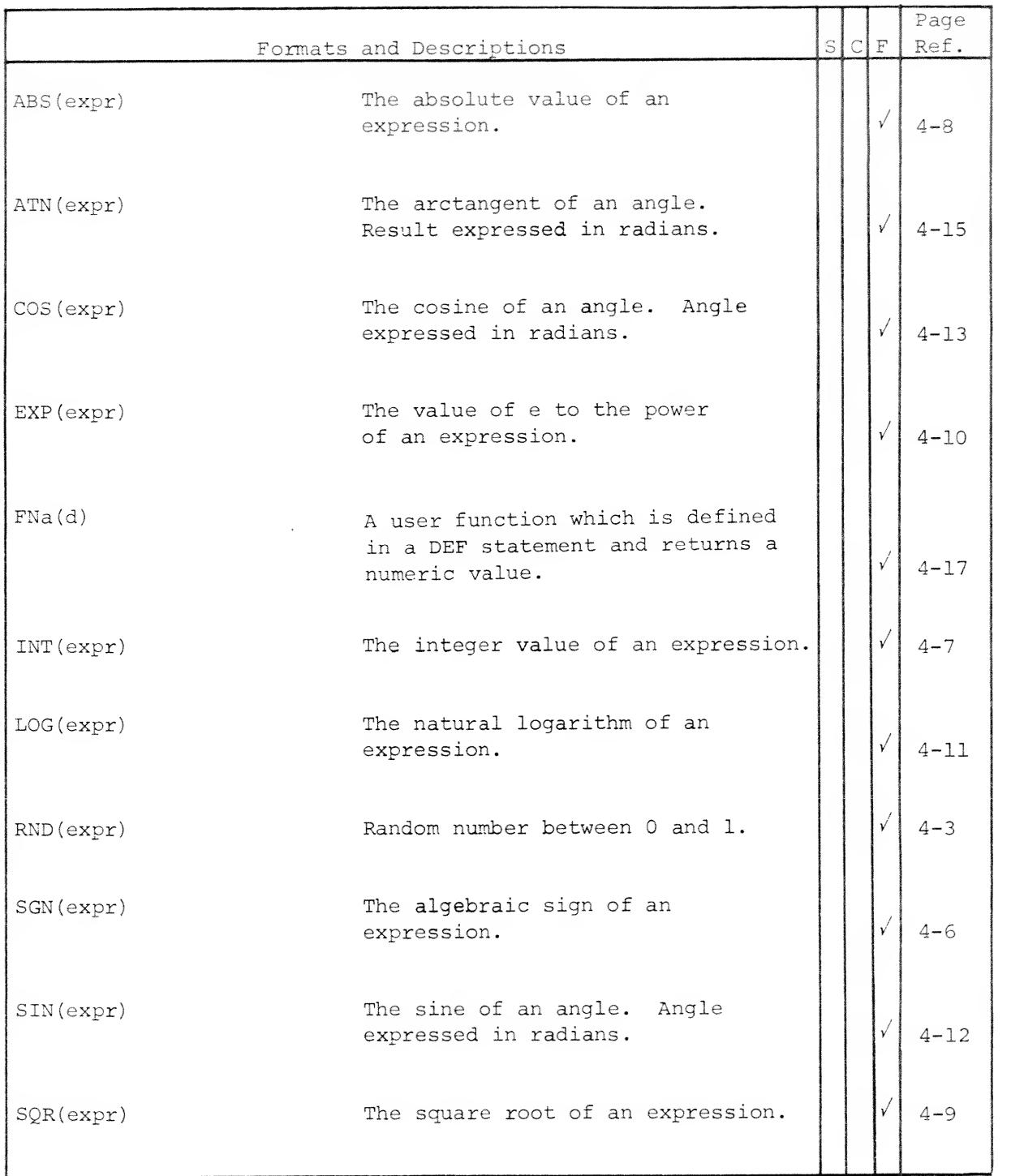

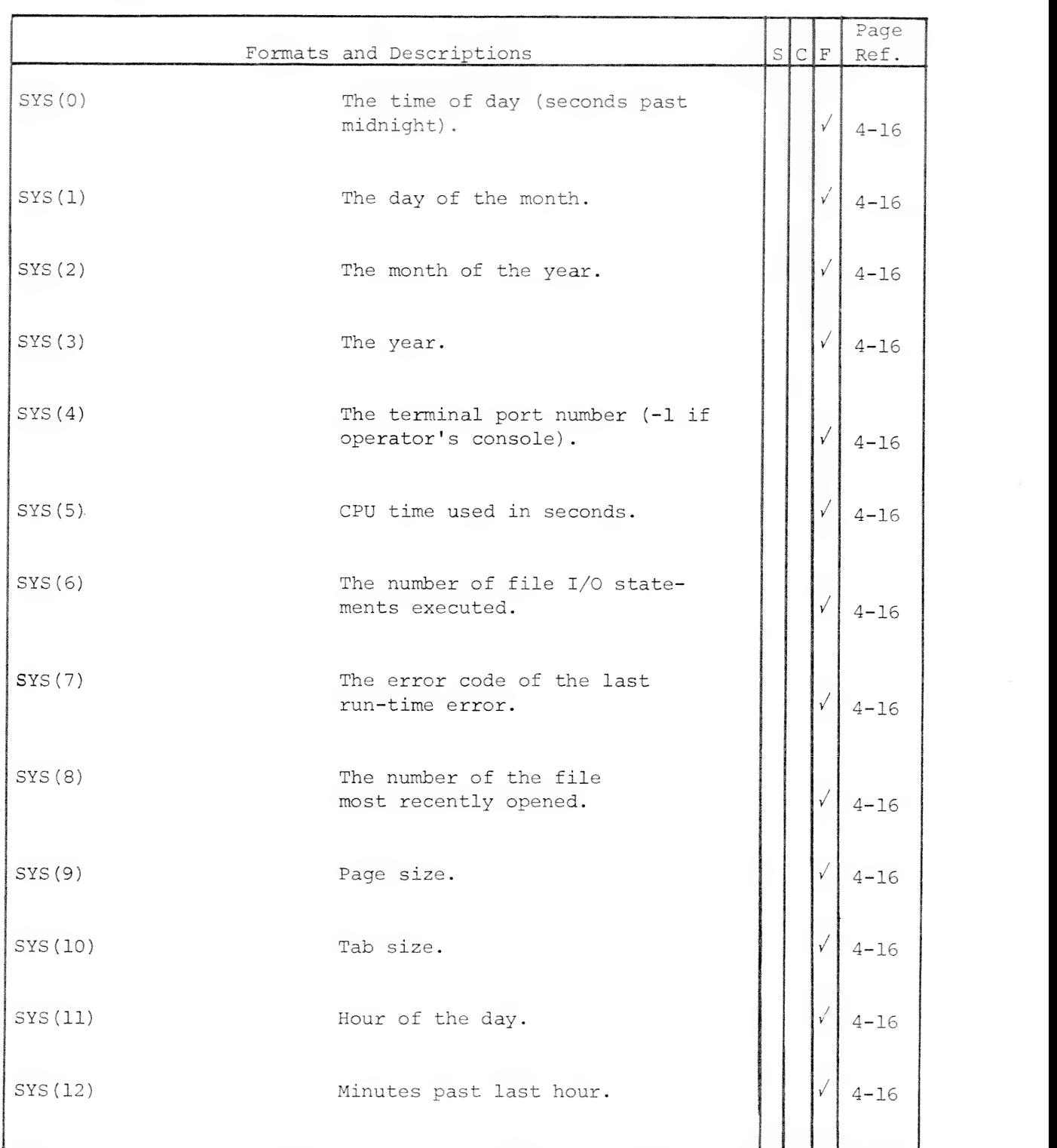

#### F.2 ARITHMETIC AND SYSTEM FUNCTIONS (Continued)

Y.

#### F.2 ARITHMETIC AND SYSTEM FUNCTIONS (Continued)

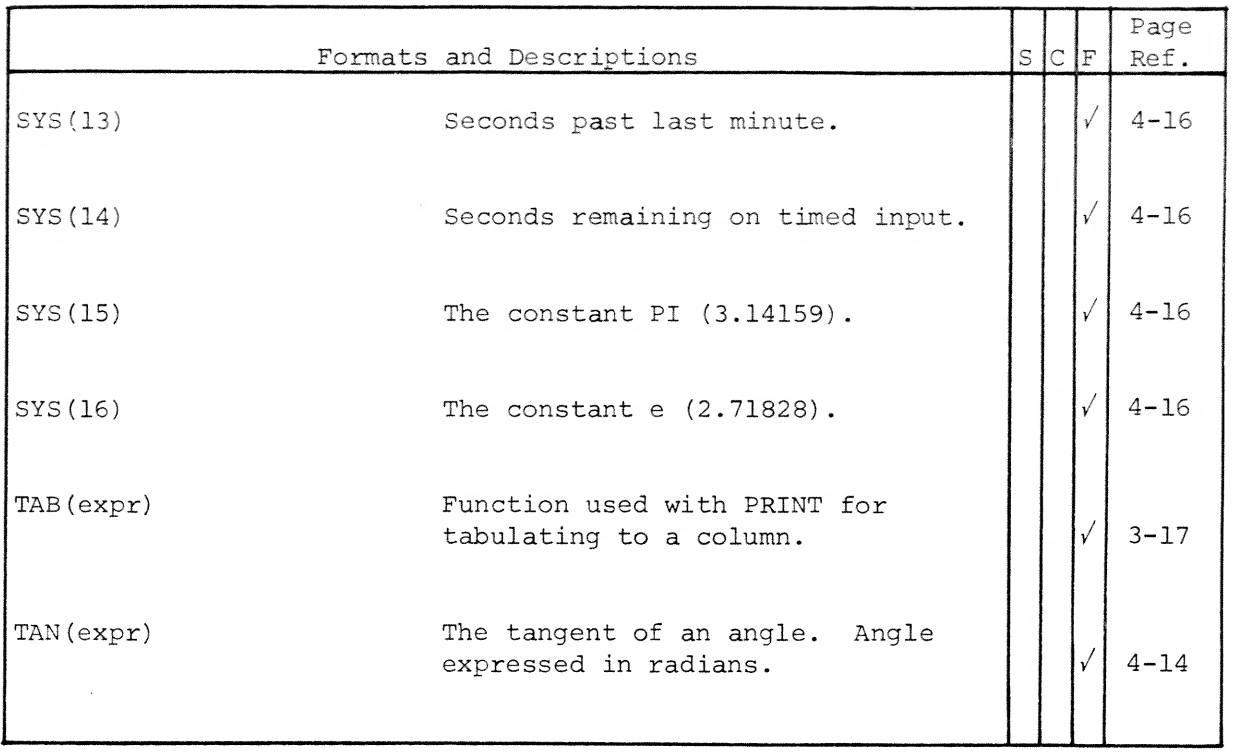

#### F.3 STRING FUNCTIONS

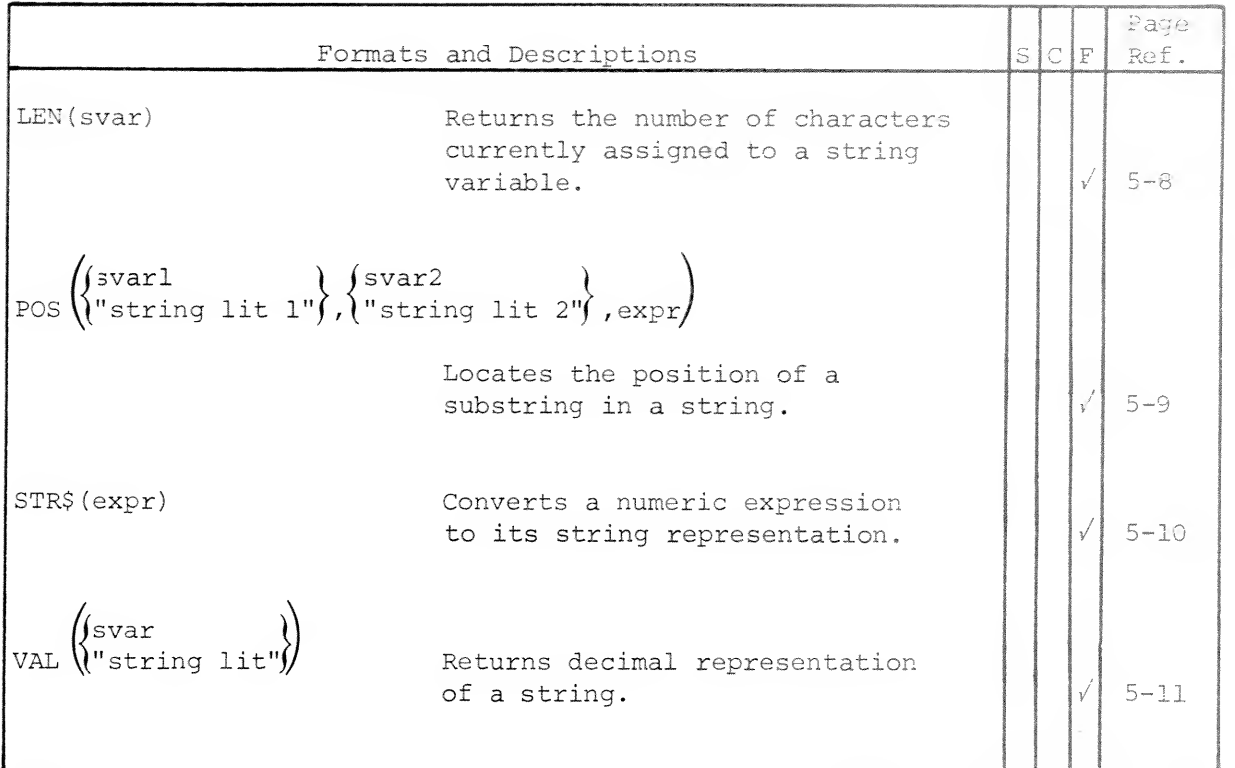

#### F.4 MATRIX MANIPULATION

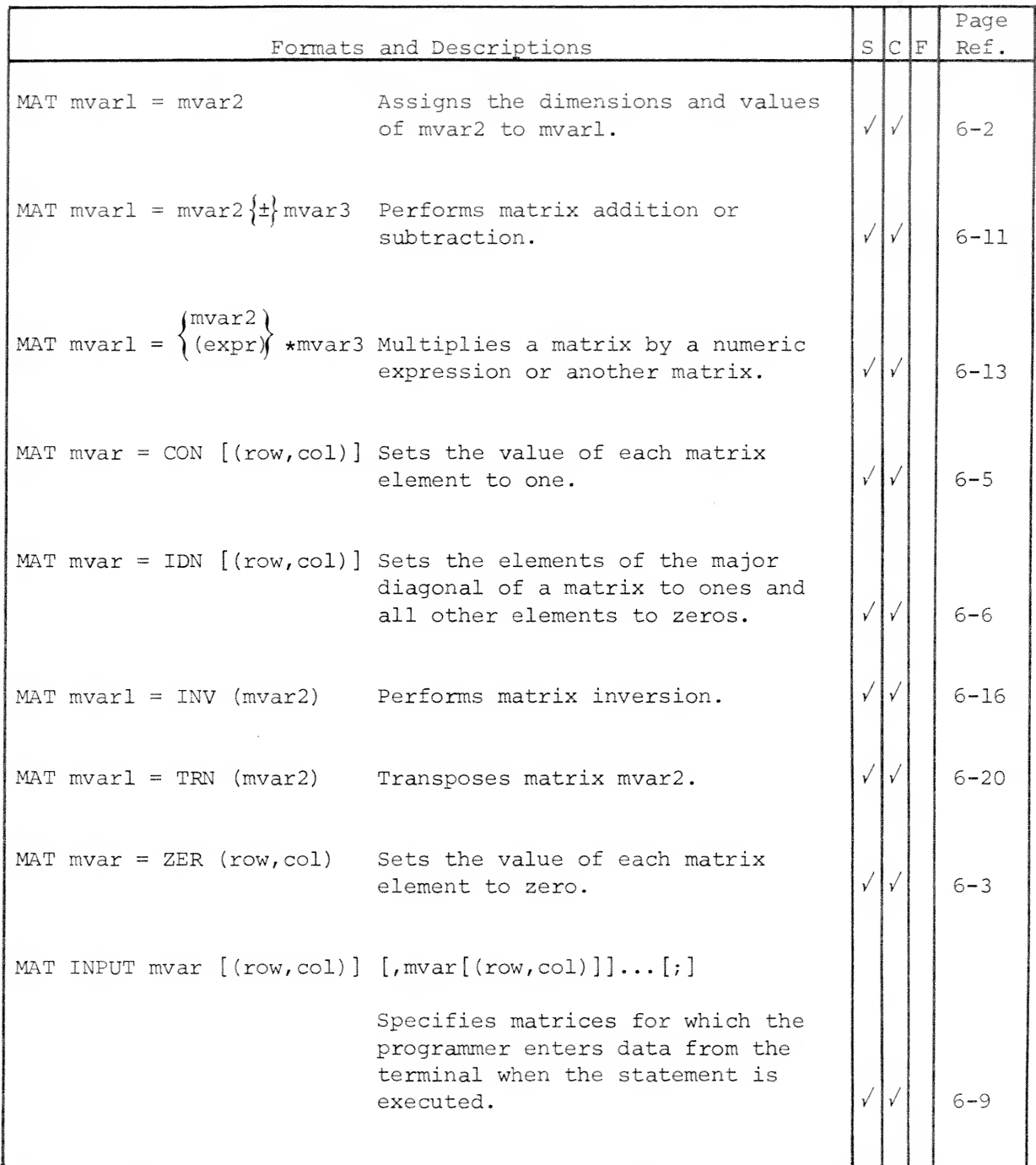

## F.4 MATRIX MANIPULATION (Continued)

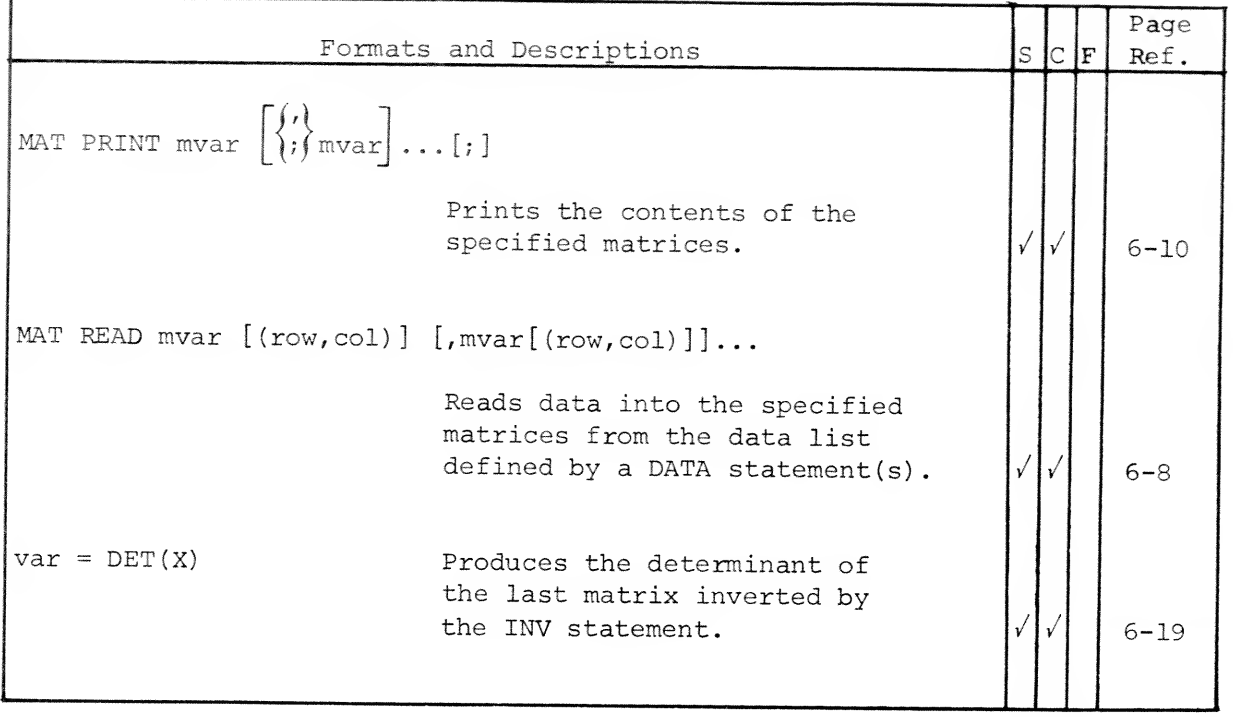

#### F.5 FILE INPUT AND OUTPUT

 $\overline{\phantom{a}}$ 

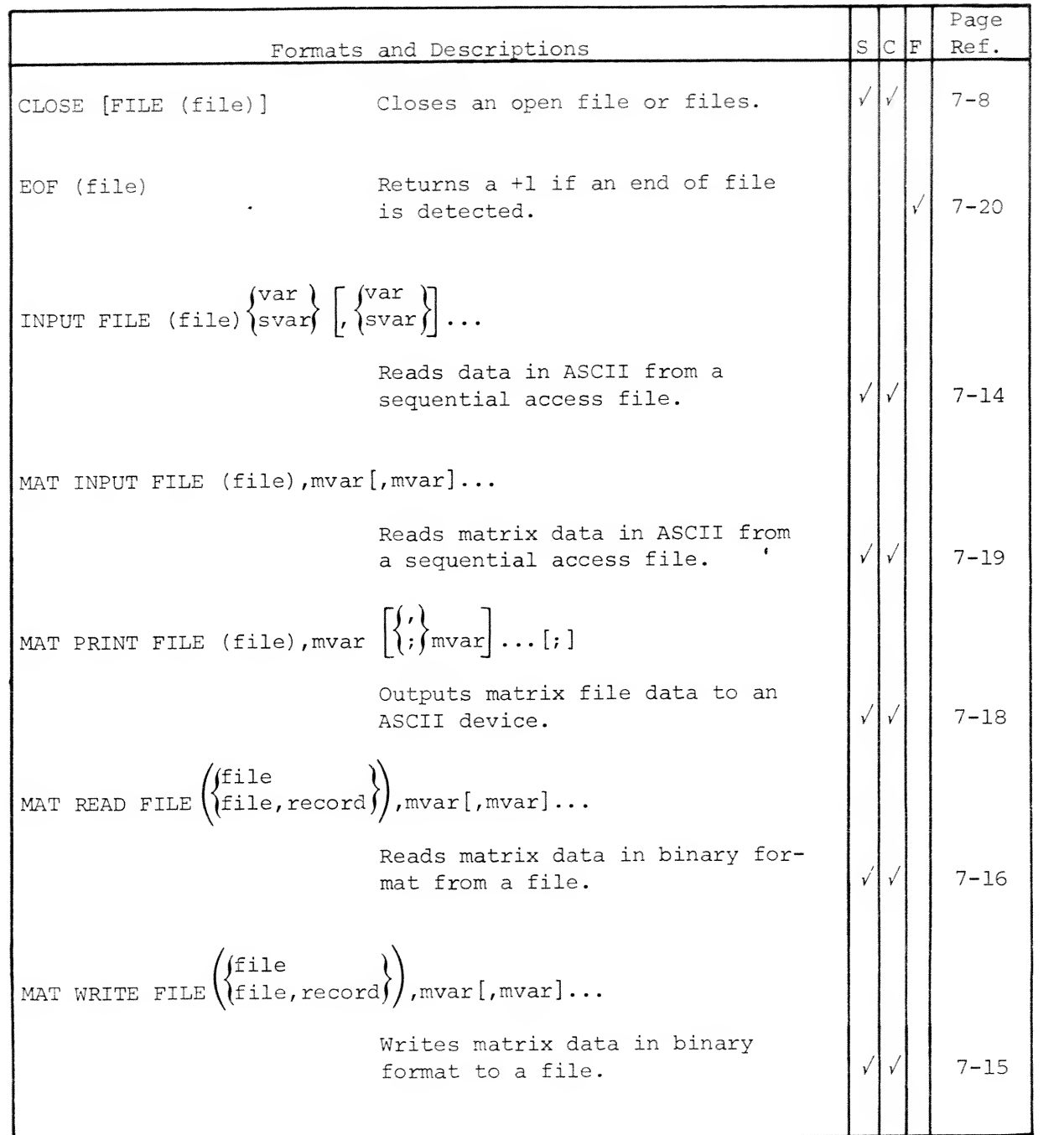

 $\sim$ 

F.5 FILE INPUT AND OUTPUT (Continued)

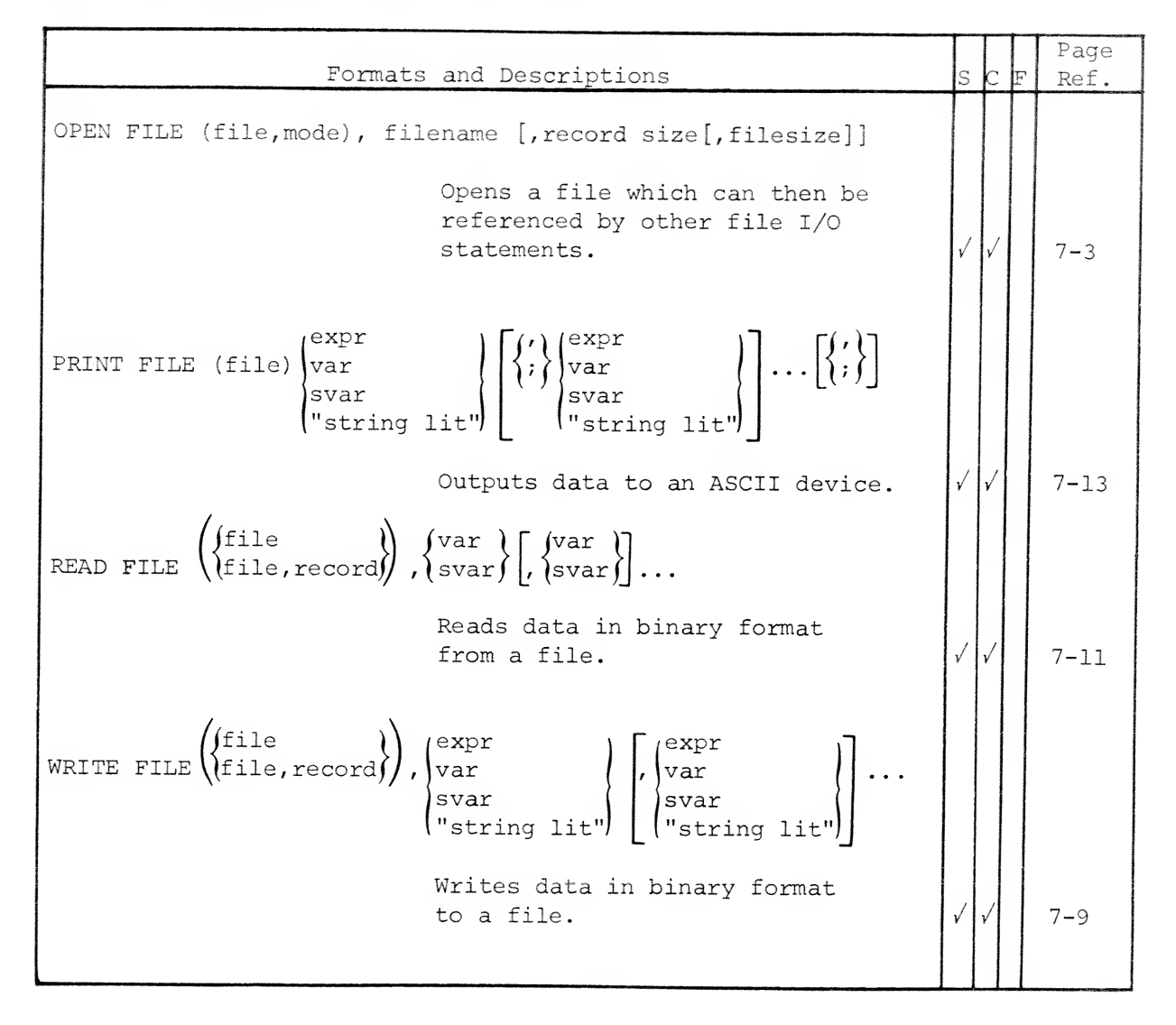

#### F.6 INTERACTIVE SYSTEM COMMANDS

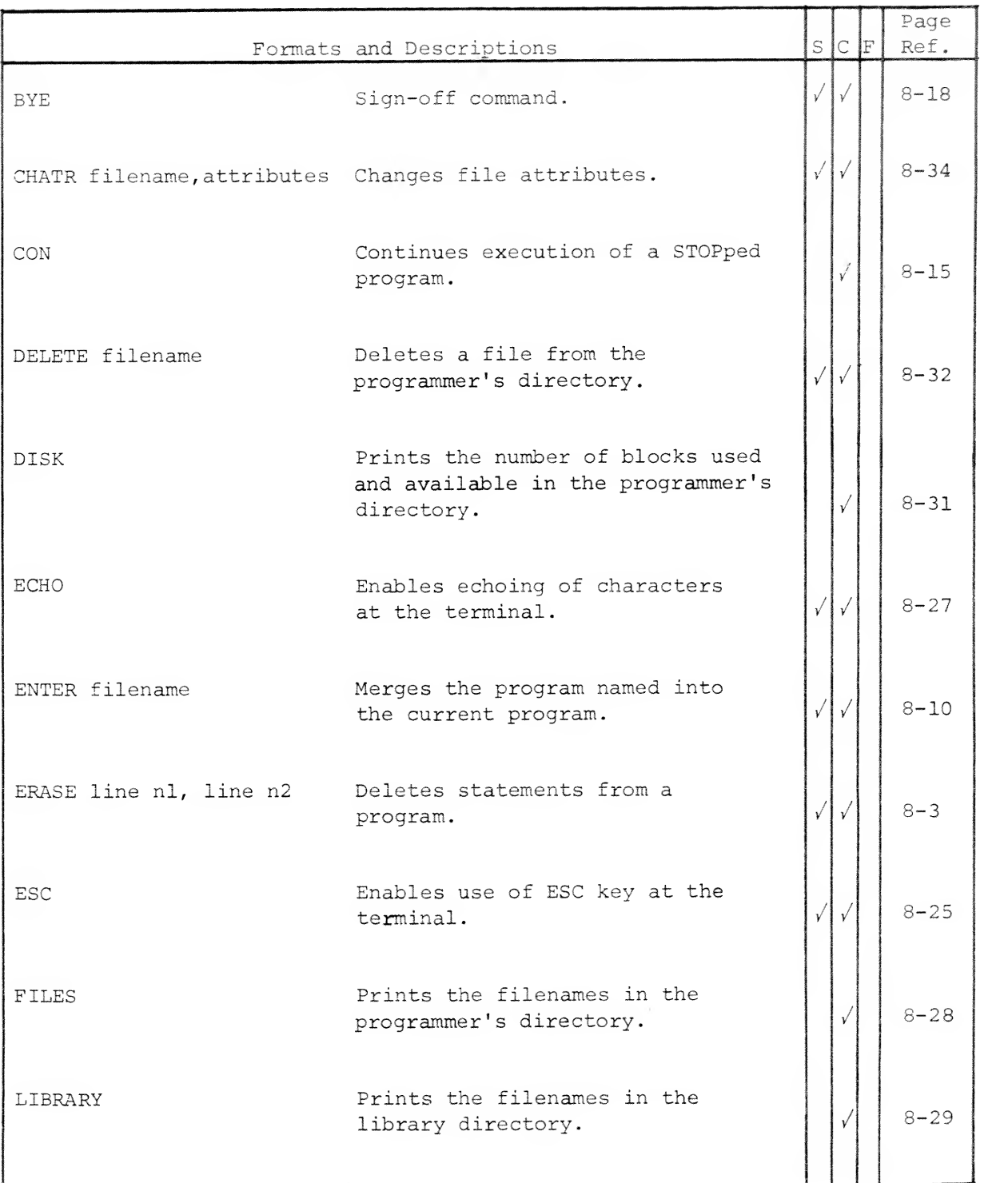

# F.6 INTERACTIVE SYSTEM COMMANDS (Continued)

ï

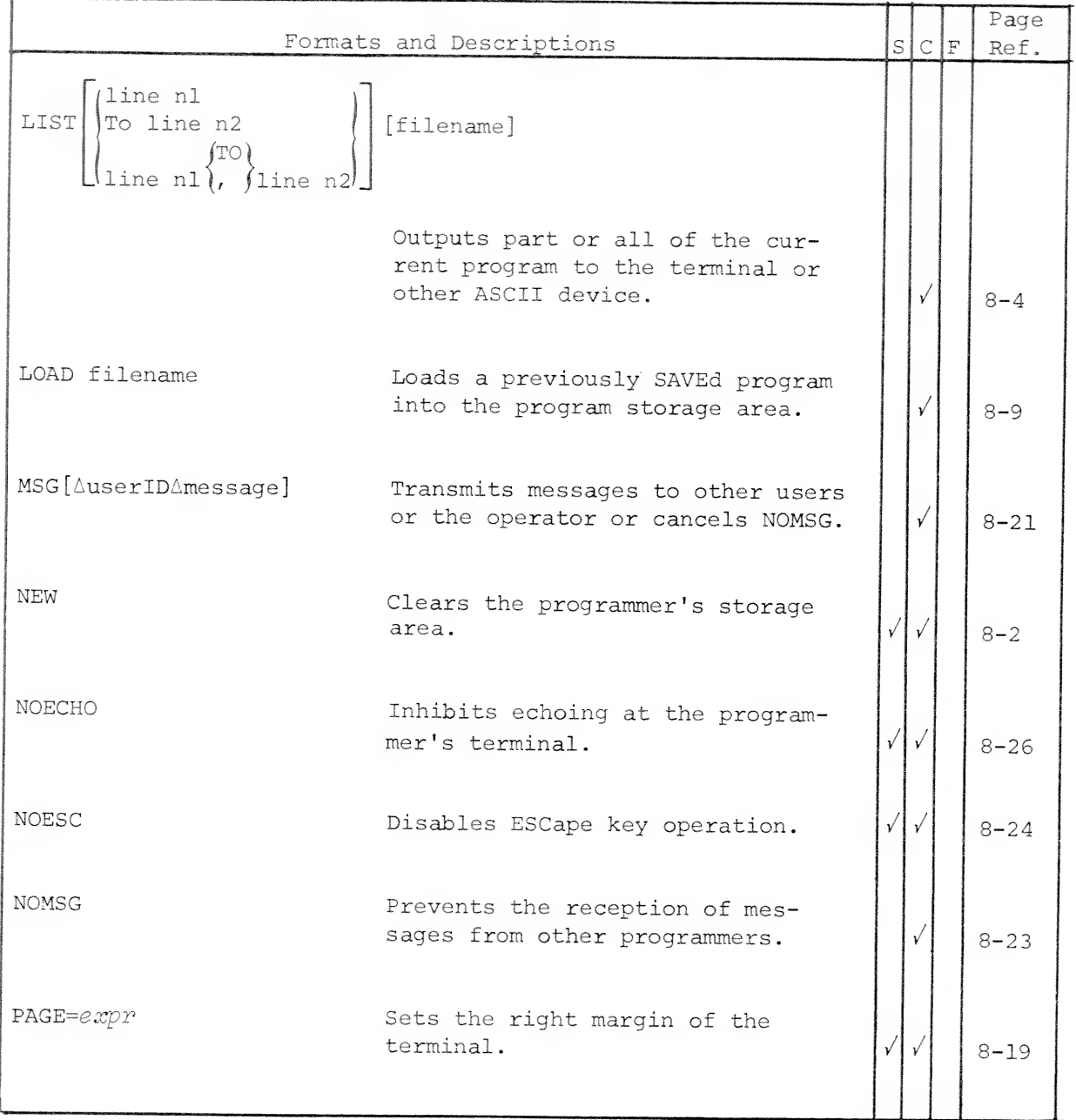

# F.6 INTERACTIVE SYSTEM COMMANDS (Continued)

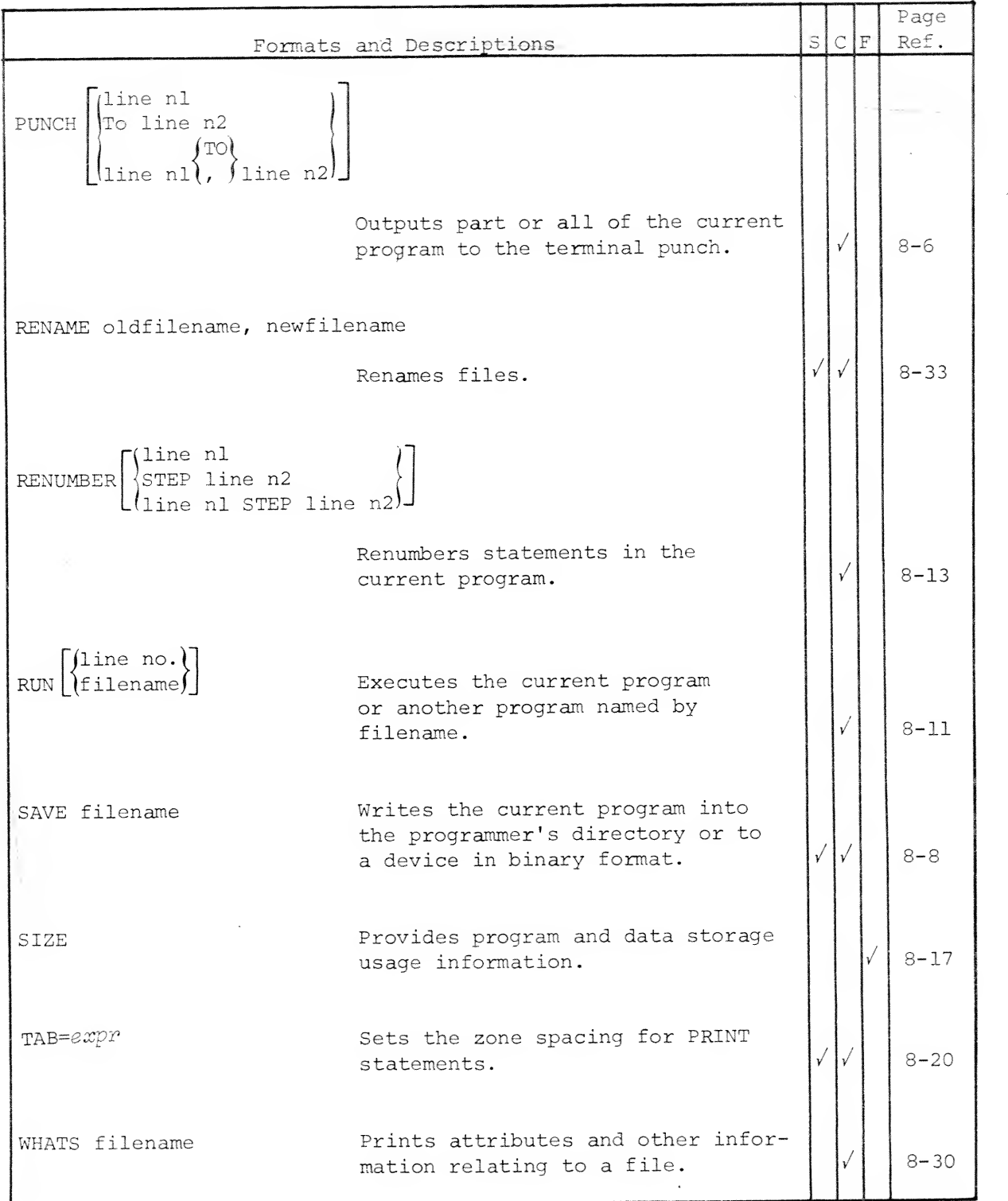

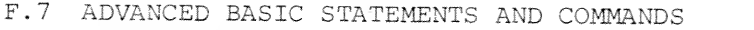

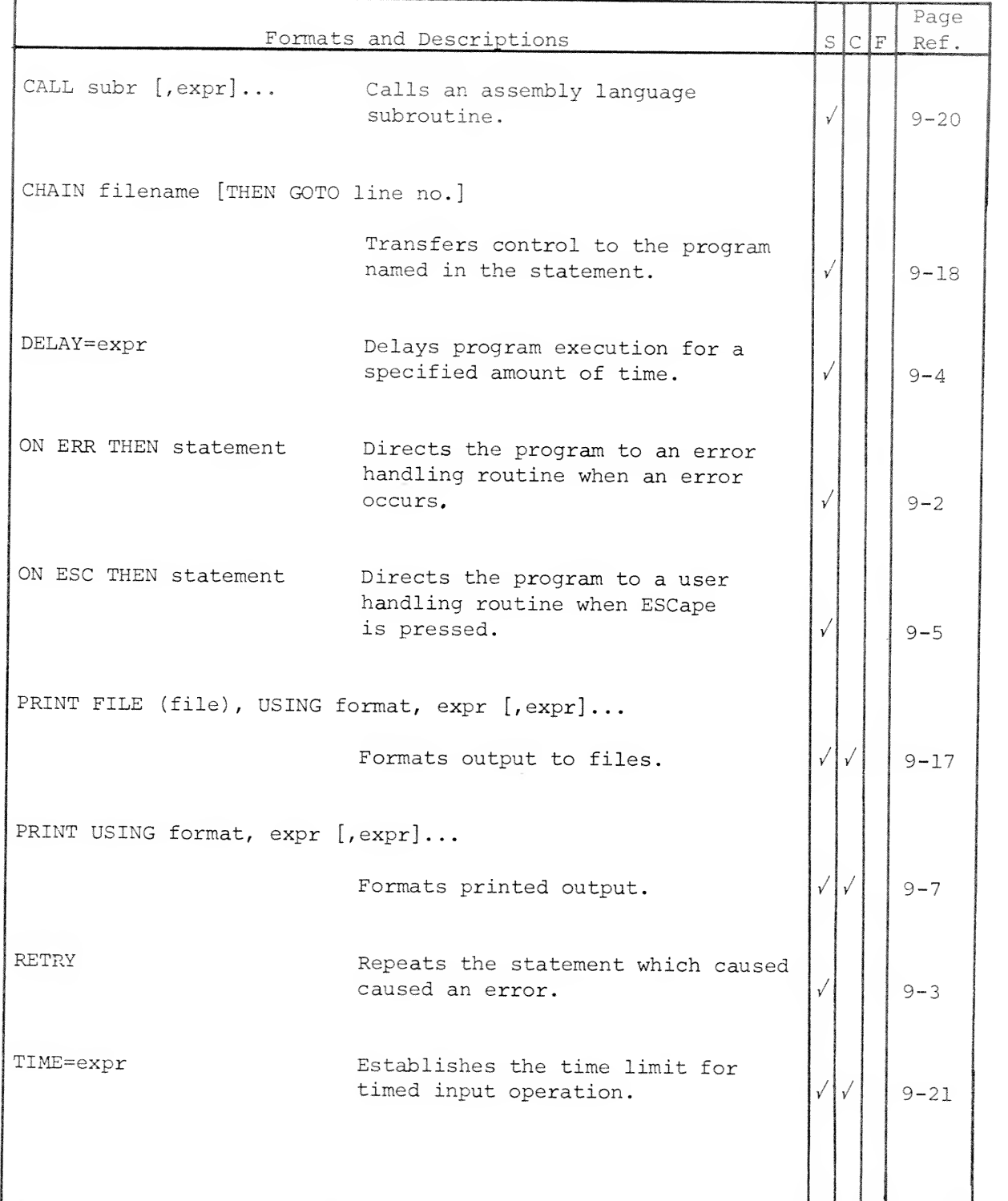

## F.7 ADVANCED BASIC STATEMENTS AND COMMANDS (Continued)

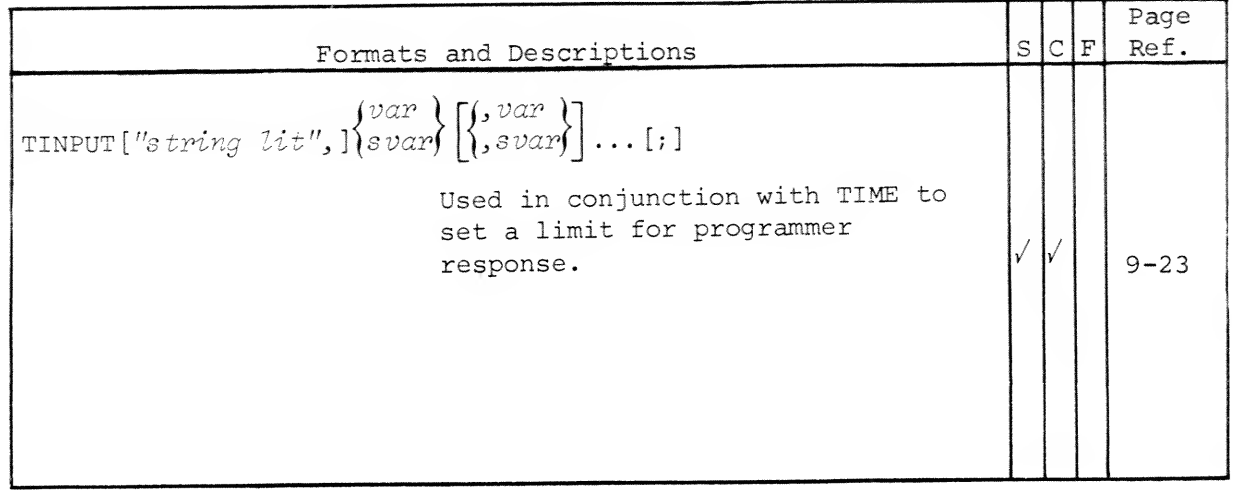

# DataGeneral

## ROGRAMMING DOCUMENTATION REMARKS FORM

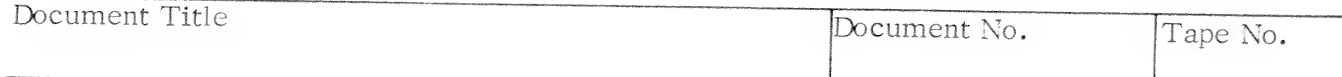

SPECIFIC COMMENTS: List specific comments. Reference page numbers when applicable.<br>Label each comment as an addition, deletion, change or error if applicable.

GENERAL COMMENTS: Also, suggestions for improvement of the Publication.

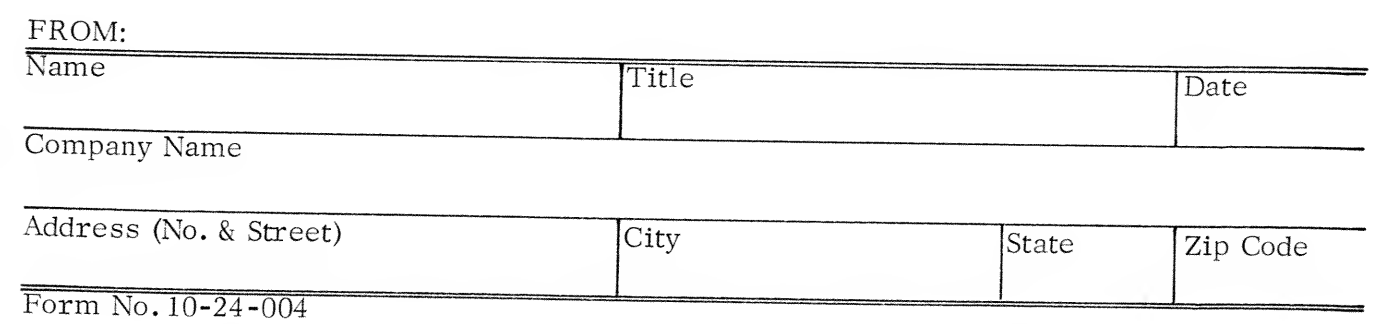

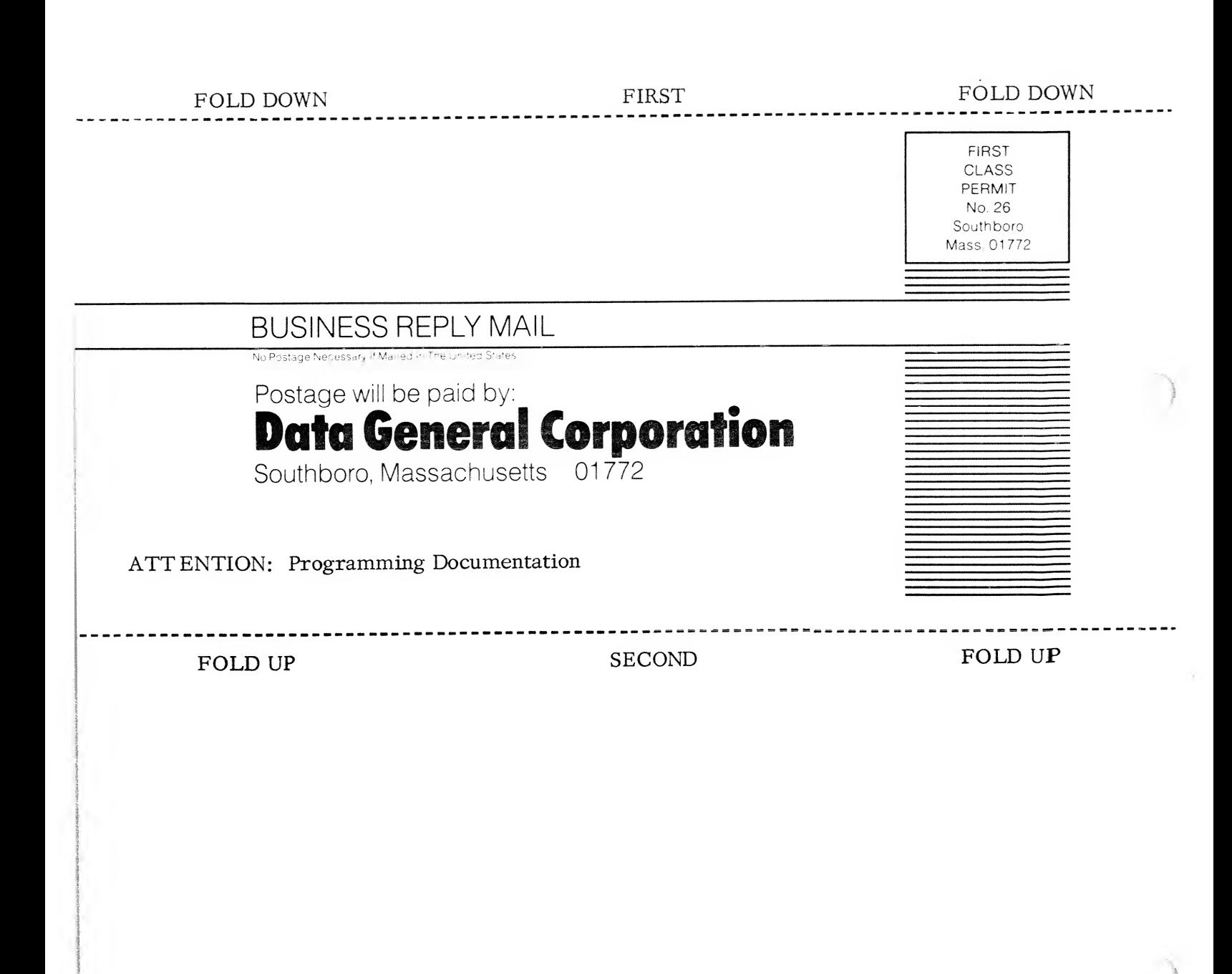